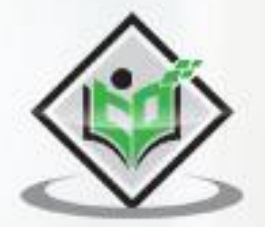

# tutorialspoint  $M \vdash$

spaC)

# www.tutorialspoint.com

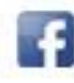

https://www.facebook.com/tutorialspointindia

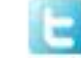

https://twitter.com/tutorialspoint

# <span id="page-1-0"></span>**About the Tutorial**

spaCy, developed by software developers **Matthew Honnibal** and **Ines Montani**, is an open-source software library for advanced NLP (Natural Language Processing). It is written in **Python** and **Cython** (C extension of Python which is mainly designed to give C like performance to the Python language programs). spaCy is a relatively new framework but one of the most powerful and advanced libraries used to implement NLP.

# <span id="page-1-1"></span>**Audience**

This tutorial will be useful for graduates, post-graduates, and research students who either have an interest in NLP or have these subjects as a part of their curriculum. The reader can be a beginner or an advanced learner.

# <span id="page-1-2"></span>**Prerequisites**

The reader must have basic knowledge about NLP and artificial intelligence. He/she should also be aware about the basic terminologies used in English grammar and Python programming concepts.

# <span id="page-1-3"></span>**Copyright & Disclaimer**

Copyright 2021 by Tutorials Point (I) Pvt. Ltd.

All the content and graphics published in this e-book are the property of Tutorials Point (I) Pvt. Ltd. The user of this e-book is prohibited to reuse, retain, copy, distribute or republish any contents or a part of contents of this e-book in any manner without written consent of the publisher.

We strive to update the contents of our website and tutorials as timely and as precisely as possible, however, the contents may contain inaccuracies or errors. Tutorials Point (I) Pvt. Ltd. provides no guarantee regarding the accuracy, timeliness or completeness of our website or its contents including this tutorial. If you discover any errors on our website or in this tutorial, please notify us at [contact@tutorialspoint.com](mailto:contact@tutorialspoint.com)

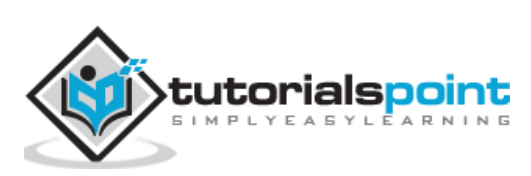

# <span id="page-2-0"></span>**Table of Contents**

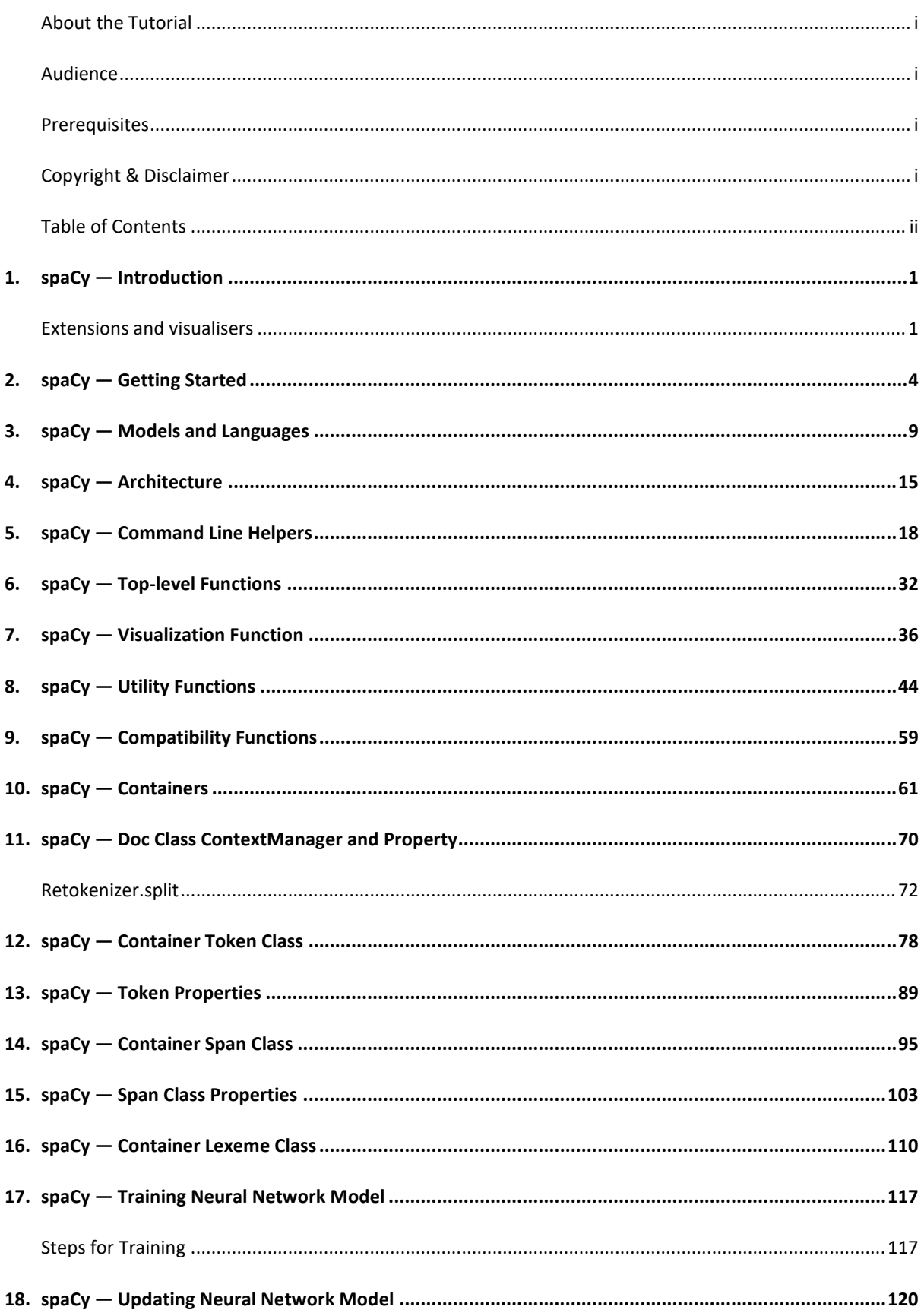

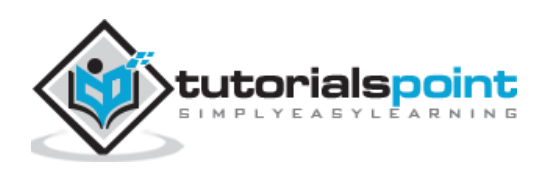

<span id="page-3-0"></span>In this chapter, we will understand the features, extensions and visualisers with regards to spaCy. Also, a features comparison is provided which will help the readers in analysis of the functionalities provided by spaCy as compared to Natural Language Toolkit (NLTK) and coreNLP. Here, NLP refers to Natural Language Processing.

# **What is spaCy?**

spaCy, which is developed by the software developers **Matthew Honnibal** and **Ines Montani**, is an open-source software library for advanced NLP. It is written in **Python** and **Cython** (C extension of Python which is mainly designed to give C like performance to the Python language programs).

spaCy is a relatively a new framework but, one of the most powerful and advanced libraries which is used to implement the NLP.

# **Features**

Some of the features of spaCy that make it popular are explained below:

**Fast:** spaCy is specially designed to be as fast as possible.

**Accuracy:** spaCy implementation of its labelled dependency parser makes it one of the most accurate frameworks (within 1% of the best available) of its kind.

**Batteries included**: The batteries included in spaCy are as follows:

- Index preserving tokenization.
- "Alpha tokenization" support more than 50 languages.
- Part-of-speech tagging.
- Pre-trained word vectors.
- Built-in easy and beautiful visualizers for named entities and syntax.
- Text classification.

**Extensile:** You can easily use spaCy with other existing tools like TensorFlow, Gensim, scikit-Learn, etc.

**Deep learning integration:** It has **Thinc**-a deep learning framework, which is designed for NLP tasks.

### <span id="page-3-1"></span>**Extensions and visualisers**

Some of the easy-to-use extensions and visualisers that comes with spaCy and are free, open-source libraries are listed below:

**Thinc:** It is Machine Learning (ML) library optimised for Central Processing Unit (CPU) usage. It is also designed for deep learning with text input and NLP tasks.

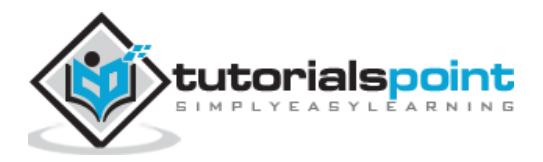

**sense2vec:** This library is for computing word similarities. It is based on Word2vec.

displaCy: It is an open-source dependency parse tree visualiser. It is built with **JavaScript**, **CSS (Cascading Style Sheets)**, and **SVG (Scalable Vector Graphics)**.

**displaCy ENT:** It is a built-in named entity visualiser that comes with spaCy. It is built with JavaScript and CSS. It lets the user check its model's prediction in browser.

# **Feature Comparison**

The following table shows the comparison of the functionalities provided by spaCy, NLTK, and CoreNLP:

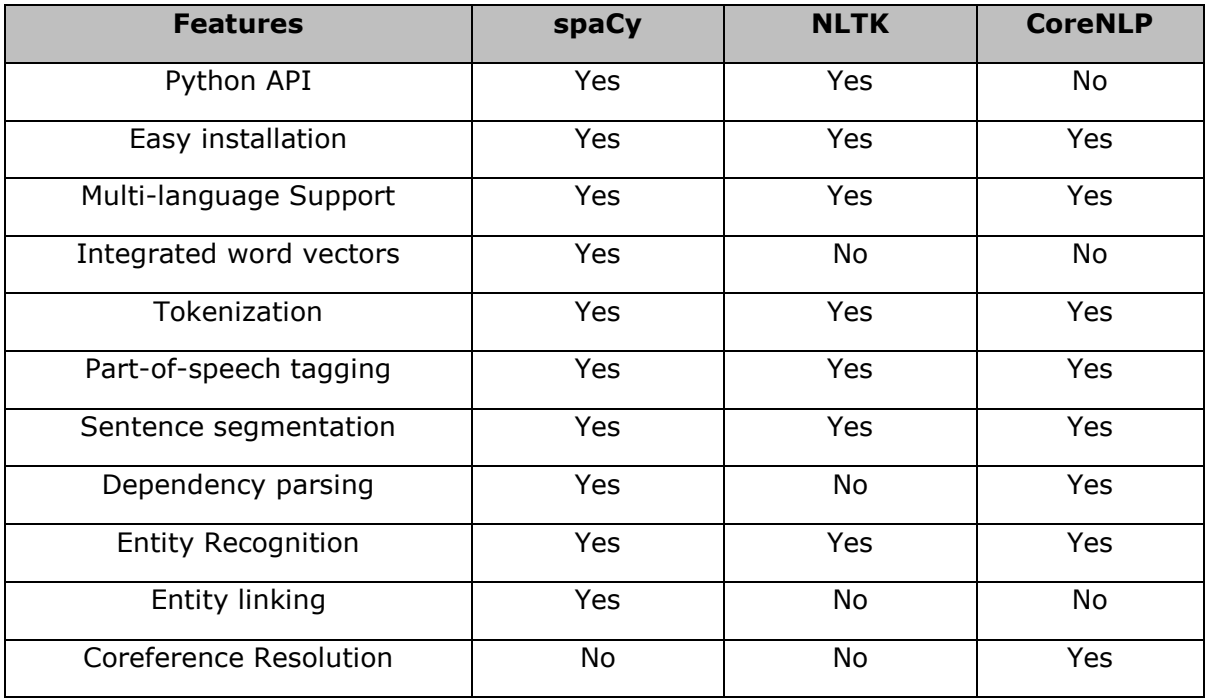

# **Benchmarks**

spaCy has the fastest syntactic parser in the world and has the highest accuracy (within 1% of the best available) as well.

Following table shows the benchmark of spaCy:

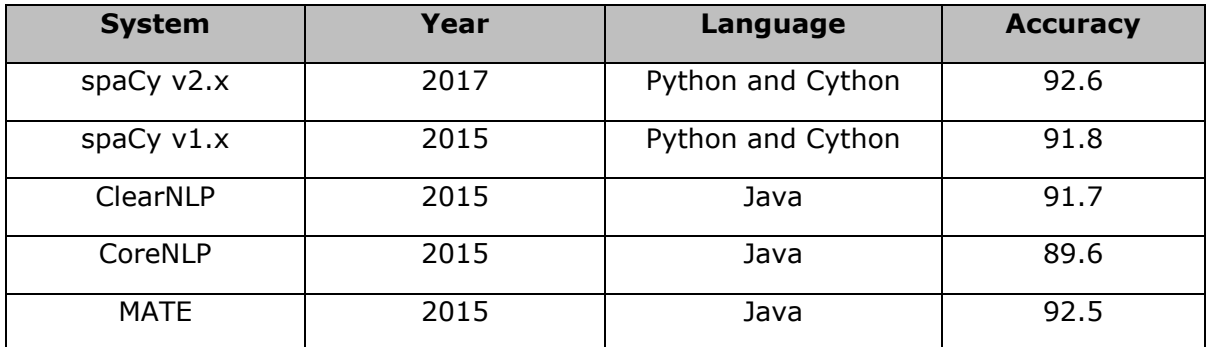

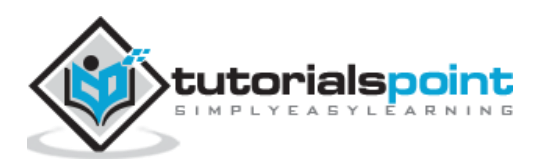

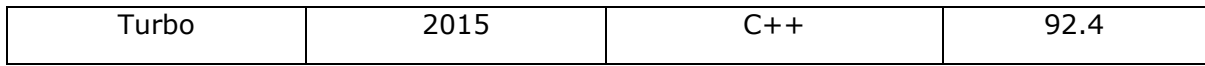

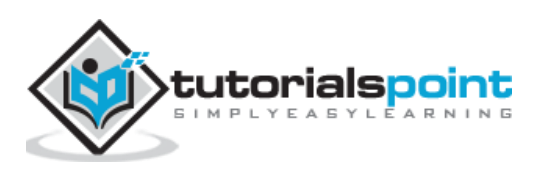

<span id="page-6-0"></span>This chapter will help the readers in understanding about the latest version of spaCy. Moreover, the readers can learn about the new features and improvements in the respective version, its compatibility and how to install spaCy.

# **Latest version**

**spaCy v3.0** is the latest version which is available as a nightly release. This is an experimental and alpha release of spaCy via a separate channel named **spacy-nightly.** It reflects "future spaCy" and cannot be use for production use.

To prevent potential conflicts, try to use a fresh virtual environment.

You can use the below given pip command to install it:

```
pip install spacy-nightly --pre
```
# **New Features and Improvements**

The new features and improvements in the latest version of spaCy are explained below:

### **Transformer-based pipelines**

It features all new transformer-based pipelines with support for multi-task learning. These new transformer-based pipelines make it the highest accurate framework (within 1% of the best available).

You can access thousands of pretrained models for your pipeline because, spaCy's transformer support interoperates with other frameworks like **PyTorch** and **HuggingFace** transformers.

### **New training workflow and config system**

The spaCy v3.0 provides a single configuration file of our training run.

There are no hidden defaults hence, makes it easy to return our experiments and track changes.

### **Custom models using any ML framework**

New configuration system of spaCy v3.0 makes it easy for us to customise the Neural Network (NN) models and implement our own architecture via ML library **Thinc**.

#### **Manage end-to-end workflows and projects**

The spaCy project let us manage and share end-to-end workflow for various use cases and domains.

It also let us organise training, packaging, and serving our custom pipelines.

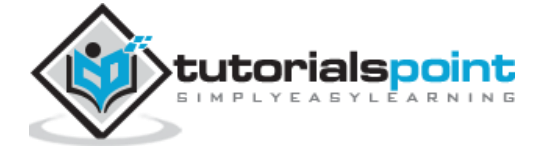

On the other hand, we can also integrate with other data science and ML tools like **DVC (Data Vision Control)**, **Prodigy**, **Streamlit**, **FastAPI**, **Ray**, etc.

### **Parallel training and distributed computing with Ray**

To speed up the training process, we can use Ray, a fast and simple framework for building and running distributed applications, to train spaCy on one or more remote machines.

# **New built-in pipeline components**

This is the new version of spaCy following new trainable and rule-based components which

we can add to our pipeline.

These components are as follows:

- SentenceRecognizer
- Morphologizer
- Lemmatizer
- AttributeRuler
- Transformer
- TrainablePipe

#### **New pipeline component API**

This SpaCy v3.0 provides us new and improved pipeline component API and decorators which makes defining, configuring, reusing, training, and analyzing easier and more convenient.

### **Dependency matching**

SpaCy v3.0 provides us the new **DependencyMatcher** that let us match the patterns within the dependency parser. It uses **Semgrex** operators.

### **New and updated documentation**

It has new and updated documentation including:

- A new usage guide on embeddings, transformers, and transfer learning.
- A guide on training pipelines and models.
- Details about the new spaCy projects and updated usage documentation on custom pipeline components.
- New illustrations and new API references pages documenting spaCy's ML model architecture and projected data formats.

# **Compatibility**

spaCy can run on all major operating systems such as Windows, macOS/OS X, and Unix/Linux. It is compatible with 64-bit CPython 2.7/3.5+ versions.

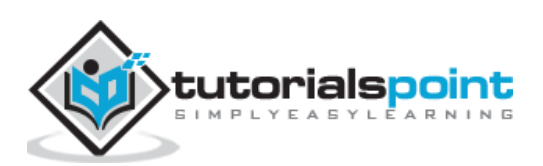

# **Installing spaCy**

The different options to install spaCy are explained below:

#### **Using package manager**

The latest release versions of spaCy is available over both the package managers, **pip** and **conda**. Let us check out how we can use them to install spaCy:

**pip:** To install Spacy using pip, you can use the following command:

```
pip install -U spacy
```
In order to avoid modifying system state, it is suggested to install spacy packages in a virtual environment as follows:

```
python -m venv .env
source .env/bin/activate
pip install spacy
```
**conda:** To install spaCy via conda-forge, you can use the following command:

```
conda install -c conda-forge spacy
```
#### **From source**

You can also install spaCy by making its clone from **GitHub repository** and building it from source. It is the most common way to make changes to the code base.

But, for this, you need to have a python distribution including the following:

- Header files
- A compiler
- pip
- virtualenv
- ait

Use the following commands:

First, **update pip** as follows:

python -m pip install -U pip

Now, **clone spaCy** with the command given below:

git clone https://github.com/explosion/spaCy

Now, we need to **navigate into directory** by using the below mentioned command:

cd spaCy

Next, we need to **create environment in .env**, as shown below:

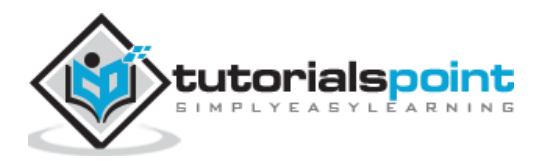

python -m venv .env

#### Now, **activate the above created virtual environment**.

source .env/bin/activate

Next, we need to **set the Python path to spaCy directory** as follows:

export PYTHONPATH=`pwd`

Now, **install all requirements** as follows:

pip install -r requirements.txt

#### At last, **compile spaCy**:

```
python setup.py build_ext --inplace
```
#### **Ubuntu**

Use the following command to install system-level dependencies in Ubuntu Operating System (OS):

```
sudo apt-get install build-essential python-dev git
```
#### **macOS/OS X**

Actually, macOS and OS X have preinstalled Python and git. So, we need to only install a recent version of XCode including CLT (Command Line Tools).

#### **Windows**

In the table below, there are Visual C++ Build Tools or Visual Studio Express versions given for official distribution of Python interpreter. Choose on as per your requirements and install:

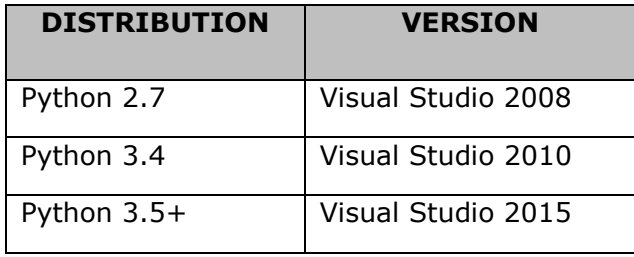

# Upgrading spaCy

The following points should be kept in mind while upgrading spaCy:

- Start with a clean virtual environment.
- For upgrading spaCy to a new major version, you must have the latest compatible models installed.

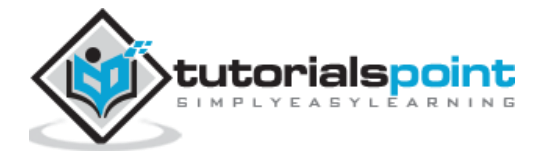

- There should be no old shortcut links or incompatible model package in your virtual environment.
- In case if you have trained your own models, the train and runtime inputs must match i.e. you must retrain your models with the newer version as well.

The spaCy v2.0 and above provides a **validate** command, which allows the user to verify whether, all the installed models are compatible with installed spaCy version or not.

In case if there would be any incompatible models, **validate** command will print the tips and installation instructions. This command can also detect out-of-sync model links created in various virtual environments.

You can use the validate command as follows:

```
pip install -U spacy
python -m spacy validate
```
In the above command, **python -m** is used to make sure that we are executing the correct version of spaCy.

# **Running spaCy with GPU**

spaCy v2.0 and above comes with neural network (NN) models that can be implemented in **Thinc**. If you want to run spaCy with Graphics Processing Unit (GPU) support, use the work of Chainer's CuPy module. This module provides a numpy-compatible interface for GPU arrays.

You can install spaCy on GPU by specifying the following:

- spaCy[cuda]
- spaCy[cuda90]
- spaCy[cuda91]
- spaCy[cuda92]
- spaCy[cuda100]
- spaCy[cuda101]
- spaCy[cuda102]

On the other hand, if you know your **cuda** version, the explicit specifier allows **cupy** to be installed. It will save the compilation time.

Use the following command for the installation:

```
pip install -U spacy[cuda92]
```
After a GPU-enabled installation, activate it by calling **spacy.prefer\_gpu** or **spacy.require\_gpu** as follows:

```
import spacy
spacy.prefer_gpu()
nlp model = spacy.load("en core web sm")
```
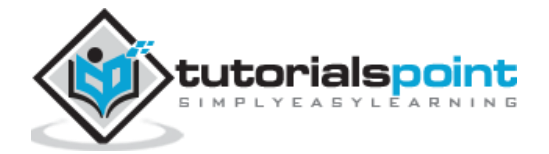

# <span id="page-11-0"></span>**3. spaCy — Models and Languages**

Let us learn about the languages supported by spaCy and its statistical models.

# **Language Support**

Currently, spaCy supports the following languages:

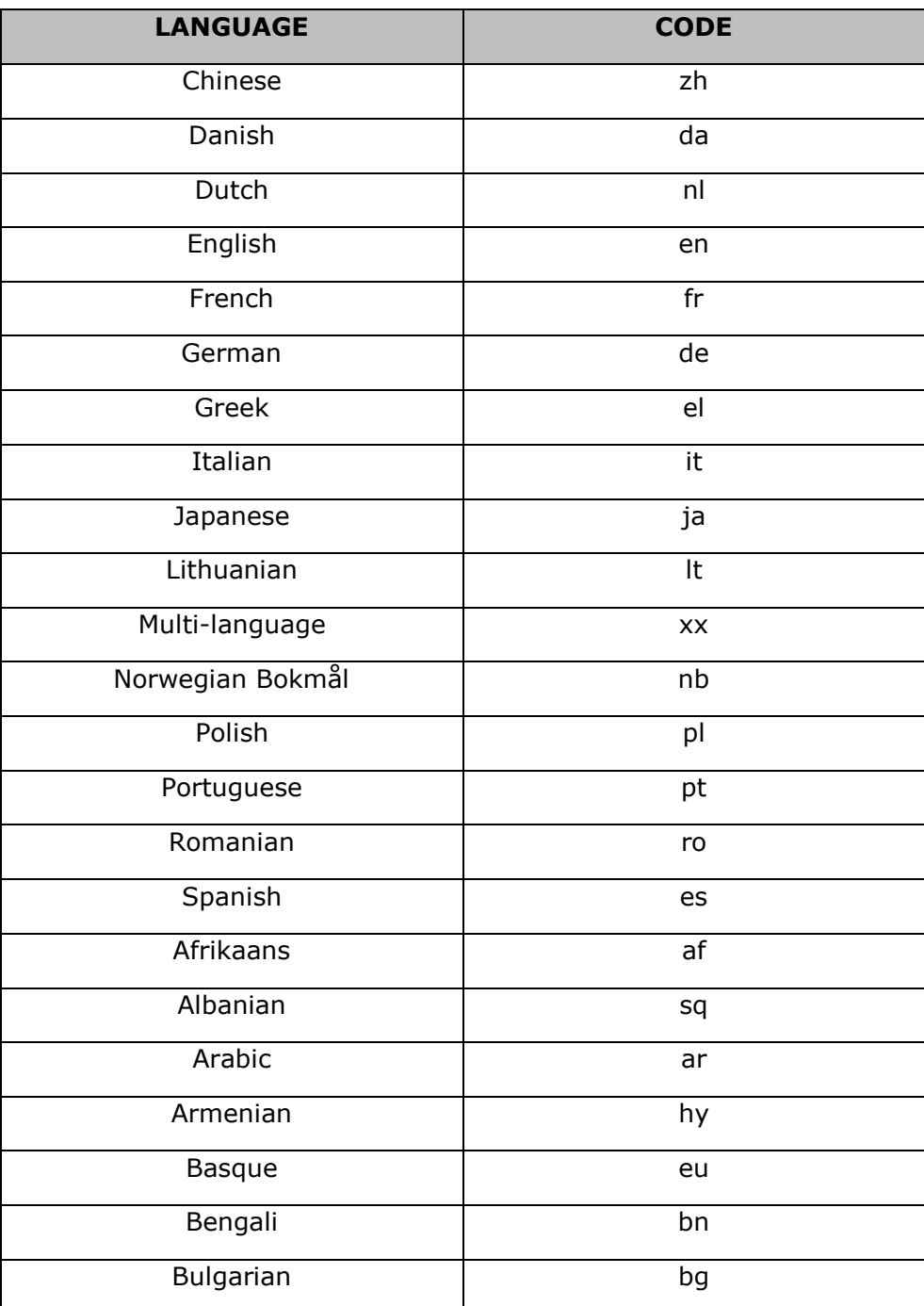

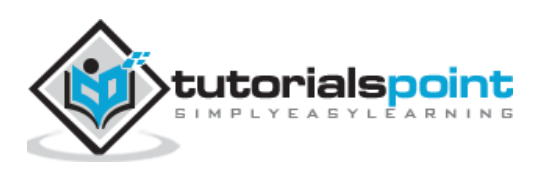

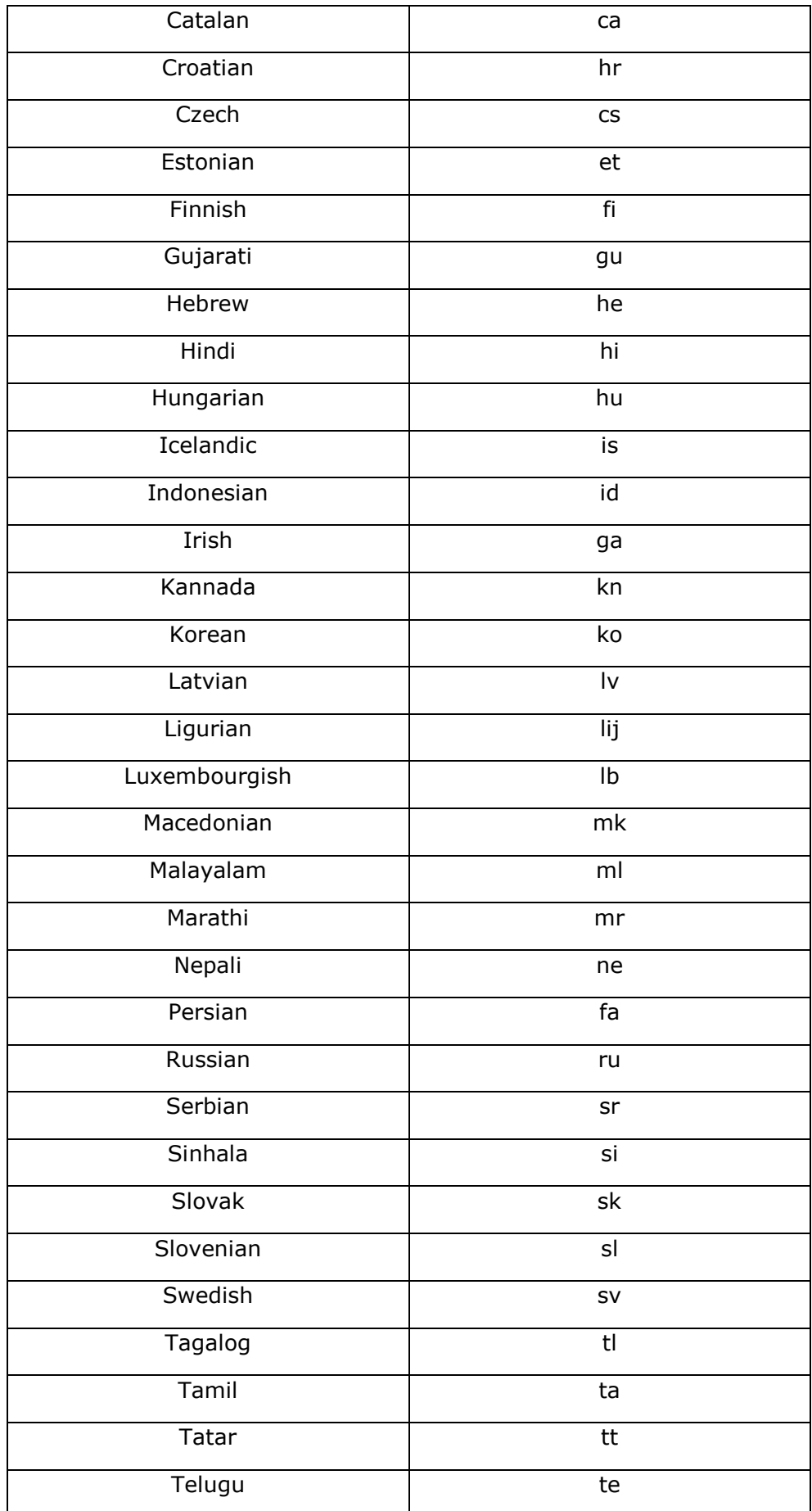

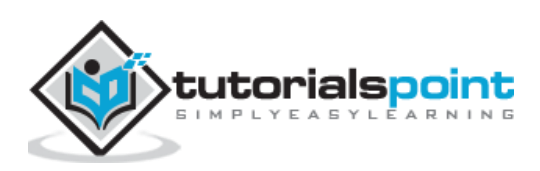

10

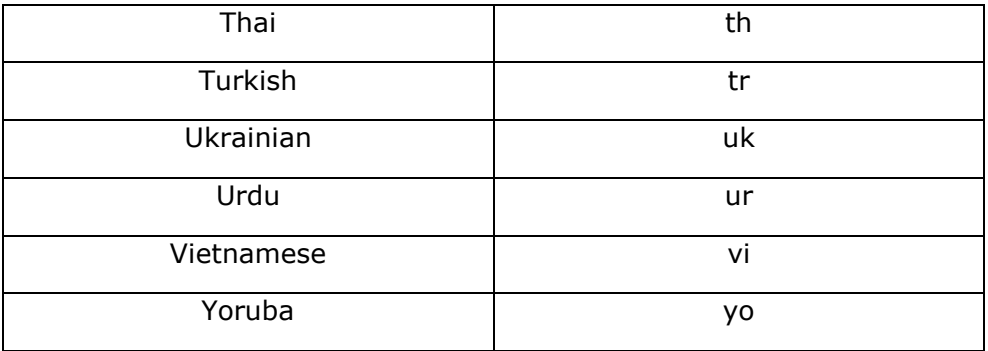

#### **spaCy's statistical models**

As we know that spaCy's models can be installed as Python packages, which means like any other module, they are a component of our application. These modules can be versioned and defined in **requirement.txt** file.

# **Installing spaCy's Statistical Models**

The installation of spaCy's statistical models is explained below:

# **Using Download command**

Using spaCy's **download** command is one of the easiest ways to download a model because, it will automatically find the best-matching model compatible with our spaCy version.

You can use the **download** command in the following ways:

The following command will download best-matching version of specific model for your spaCy version:

```
python -m spacy download en_core_web_sm
```
The following command will download best-matching default model and will also create a shortcut link:

python -m spacy download en

The following command will download the exact model version and does not create any shortcut link:

python -m spacy download en\_core\_web\_sm-2.2.0 --direct

### **Via pip**

We can also download and install a model directly via pip. For this, you need to use **pip install** with the URL or local path of the archive file. In case if you do not have the direct link of a model, go to model release, and copy from there.

For example,

The command for **installing model using pip with external URL** is as follows:

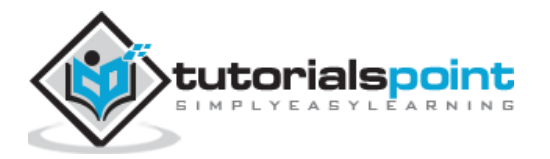

```
pip install https://github.com/explosion/spacy-
models/releases/download/en_core_web_sm-2.2.0/en_core_web_sm-2.2.0.tar.gz
```
The command for **installing model using pip with local file** is as follows:

```
pip install /Users/you/en core web sm-2.2.0.tar.gz
```
The above commands will install the particular model into your site-packages directory. Once done, we can use **spacy.load()** to load it via its package name.

#### **Manually**

You can also download the data manually and place in into a custom directory of your choice.

Use any of the following ways to download the data manually:

- Download the model via your browser from the latest release.
- You can configure your own download script by using the URL (Uniform Resource Locator) of the archive file.

Once done with downloading, we can place the model package directory anywhere on our local file system. Now to use it with spaCy, we can create a shortcut link for the data directory.

# **Using models with spaCy**

Here, how to use models with spaCy is explained.

### **Using custom shortcut links**

We can download all the spaCy models manually, as discussed above, and put them in our local directory. Now whenever the spaCy project needs any model, we can create a shortcut link so that spaCy can load the model from there. With this you will not end up with duplicate data.

For this purpose, spaCy provide us the link command which can be used as follows:

```
python -m spacy link [package name or path] [shortcut] [--force]
```
In the above command, the first argument is the package name or local path. If you have installed the model via pip, you can use the package name here. Or else, you have a local path to the model package.

The second argument is the internal name. This is the name you want to use for the model. The **–-force** flag in the above command will overwrite any existing links.

The examples are given below for both the cases.

#### **Example**

Given below is an example for setting up shortcut link to load installed package as **"default\_model":**

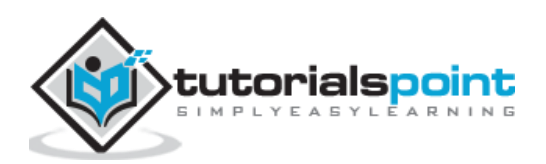

python -m spacy link en core web md en default

An example for setting up shortcut link to load local model as **"my\_default\_model"** is as follows:

```
python -m spacy link /Users/Leekha/model my_default_en
```
### **Importing as module**

We can also **import** an installed model, which can call its **load()** method with no arguments as shown below:

```
import spaCy
import en_core_web_sm
nlp_example = en_core_web_sm.load()
my_doc = nlp_example("This is my first example.")
my_doc
```
#### **Output**

The output is as follows:

This is my first example.

#### **Using own models**

You can also use your trained model. For this, you need to save the state of your trained model using **Language.to\_disk()** method. For more convenience in deploying, you can also wrap it as a Python package.

# **Naming Conventions**

Generally, the naming convention of **[lang\_[name]]** is one such convention that spaCy expected all its model packages to be followed.

The name of spaCy's **model** can be further divided into following three components:

- **Type:** It reflects the capabilities of model. For example, **core** is used for generalpurpose model with vocabulary, syntax, entities. Similarly, **depent** is used for only vocab, syntax, and entities.
- **Genre:** It shows the type of text on which the model is trained. For example, **web**  or **news.**
- **Size:** As name implies, it is the model size indicator. For example, **sm** (for small), **md** (For medium), or **lg** (for large).

# **Model versioning**

The model versioning reflects the following:

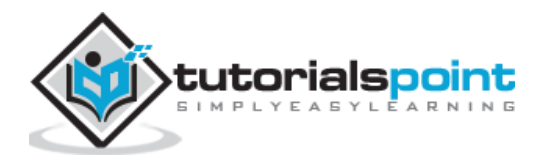

- Compatibility with spaCy.
- Major and minor model version.

For example, a model version r.s.t translates to the following:

- **r: spaCy major version.** For example, 1 for spaCy v1.x.
- **s: Model major version.** It restricts the users to load different major versions by the same code.
- **t: Model minor version.** It shows the same model structure but, different parameter values. For example, trained on different data for different number of iterations.

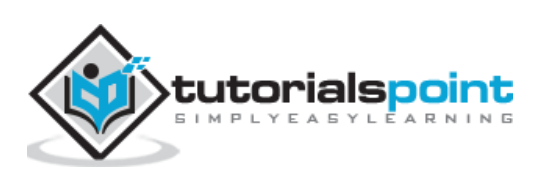

# <span id="page-17-0"></span>**4. spaCy — Architecture**

This chapter tells us about the data structures in spaCy and explains the objects along with their role.

#### **Data Structures**

The central data structures in spaCy are as follows:

- **Doc:** This is one of the most important objects in spaCy's architecture and owns the sequence of tokens along with all their annotations.
- **Vocab:** Another important object of central data structure of spaCy is Vocab. It owns a set of look-up tables that make common information available across documents.

The data structure of spaCy helps in centralising strings, word vectors, and lexical attributes, which saves memory by avoiding storing multiple copies of the data.

# **Objects and their role**

The objects in spaCy along with their role and an example are explained below:

#### **Span**

It is a slice from **Doc** object, which we discussed above. We can create a Span object from the slice with the help of following command:

```
doc[start : end]
```
#### **Example**

An example of span is given below:

```
import spacy
import en_core_web_sm
nlp example = en core web sm.load()
my_doc = nlp_example("This is my first example.")
span = my doc[1:6]span
```
#### **Output**

The output is as follows:

is my first example.

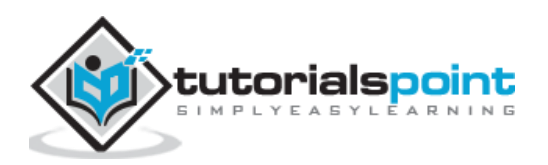

# **Token**

As the name suggests, it represents an individual token such as word, punctuation, whitespace, symbol, etc.

#### **Example**

An example of token is stated below:

```
import spacy
import en_core_web_sm
nlp_example = en_core_web_sm.load()
my doc = nlp example("This is my first example.")
token = my doc[4]
token
```
#### **Output**

The output is as follows:

example

# **Tokenizer**

As name suggests, tokenizer class segments the text into words, punctuations marks etc.

#### **Example**

This example will create a blank tokenizer with just the English vocab:

```
from spacy.tokenizer import Tokenizer
from spacy.lang.en import English
nlp lang = English()
blank_tokenizer = Tokenizer(nlp_lang.vocab)
blank_tokenizer
```
#### **Output**

The output is given below:

<spacy.tokenizer.Tokenizer at 0x26506efc480>

### **Language**

It is a text-processing pipeline which, we need to load once per process and pass the instance around application. This class will be created, when we call the method **spacy.load()**.

It contains the following:

• Shared vocabulary

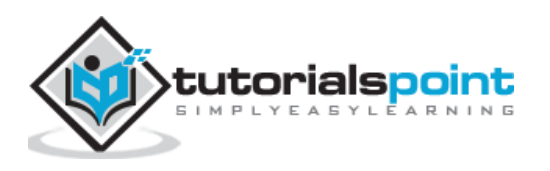

- Language data
- Optional model data loaded from a model package
- Processing pipeline containing components such as tagger or parser.

#### **Example**

This example of language will initialise English Language object:

```
from spacy.vocab import Vocab
from spacy.language import Language
nlp_lang = Language(Vocab())
from spacy.lang.en import English
nlp_lang = English()
nlp_lang
```
#### **Output**

When you run the code, you will see the following output:

<spacy.lang.en.English at 0x26503773cf8>

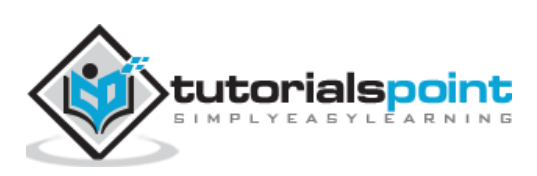

# <span id="page-20-0"></span>**5. spaCy — Command Line Helpers**

This chapter gives information about the command line helpers used in spaCy.

## **Why Command Line Interface?**

spaCy v1.7.0 and above comes with new command line helpers. It is used to download as well as link the models. You can also use it to show the useful debugging information. In short, command line helpers are used to download, train, package models, and also to debug spaCy.

# **Checking Available Commands**

You can check the available commands by using **spacy - -help** command.

The example to check the available commands in spaCy is given below:

C:\Users\Leekha>python -m spacy --help

#### **Output**

The output shows the available commands.

```
Available commands
download, link, info, train, pretrain, debug-data, evaluate, convert, package, 
init-model, profile, validate
```
# **Available Commands**

The commands available in spaCy are given below along with their respective descriptions.

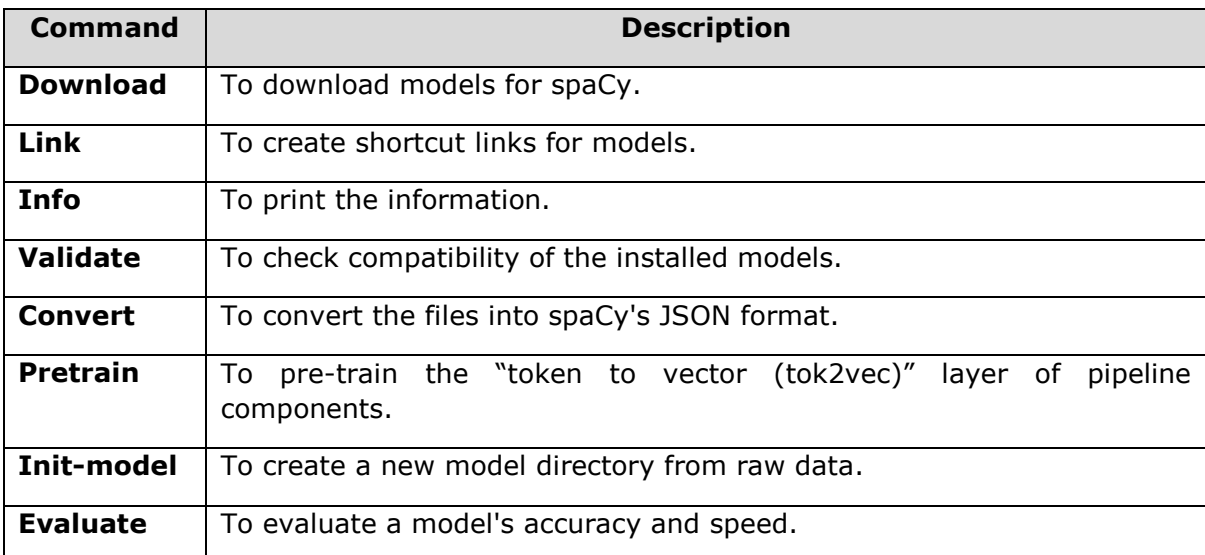

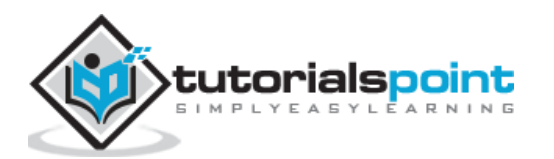

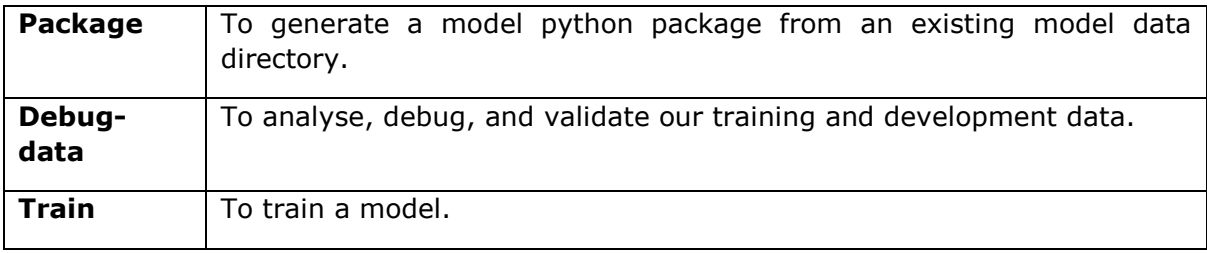

# **Download command**

As name implies, this command is used to download models for spacy. It works by finding the best-matching compatible version. Then, it uses the **pip install** command to download the model as a package. If the model was downloaded via a shortcut, this command will also create a shortcut link.

The download command is convenient, and is an interactive wrapper as compared to direct download because, it performs compatibility checks while downloading the models. It also prints detailed messages in case if the things go wrong.

The **download** command is as follows:

```
python -m spacy download [model] [--direct] [pip args]
```
# **Arguments**

The table below explains its arguments:

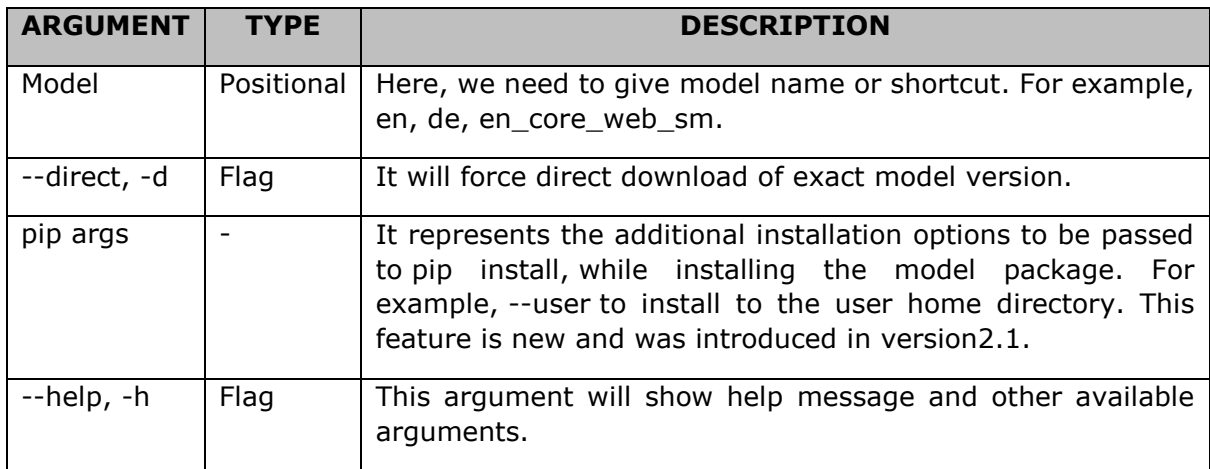

# **Link command**

As name implies, this command will create a shortcut link for models. The models can either be a Python package or a local directory. The shortcut link enables the users to let them load models from any location using a custom name via **spacy.load()**.

The **Link** command is as follows:

```
python -m spacy link [origin] [link_name] [--force]
```
### **Arguments**

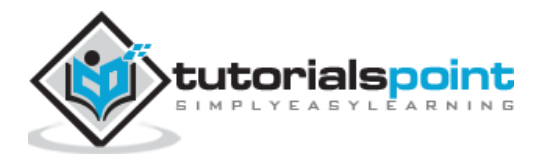

The table below explains its arguments:

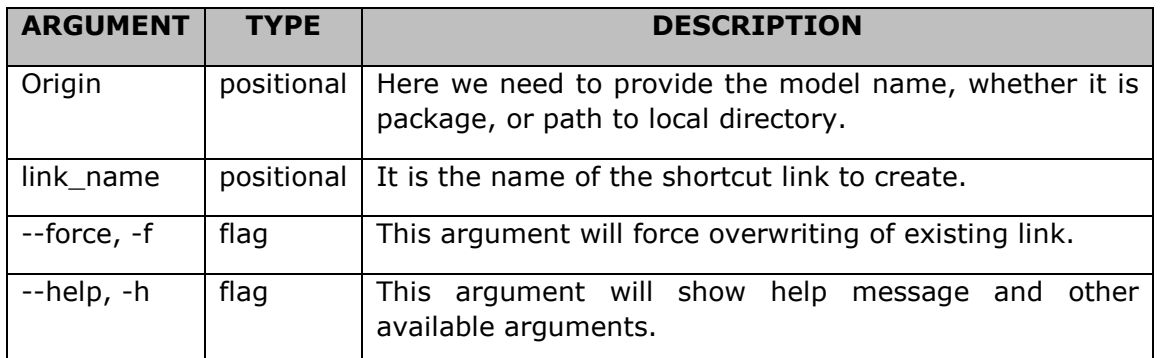

# **Info command**

As name implies, this command will print the information about:

- spaCy installation
- models
- local setups

It also generates Markdown-formatted markup to copy-paste into GitHub issues.

The **Info** command is as follows:

```
python -m spacy info [model] [--markdown] [--silent]
```
### **Arguments**

The table below explains its arguments:

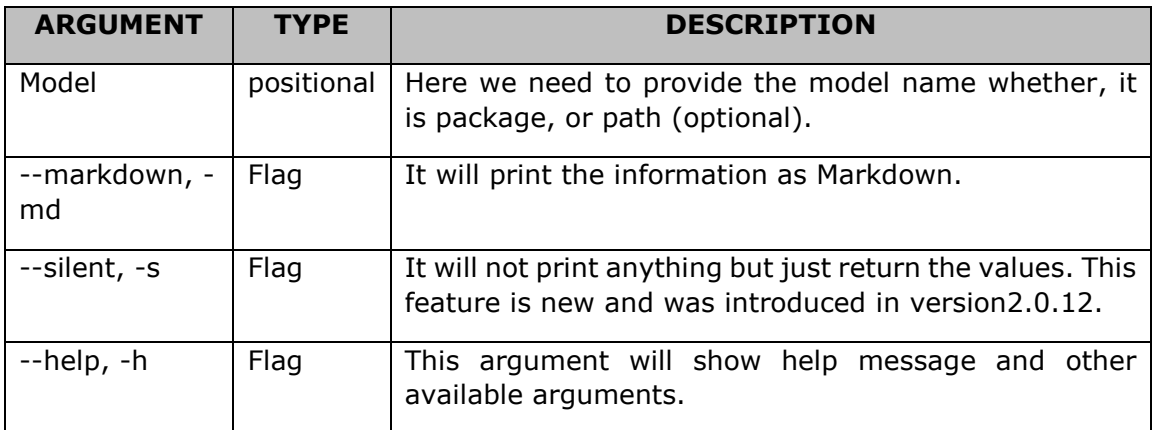

### **Example**

The below command will give the info about en\_core\_web\_sm installed model.

C:\Users\Leekha>python -m spacy info en\_core\_web\_sm

#### **Output**

This produces the following output:

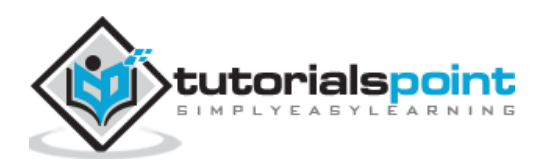

```
===================== Info about model 'en core web sm' ========================
lang en
name core web sm
license MIT
author Explosion
url https://explosion.ai
email contact@explosion.ai
description English multi-task CNN trained on OntoNotes. Assigns context-
specific token vectors, POS tags, dependency parse and named entities.
sources [{'name': 'OntoNotes 5', 'url': 
'https://catalog.ldc.upenn.edu/LDC2013T19', 'license': 'commercial (licensed by 
Explosion)'}]
pipeline ['tagger', 'parser', 'ner']
version 2.2.0
spacy version >=2.2.0
parent_package spacy
labels {'tagger': ['$', "''", ',', '-LRB-', '-RRB-', '.', ':', 'ADD', 
'AFX', 'CC', 'CD', 'DT', 'EX', 'FW', 'HYPH', 'IN', 'JJ', 'JJR', 'JJS', 'LS', 
'MD', 'NFP', 'NN', 'NNP', 'NNPS', 'NNS', 'PDT', 'POS', 'PRP', 'PRP$', 'RB', 
'RBR', 'RBS', 'RP', 'SYM', 'TO', 'UH', 'VB', 'VBD', 'VBG', 'VBN', 'VBP', 'VBZ', 
'WDT', 'WP', 'WP$', 'WRB', 'XX', '_SP', '``'], 'parser': ['ROOT', 'acl', 
'acomp', 'advcl', 'advmod', 'agent', 'amod', 'appos', 'attr', 'aux', 'auxpass', 
'case', 'cc', 'ccomp', 'compound', 'conj', 'csubj', 'csubjpass', 'dative', 
'dep', 'det', 'dobj', 'expl', 'intj', 'mark', 'meta', 'neg', 'nmod', 
'npadvmod', 'nsubj', 'nsubjpass', 'nummod', 'oprd', 'parataxis', 'pcomp', 
'pobj', 'poss', 'preconj', 'predet', 'prep', 'prt', 'punct', 'quantmod', 
'relcl', 'xcomp'], 'ner': ['CARDINAL', 'DATE', 'EVENT', 'FAC', 'GPE', 
'LANGUAGE', 'LAW', 'LOC', 'MONEY', 'NORP', 'ORDINAL', 'ORG', 'PERCENT', 
'PERSON', 'PRODUCT', 'QUANTITY', 'TIME', 'WORK_OF_ART']}
source C:\Users\Leekha\Anaconda3\lib\site-packages\en_core_web_sm
```
# **Validate command**

As name implies, this command will find all the models installed in the current environment, packages as well as shortcut links, and check their compatibility with the current installed version of spaCy. It is recommended to run this command after upgrading spaCy.

The **Validate** command is as follows:

```
python -m spacy validate
```
The command will print the details about the compatibility of your installed models.

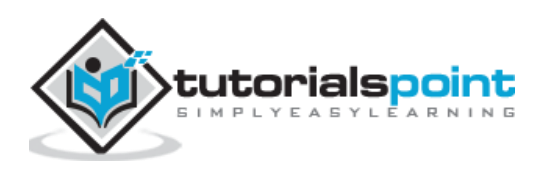

# **Example**

An example for the validate command is stated below:

```
C:\Users\Leekha>python -m spacy validate
```
#### **Output**

Given below is the output of the code:

```
✔ Loaded compatibility table
====================== Installed models (spaCy v2.2.1) ======================
spaCy installation: C:\Users\Leekha\Anaconda3\lib\site-packages\spacy
TYPE NAME MODEL VERSTON
package en-core-web-sm en_core_web_sm 2.2.0 ✔
package en-core-web-md en core web md 2.2.0
```
# **Convert command**

As name implies, this command will convert files into spaCy's JavaScript Object Notation **(JSON) format** especially for the use with the **train** command and other experiment management functions.

The **Convert** command is as follows:

```
python -m spacy convert [input_file] [output_dir] [--file-type] [--converter][-
-n-sents] [--morphology] [--lang]
```
# **Arguments**

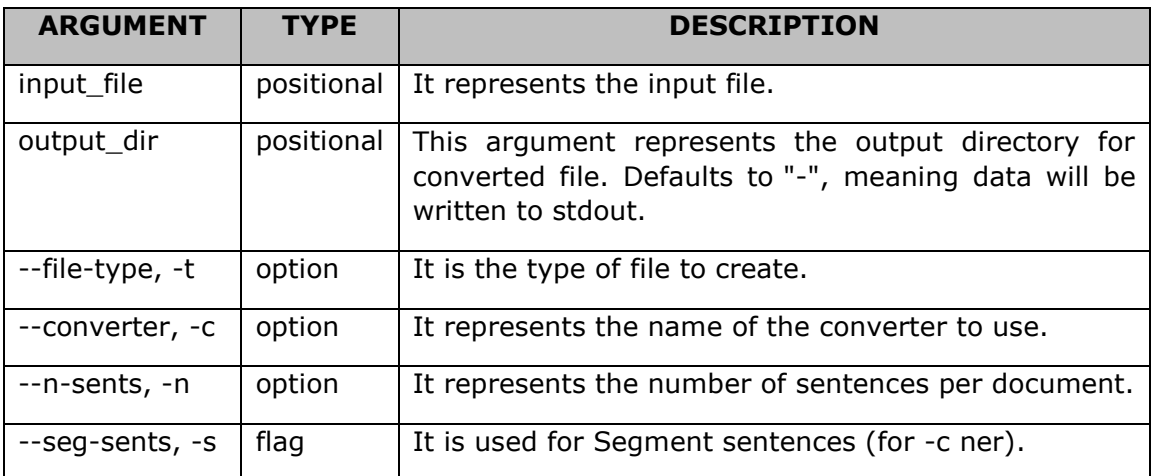

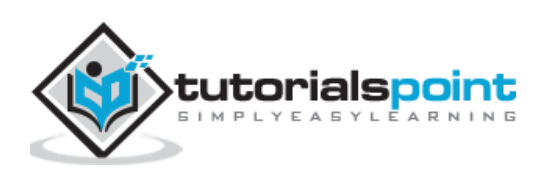

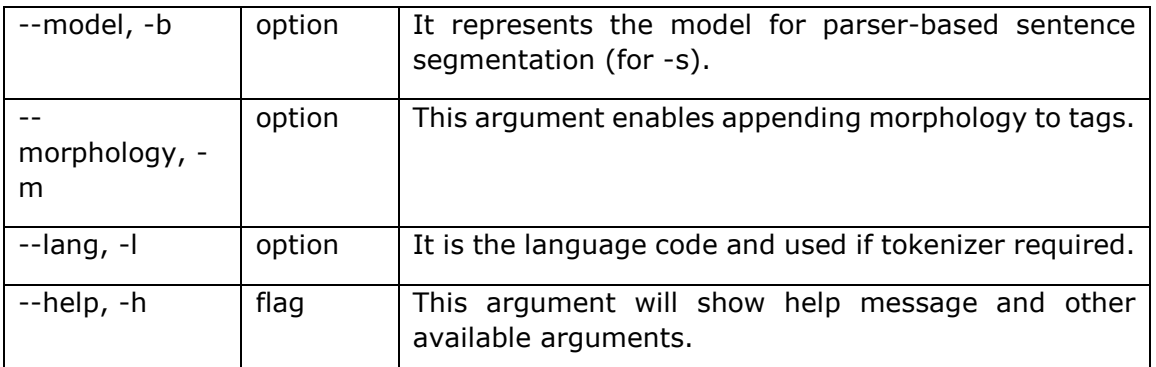

Following are the output file types, which can be generated with this command:

- **json:** It is regular JSON and default output file type.
- **jsonl:** It is Newline-delimited JSON.
- **msg:** It is Binary MessagePack format.

# **Converter Options**

Following table shows the converter options:

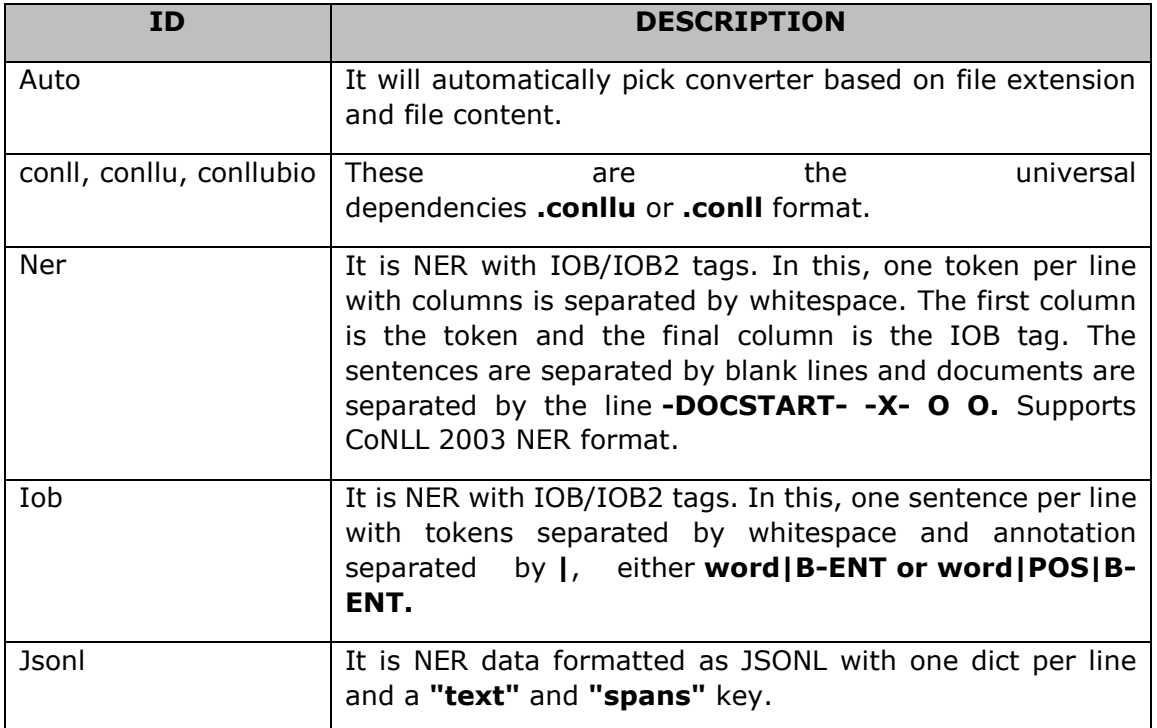

# **Pretrain command**

It is used to pre-train the "token to vector (tok2vec)" layer of pipeline components. For this purpose, it uses an approximate language-modeling objective.

The working can be understood with the help of following points:

- First, we need to load the pretrained vectors and then, train a component like CNN to predict vectors which will further match the pretrained ones.
- It will save the weights to a directory after each epoch.

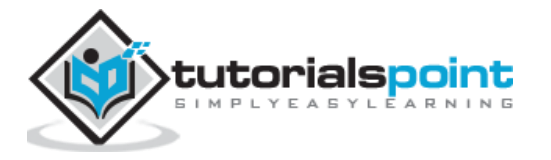

- Once saved, we can now pass a path to one of these pretrained weights files to the **train** command.
- Now for loading weights back in during spacy train, it is recommended to ensure that all settings between pretraining and training are same.

The **Pretrain** command is as follows:

```
python -m spacy pretrain [texts_loc] [vectors_model] [output_dir][--width] [--
conv-depth] [--cnn-window] [--cnn-pieces] [--use-chars] [--sa-depth][--embed-
rows] [--loss func] [--dropout] [--batch-size] [--max-length][--min-length] [-
-seed] [--n-iter] [--use-vectors] [--n-save-every][--init-tok2vec] [--epoch-
start]
```
# **Arguments**

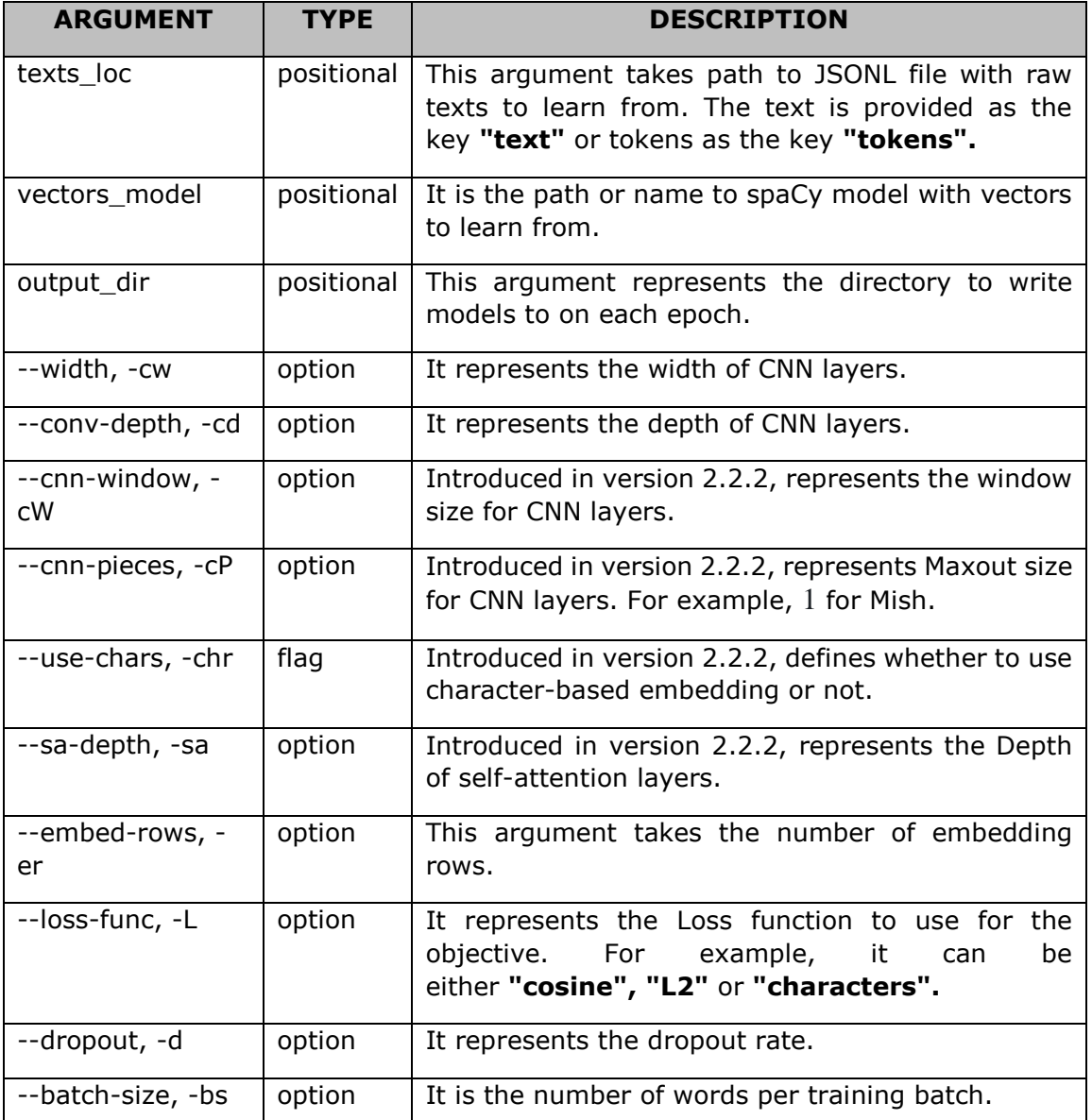

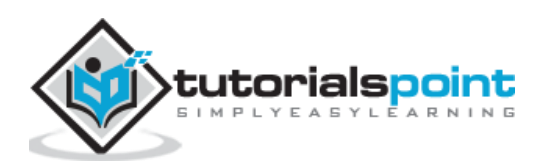

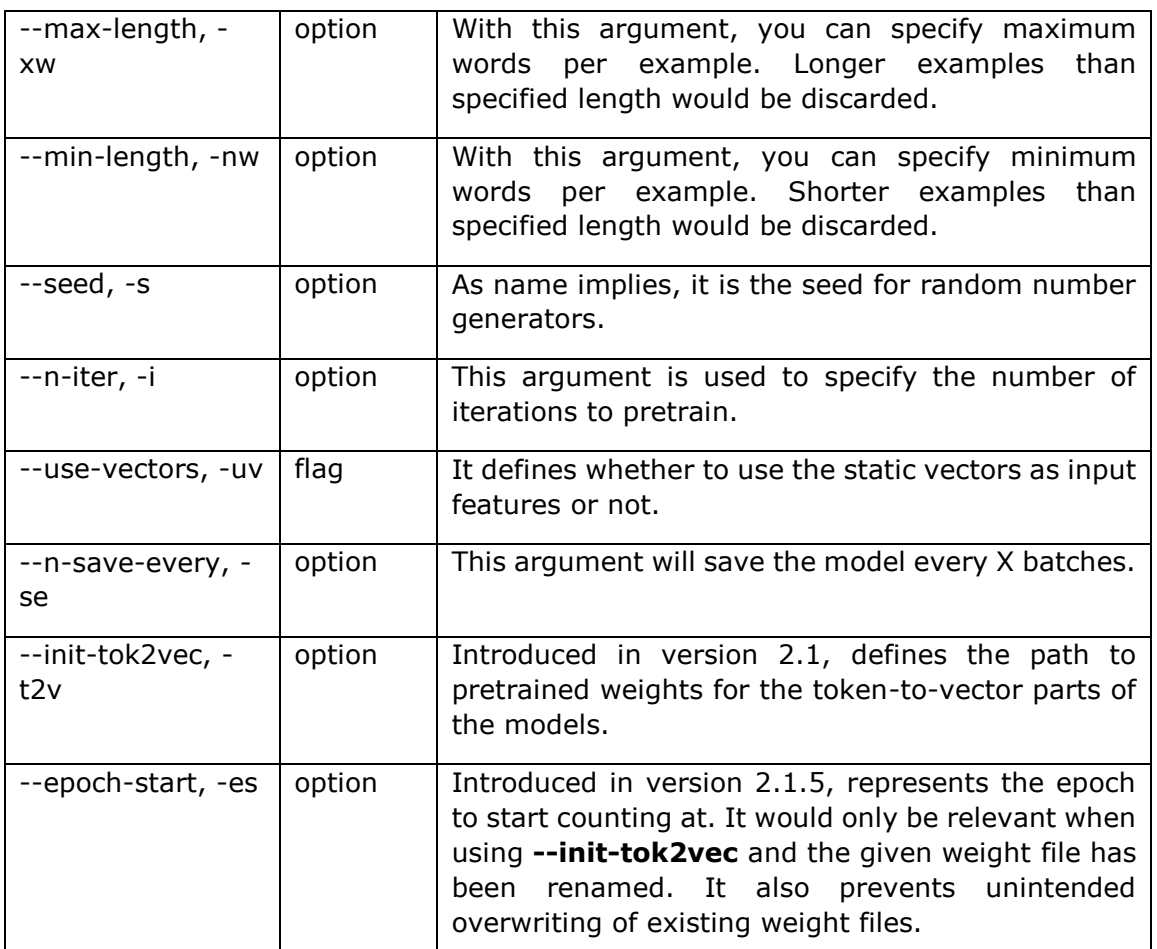

Following are the JSON format for raw text:

- **text:** Its type is Unicode, and it represents the raw input text. It would not be required if tokens are available. It is regular JSON and default output file type.
- **tokens:** Its type is list and takes one string per token. It is used for optional tokenization.

# **Init Model**

Like **spacy model** command in version 1.x, **Init model** command is used to create a new model directory from raw data such as Brown clusters and word vectors.

The **Init model** command is as follows:

```
python -m spacy init-model [lang] [output_dir] [--jsonl-loc] [--vectors-loc][--
prune-vectors]
```
# **Arguments**

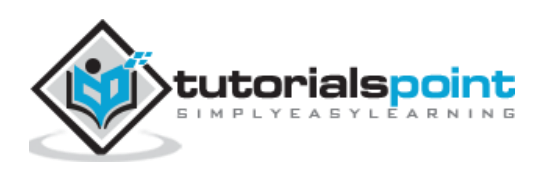

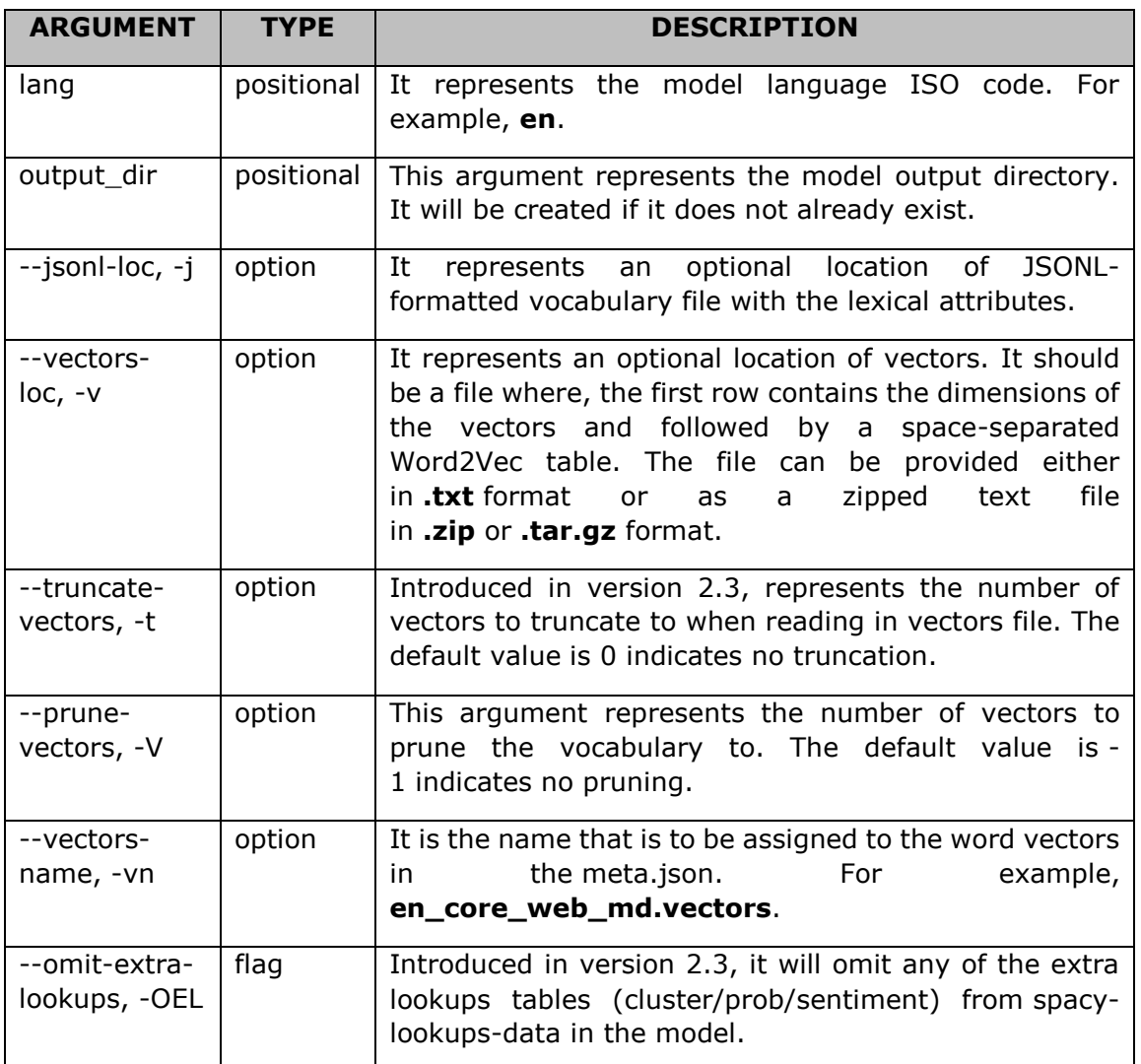

# **Evaluate Command**

As name implies, this command will evaluate a model accuracy and speed. It will be done on JSON'-formatted annotated data. Evaluate command will print the results and optionally export **displaCy** visualisations of a sample set of parsers to HTML files (.html).

On the other hand, if the respective component is present in the model's pipeline, the visualizations for dependency parse and NER will be exported as separate files.

The **Evaluate** command is as follows:

```
python -m spacy evaluate [model] [data_path] [--displacy-path] [--displacy-
limit][--gpu-id] [--gold-preproc] [--return-scores]
```
# **Arguments**

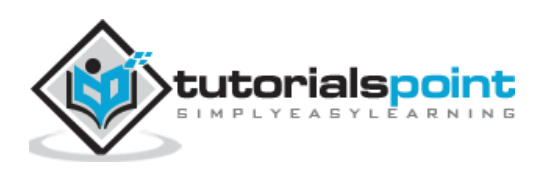

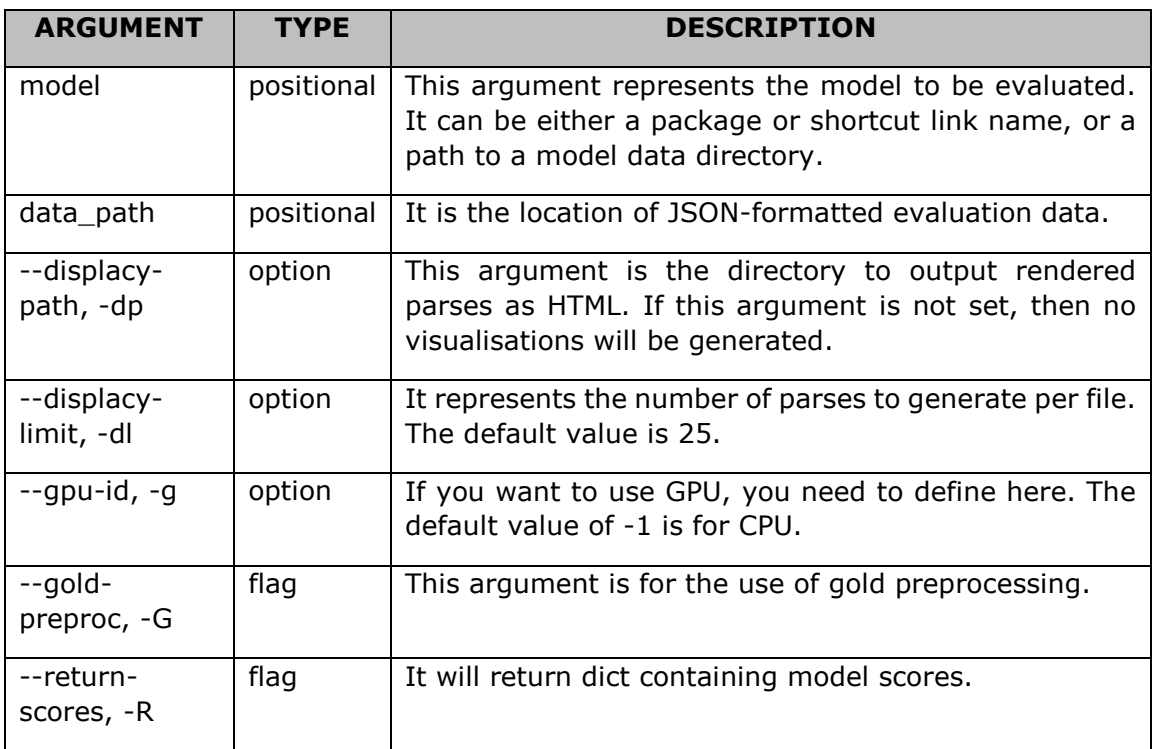

# **Package Command**

As name implies, this command will generate a model python package from an existing model data directory. Using this command, all the data files are copied over. For example, if the path to a file **meta.json** is supplied, this file will be used.

On the other hand, the data can also be entered directly from the command line as well. Once packaging is done, to turn the model into an installable archive file, we can run **python setup.py sdist**.

The **Package** command is as follows:

```
python -m spacy package [input_dir] [output_dir] [--meta-path] [--create-meta] 
[--force]
```
### **Arguments**

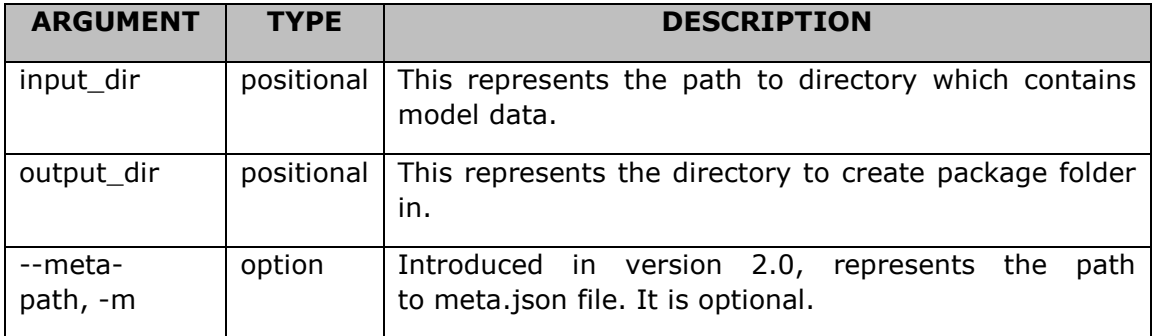

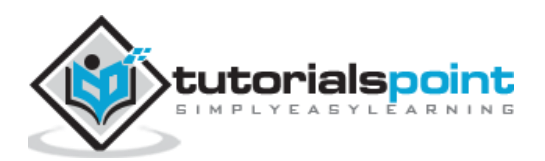

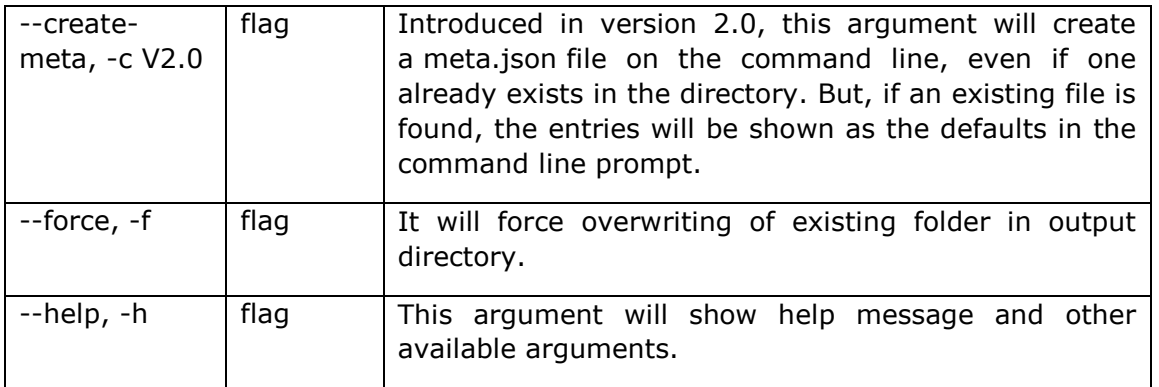

# **Debug-data Command**

With the help of this command, we can analyse, debug, and validate our training and development data. We can also get some useful statistics, invalid entity annotations, cyclic dependencies, and low data labels etc.

The **Debug-data** command is as follows:

```
python -m spacy debug-data [lang] [train_path] [dev_path] [--base-model] [--
pipeline] [--ignore-warnings] [--verbose] [--no-format]
```
# **Arguments**

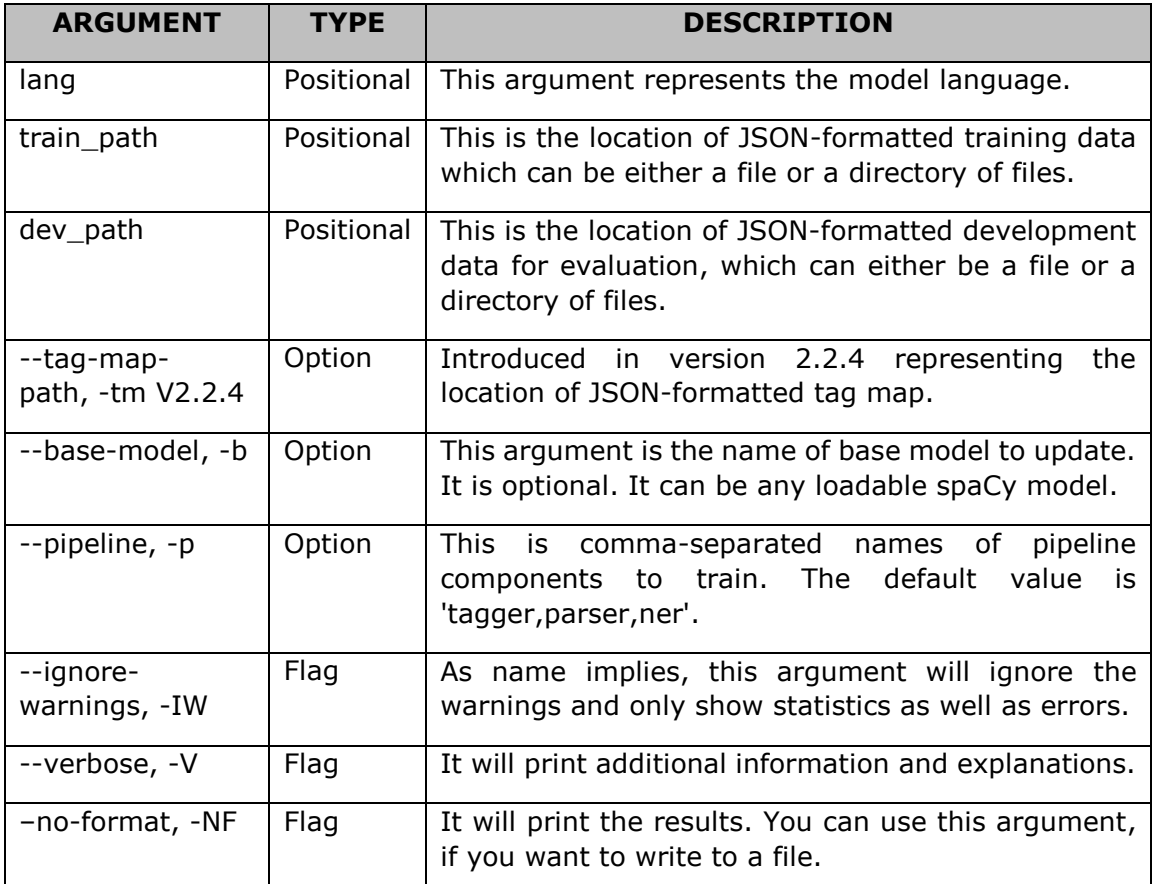

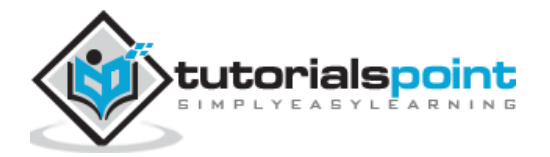

# **Train Command**

As name implies, this command will train a model. The output will be in spaCy's JSON format and on every epoch the model will be saved out to the directory.

To package the model using spaCy package command, model details and accuracy scores will be added to meta.json file.

The **Train** command is as follows:

```
python -m spacy [lang] [output_path] [train_path] [dev_path]
[--base-model] [--pipeline] [--vectors] [--n-iter] [--n-early-stopping][--n-
examples] [--use-gpu] [--version] [--meta-path] [--init-tok2vec][--parser-
multitasks] [--entity-multitasks] [--gold-preproc] [--noise-level][--orth-
variant-level] [--learn-tokens] [--textcat-arch] [--textcat-multilabel][--
textcat-positive-label] [--verbose]
```
# **Arguments**

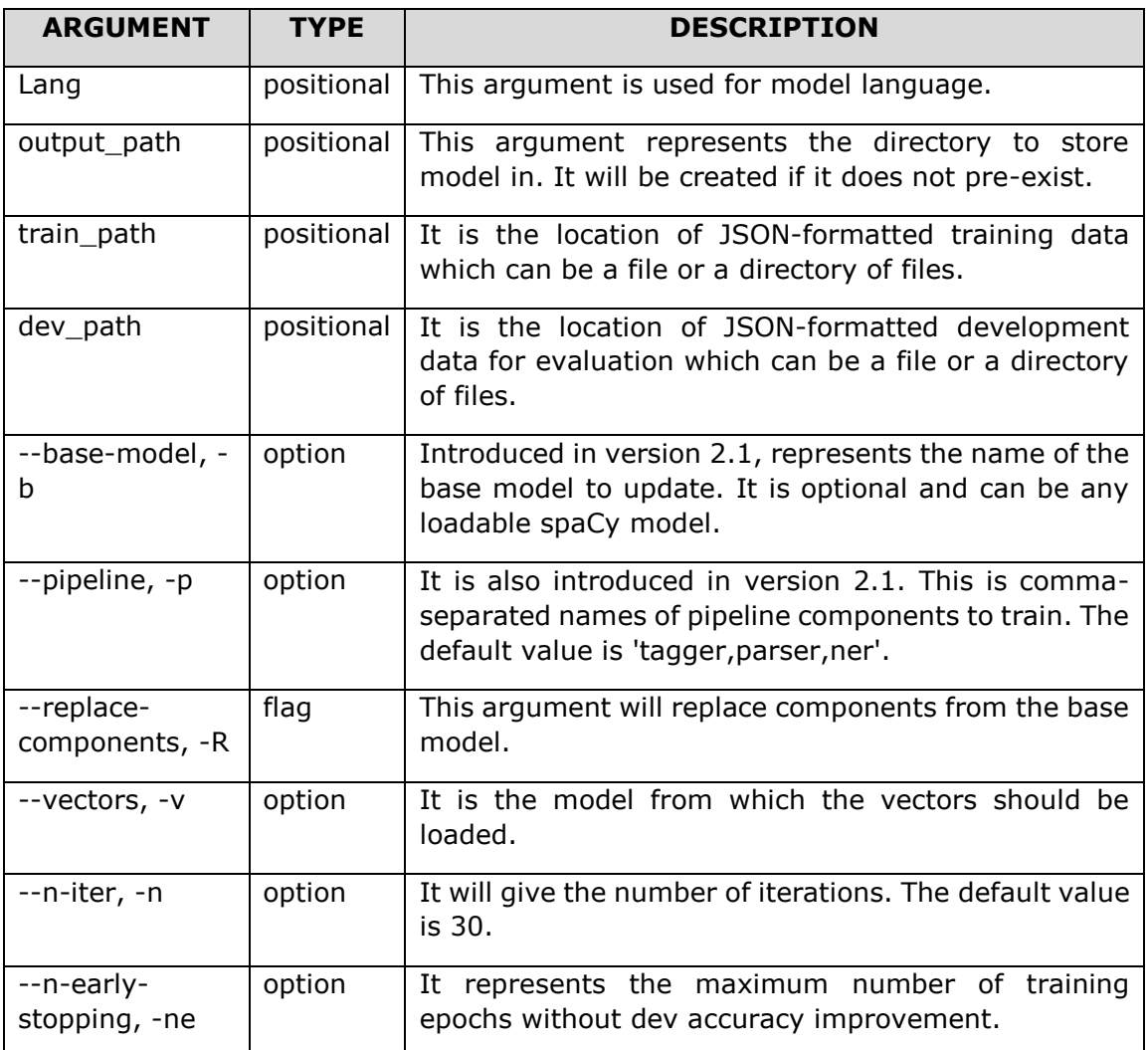

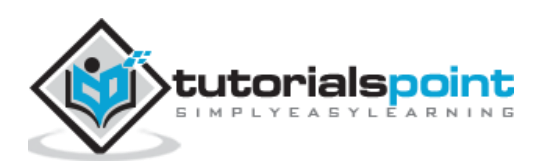

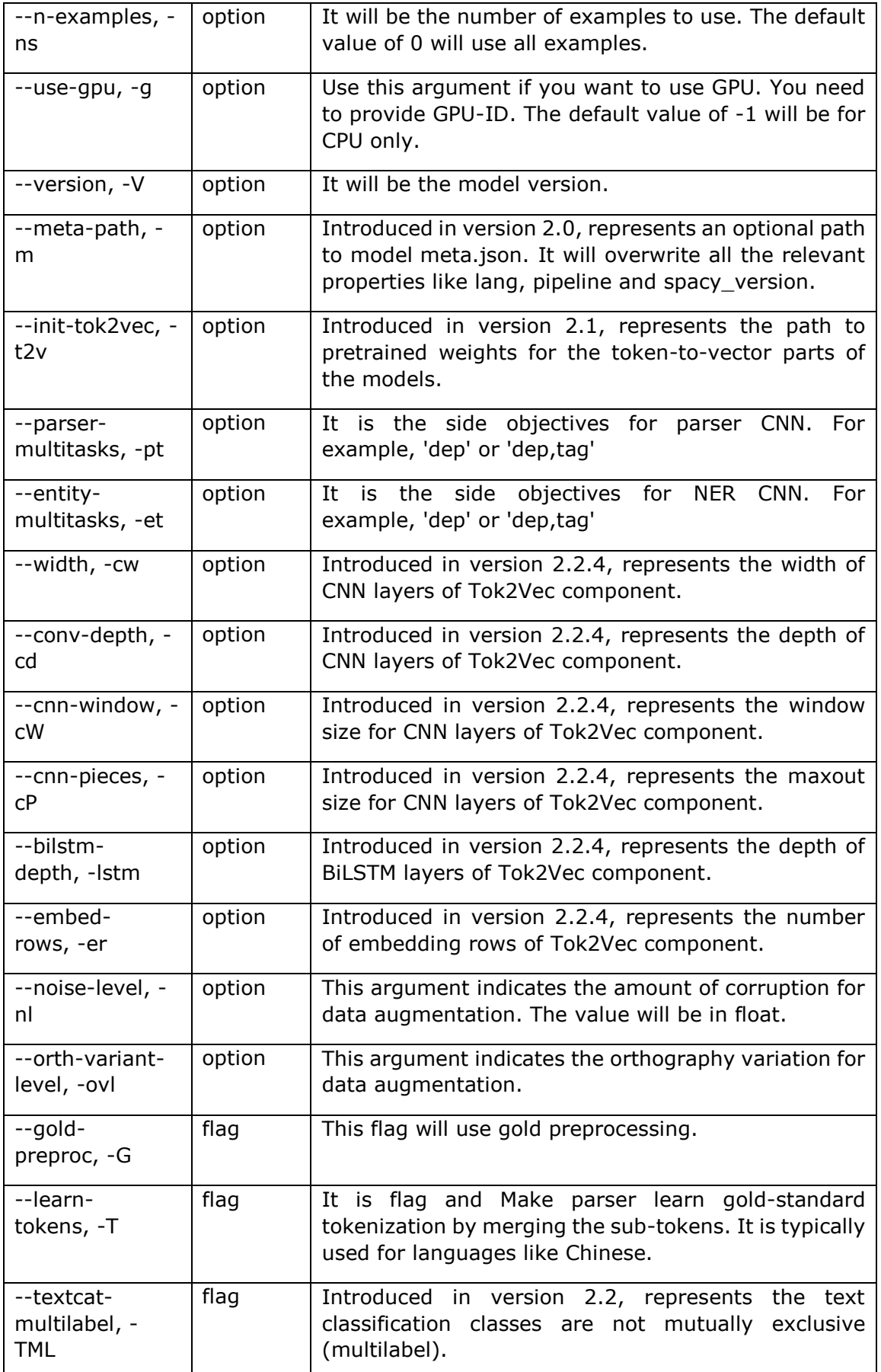

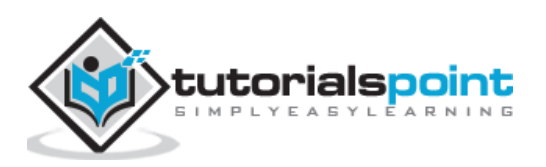

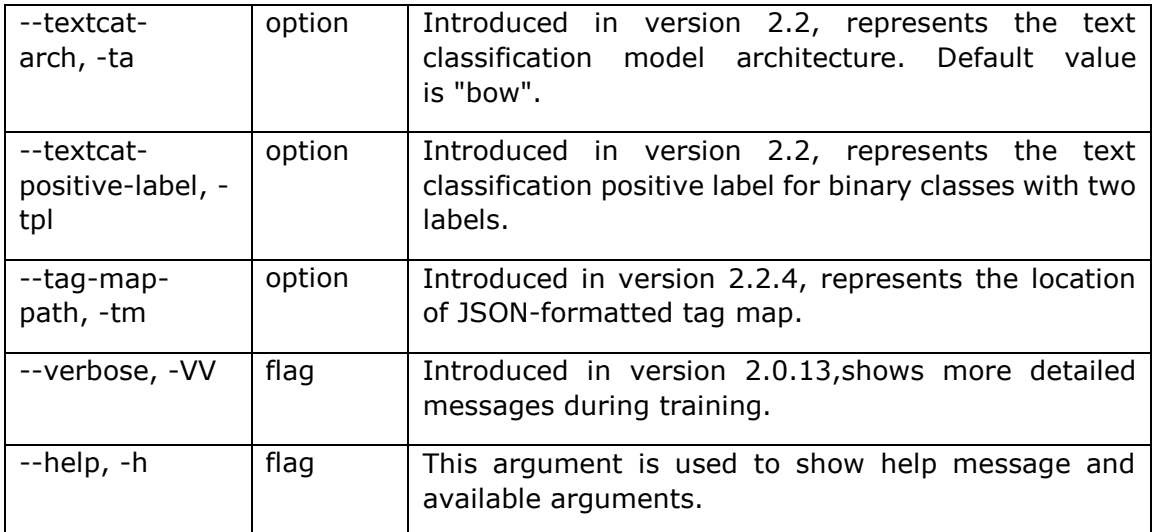

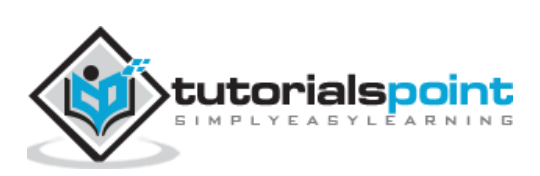

# <span id="page-34-0"></span>**6. spaCy — Top-level Functions**

Here, we will be discussing some of the top-level functions used in spaCy. The functions along with the descriptions are listed below:

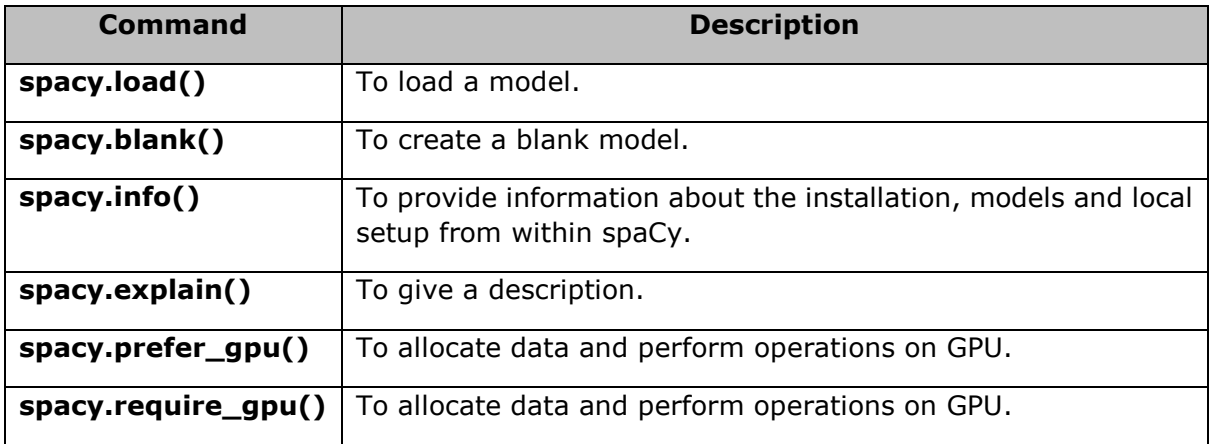

# **spacy.load()**

As the name implies, this spacy function will load a model via following:

- Its shortcut links.
- The name of the installed model package.
- A Unicode paths.
- Path-like object.

spaCy will try to resolve the load argument in the below given order:

- If a model is loaded from a shortcut link or package name, spaCy will assume it as a Python package and call the model's own **load()** method.
- On the other hand, if a model is loaded from a path, spacy will assume it is a data directory and hence initialize the **Language** class.

Upon using this function, the data will be loaded in via **Language.from\_disk**.

# **Arguments**

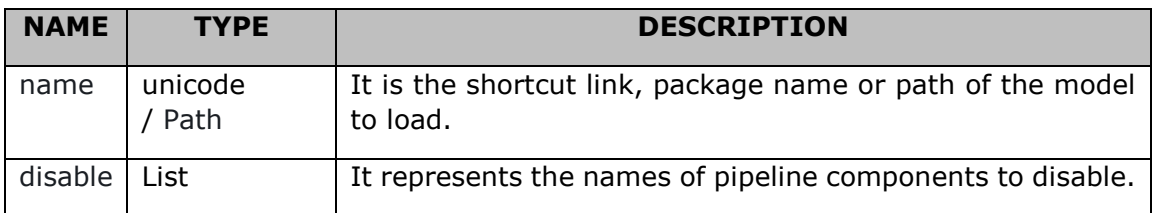

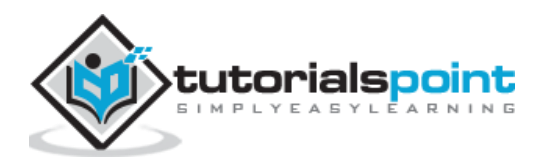

# **Example**

In the below examples, spacy.load() function loads a model by using shortcut link, package, unicode path and a pathlib path:

Following is the command for spacy.load() function for loading a model by using the **shortcut link**:

 $nlp$  model = spacy.load("en")

Following is the command for spacy.load() function for loading a model by using **package:**

```
nlp_model = spacy.load("en_core_web_sm")
```
Following is the command for spacy.load() function for loading a model by using the **Unicode path**:

```
nlp model = spacy.load("/path/to/en")
```
Following is the command for spacy.load() function for loading a model by using the **pathlib path**:

```
nlp model = spacy.load(Path("/path/to/en"))
```
Following is the command for spacy.load() function for loading a model **with all the arguments**:

```
nlp_model = spacy.load("en_core_web_sm", disable=["parser", "tagger"])
```
# **spacy.blank()**

It is the twin of spacy.blank() function, creates a blank model of a given language class.

### **Arguments**

The table below explains its arguments:

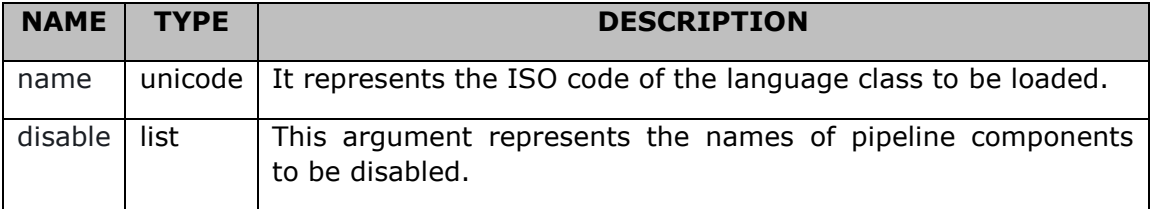

# **Example**

In the below examples, spacy.blank() function is used for creating a blank model of "en" language class.

```
nlp_model_en = spacy.blank("en")
```
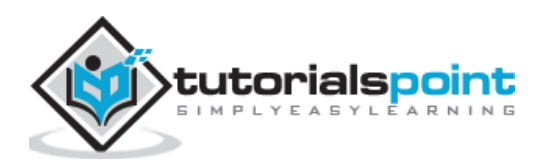
# **spacy.info()**

Like info command, spacy.info() function provides information about the installation, models, and local setup from within spaCy.

If you want to get the model meta data as a dictionary, you can use the **meta-attribute** on your **nlp** object with a loaded model. For example, **nlp.meta**.

### **Arguments**

The table below explains its arguments:

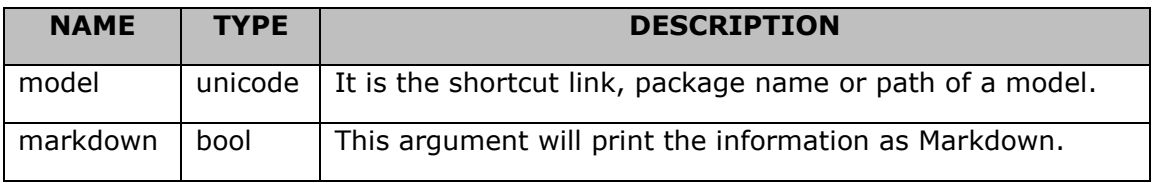

### **Example**

An example is given below:

```
spacy.info()
spacy.info("en")
spacy.info("de", markdown=True)
```
# **spacy.explain()**

This function will give us a description for the following:

- POS tag
- Dependency label
- Entity type

### **Arguments**

The table below explains its arguments:

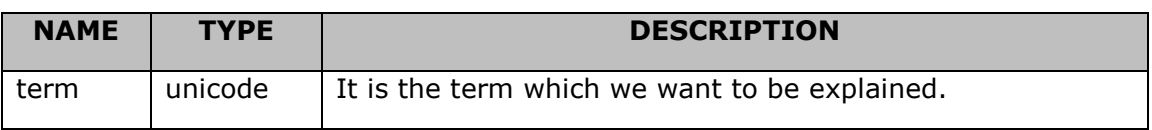

# **Example**

An example for the use of spacy.explain() function is mentioned below:

```
import spacy
import en_core_web_sm
nlp= en_core_web_sm.load()
```
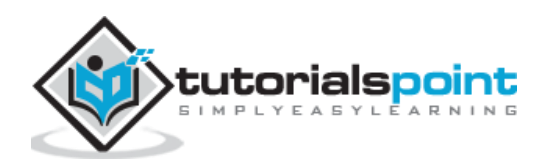

spacy.explain("NORP") doc = nlp("Hello TutorialsPoint") for word in doc: print(word.text, word.tag\_, spacy.explain(word.tag\_))

#### **Output**

The output is as follows:

Hello UH interjection TutorialsPoint NNP noun, proper singular

# **spacy.prefer\_gpu()**

If you have GPU, this function will allocate data and perform operations on GPU. But the data and operations will not be moved to GPU, if they are already available on CPU. It will return a Boolean output whether the GPU was activated or not.

### **Example**

An example for the use of spacy.prefer\_gpu() is stated below:

```
import spacy
activated = spacy.prefer gpu()nlp = spacy.load("en core web sm")
```
# **spacy.require\_gpu()**

This function is introduced in version 2.0.14 and it will also allocate data and perform operations on GPU. It will raise an error if there is no GPU available. The data and operations will not be moved to GPU, if they are already available on CPU.

It is recommended that this function should be called right after importing spacy and before loading any of the model. It will also return a Boolean type output.

### **Example**

An example for the use of spacy.require\_gpu() function is as follows:

```
import spacy
spacy.require_gpu()
nlp = spacy.load("en_core_web_sm")
```
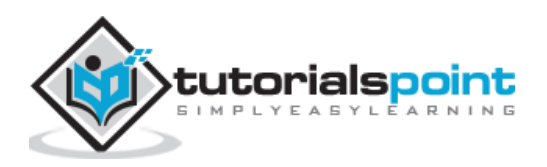

Visualizer functions are mainly used to visualize the dependencies and also the named entities in browser or in a notebook. As of spacy version 2.0, there are two popular visualizers namely **displaCy** and **displaCyENT** .

They both are the part of spacy's built-in visualization suite. By using this visualization suite namely displaCy, we can visualize a dependency parser or named entity in a text.

# **displaCy()**

Here, we will learn about the displayCy dependency visualizer and displayCy entity visualizer.

### **Visualizing the dependency parse**

The displaCy dependency visualizer (dep) will show the POS(Part-of-Speech) tags and syntactic dependencies.

#### **Example**

An example for the use of displaCy() dependency visualizer for visualizing the dependency parse is given below:

```
import spacy
from spacy import displacy
nlp = spacy.load("en_core_web_sm")
doc = nlp("This is Tutorialspoint.com.")
displacy.serve(doc, style="dep")
```
#### **Output**

This gives the following output:

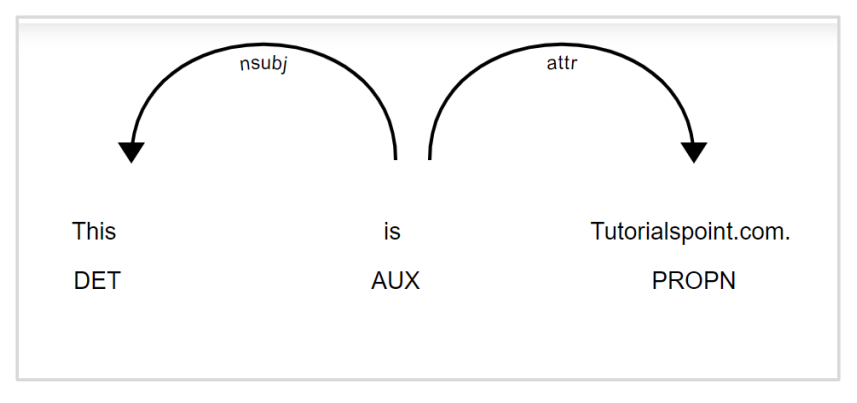

We can also specify a dictionary of settings to customize the layout. It will be under argument **option** (we will discuss in detail later).

The example with options is given below:

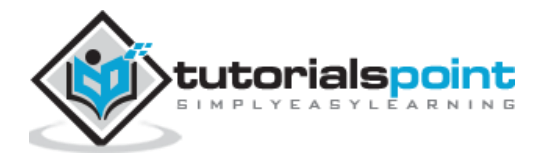

```
import spacy
from spacy import displacy
nlp = spacy.load("en_core_web_sm")
doc = nlp("This is Tutorialspoint.com.")
options = {"compact": True, "bg": "#09a3d5",
           "color": "red", "font": "Source Sans Pro"}
displacy.serve(doc, style="dep", options=options)
```
### **Output**

Given below is the output:

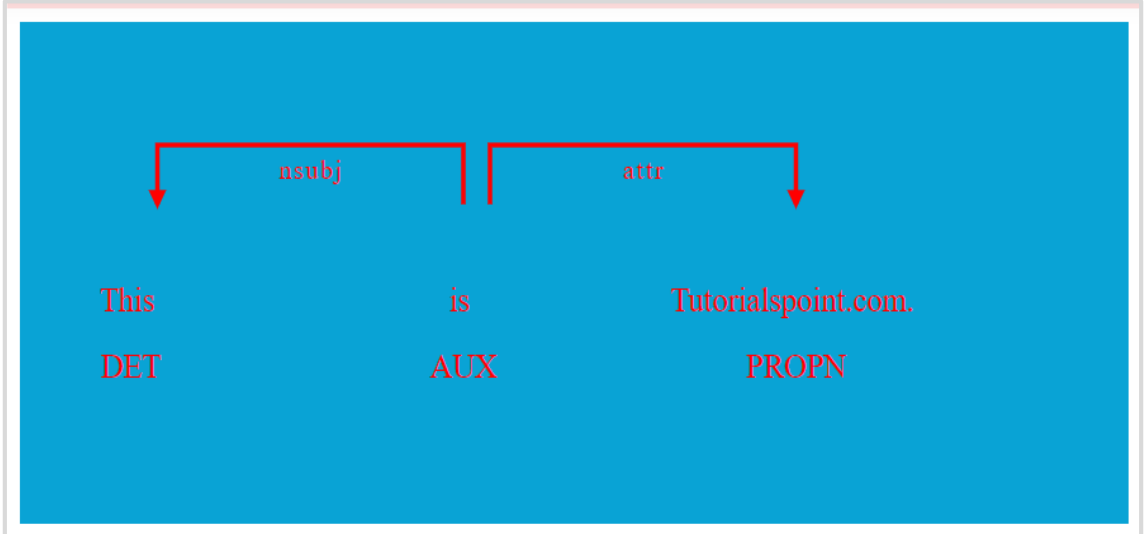

### **Visualizing named entities**

The displaCy entity visualizer (ent) will highlight named entities and their labels in a text.

### **Example**

An example for the use of displaCy entity visualizer for named entities is given below:

```
import spacy
from spacy import displacy
text = "When Sebastian Thrun started working on self-driving cars at Google in 
2007, few people outside of the company took him seriously. But Google is 
starting from behind. The company made a late push into hardware, and Apple's 
Siri has clear leads in consumer adoption."
nlp = spacy.load("en_core_web_sm")
doc = nlp(text)displacy.serve(doc, style="ent")
```
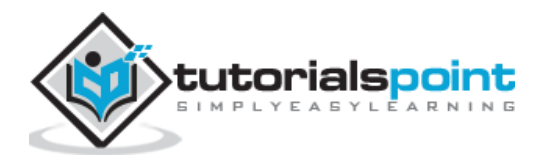

### **Output**

The output is stated below:

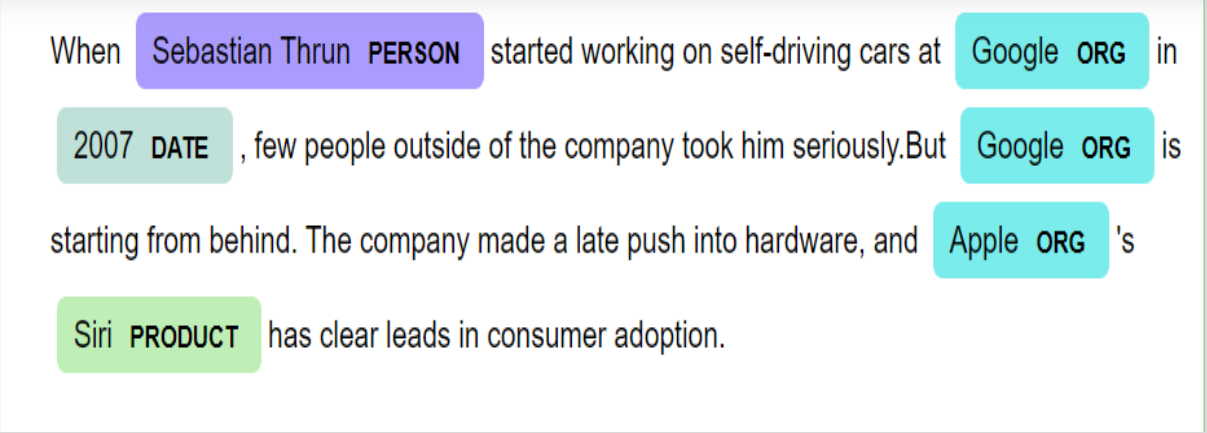

We can also specify a dictionary of settings to customize the layout. It will be under argument **option** (we will discuss in detail later).

The example with options is given below:

```
import spacy
from spacy import displacy
text = "When Sebastian Thrun started working on self-driving cars at Google in 
2007, few people outside of the company took him seriously. But Google is 
starting from behind. The company made a late push into hardware, and Apple's 
Siri has clear leads in consumer adoption."
nlp = spacy.load("en_core_web_sm")
doc = nlp(text)colors = {"ORG": "linear-gradient(90deg, #aa9cfc, #fc9ce7)"}
options = {"ents": ["ORG"], "colors": colors}
displacy.serve(doc, style="ent", options=options)
```
#### **Output**

The output is mentioned below:

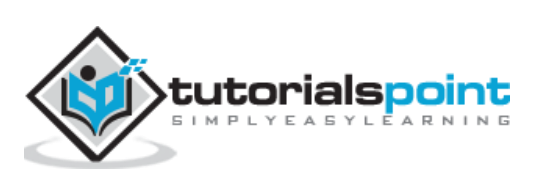

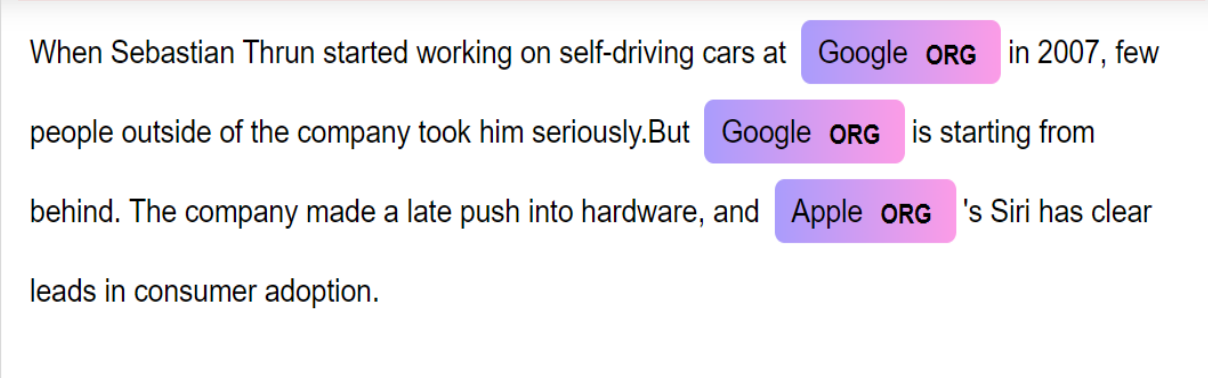

# **displaCy() methods**

As of version 2.0, displaCy () function has two methods namely serve and render. Let's discuss about them in detail. A table is given below of the methods along with their respective descriptions.

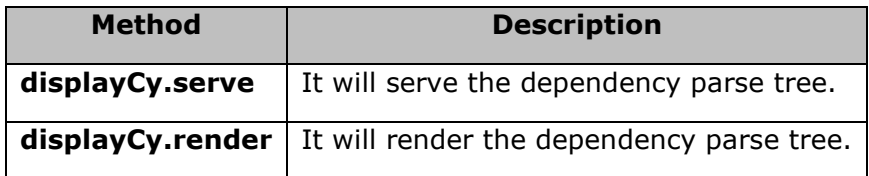

### **displaCy.serve**

It is the method that will serve a dependency parse tree/ named entity visualization to see in a web browser. It will run a simple web browser.

#### **Arguments**

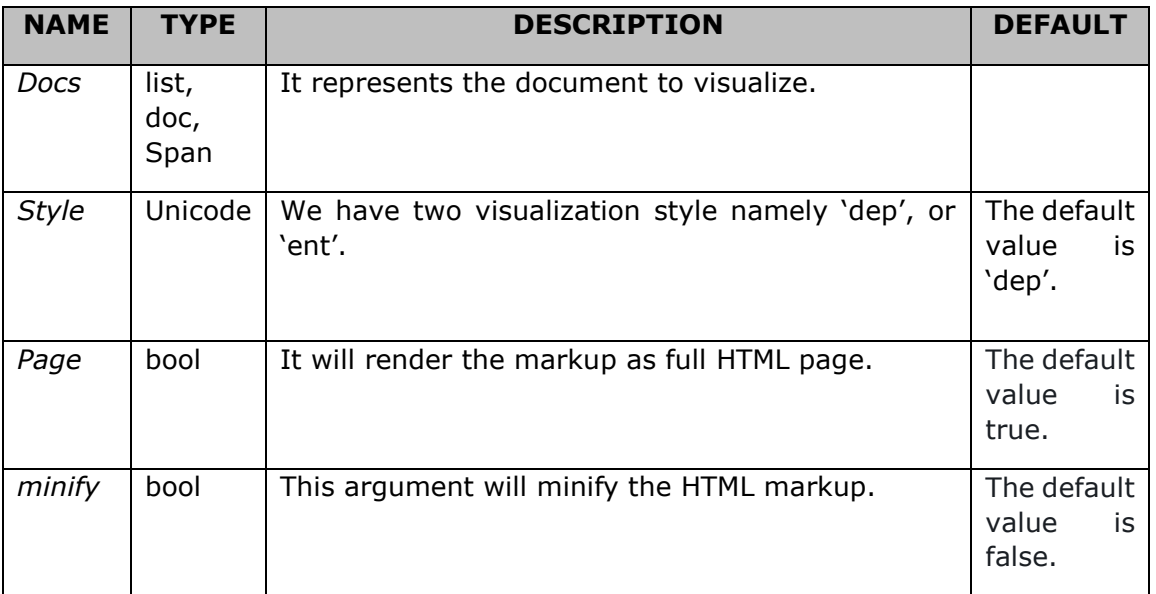

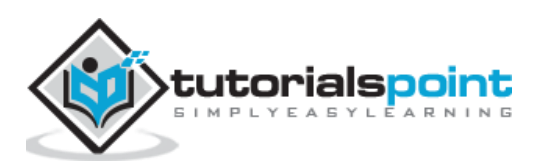

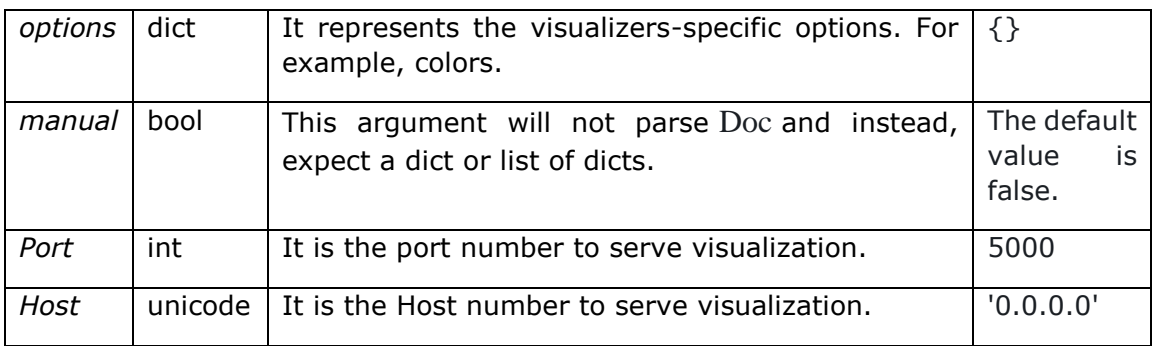

An example for **displayCy.serve** method is given below:

```
import spacy
from spacy import displacy
nlp = spacy.load("en_core_web_sm")
doc1 = nlp("This is Tutorialspoint.com")
displacy.serve(doc1, style="dep")
```
### **Output**

This gives the following output:

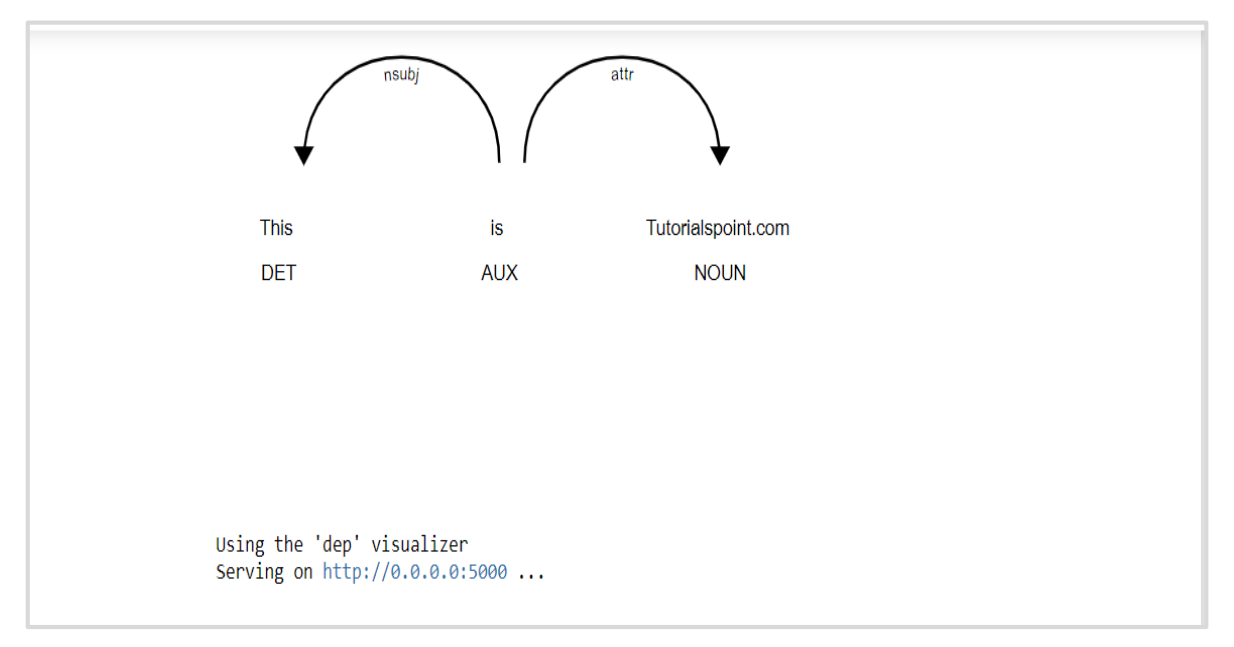

### **displaCy.render**

This displaCy method will render a dependency parse tree or named entity visualization.

### **Arguments**

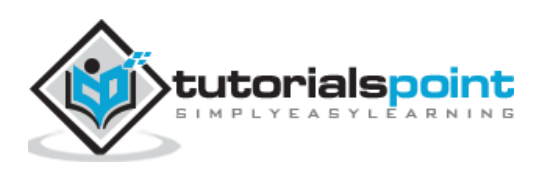

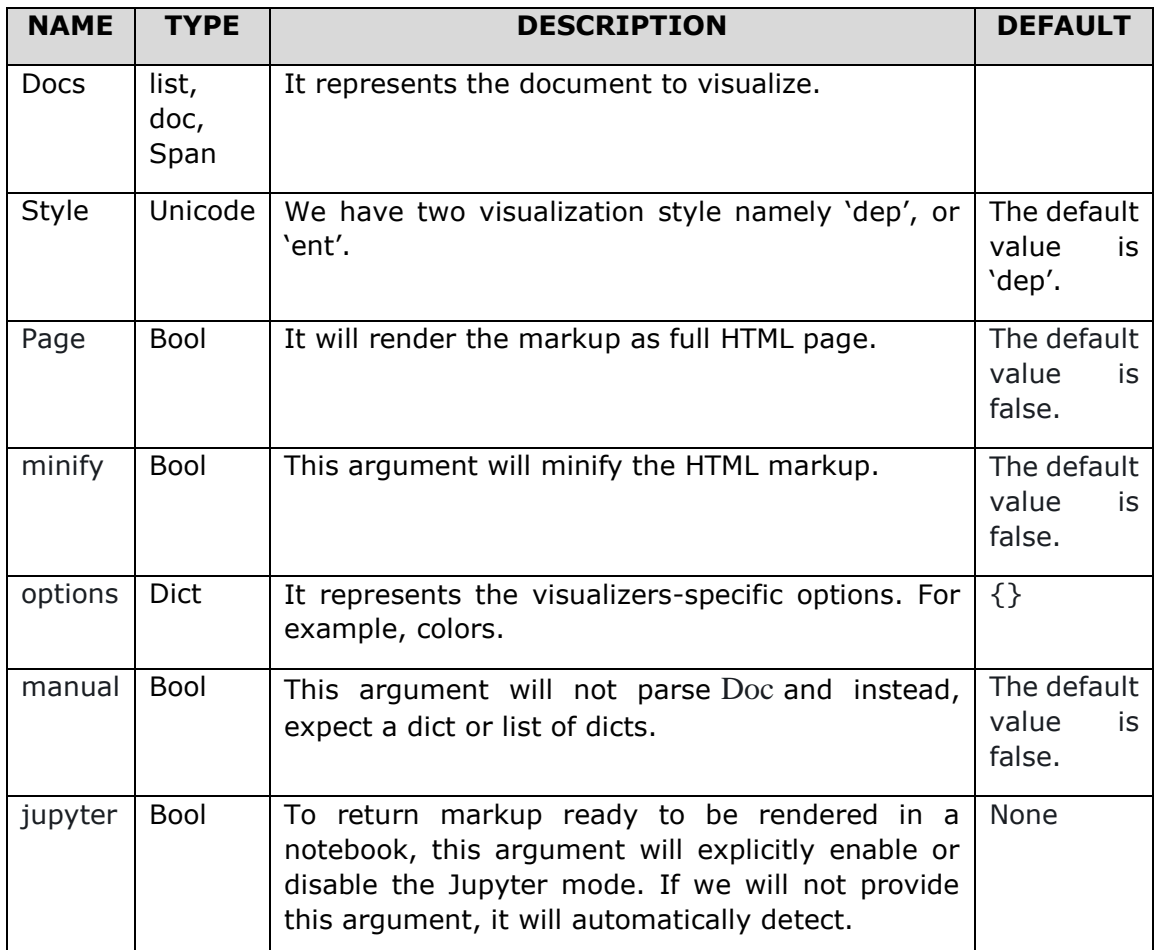

An example for the **displaCy.render** method is stated below:

```
import spacy
from spacy import displacy
nlp = spacy.load("en_core_web_sm")
doc = nlp("This is Tutorialspoint.")
html = displacy.render(doc, style="dep")
```
#### **Output**

The output is as follows:

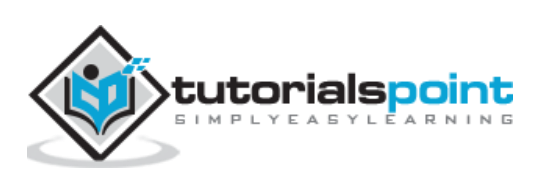

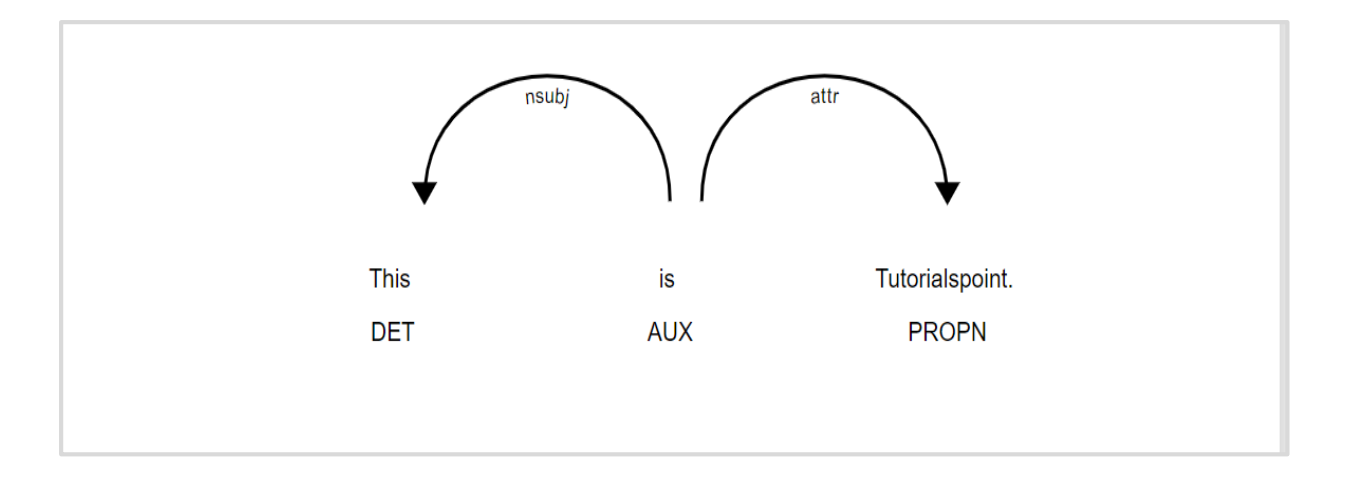

# **Visualizer options**

The **option** argument of dispaCy () function lets us specify additional settings for each visualizer, dependency as well as named entity visualizer.

### **Dependency Visualizer options**

The table below explains the Dependency Visualizer options:

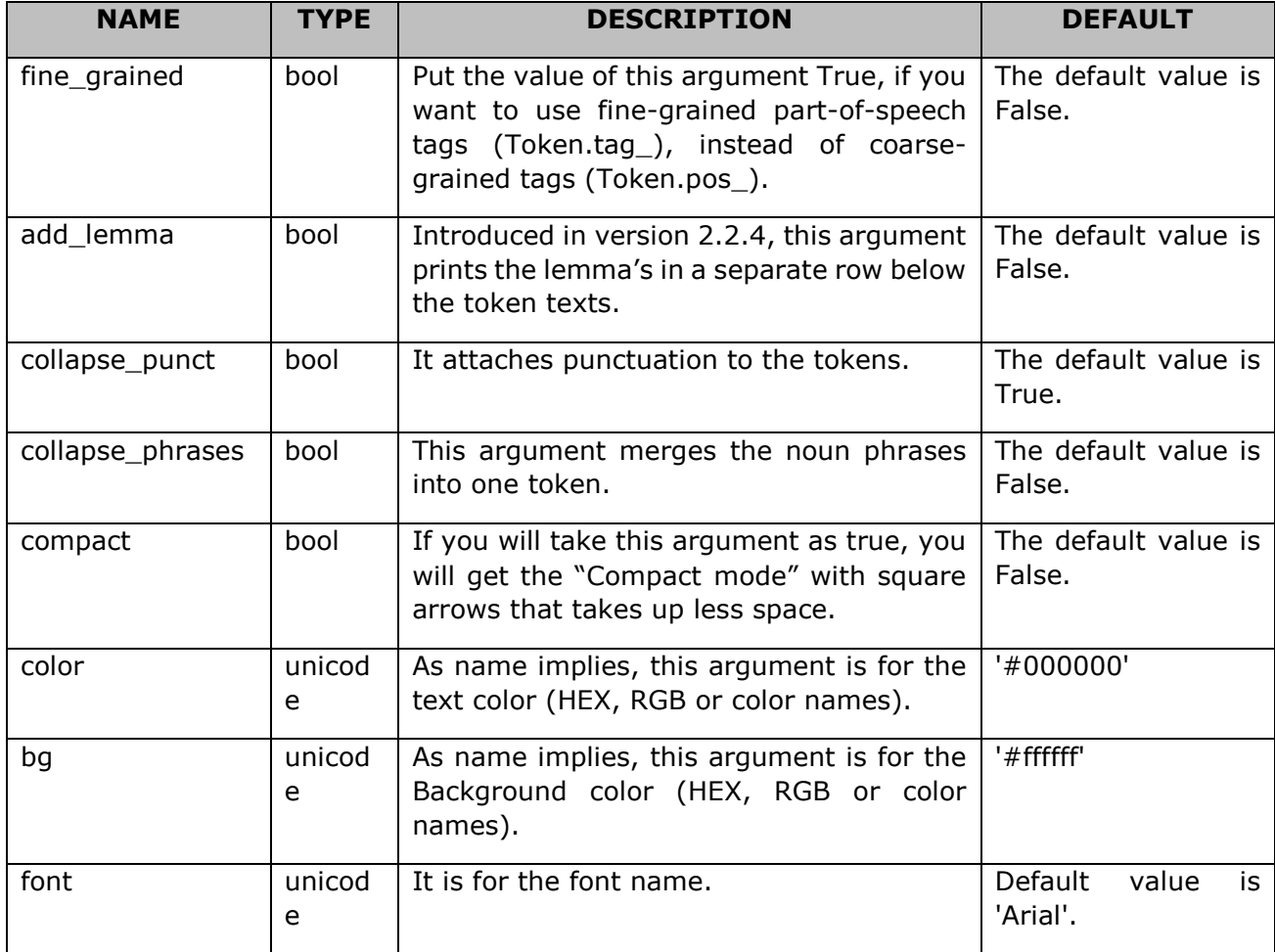

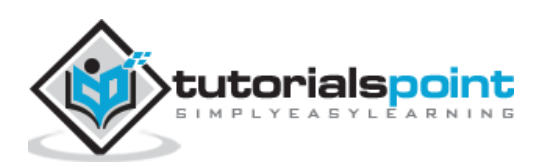

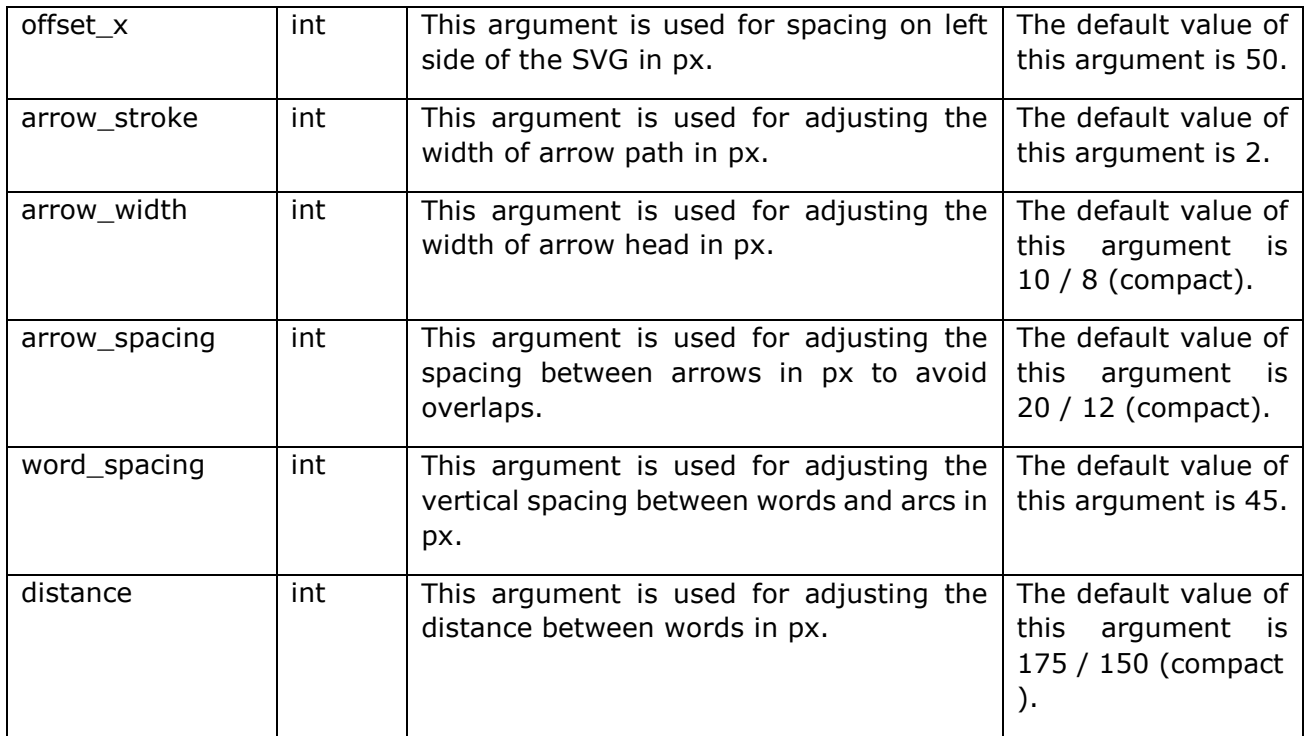

# **Named Entity Visualizer options**

The table below explains the Named Entity Visualizer options:

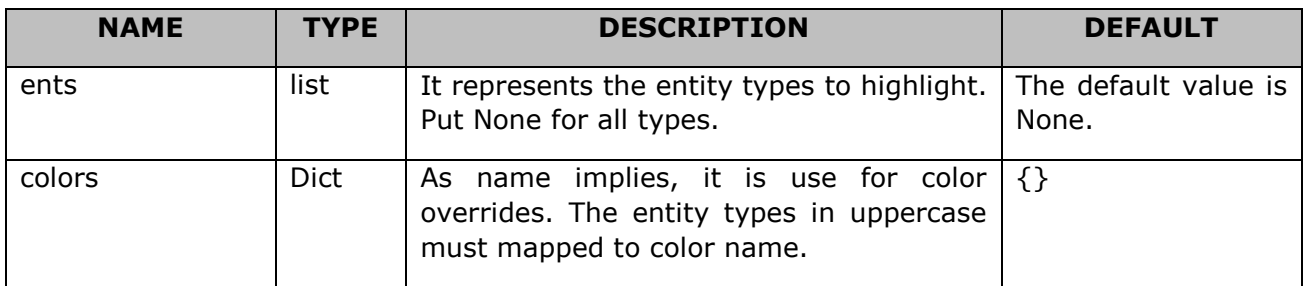

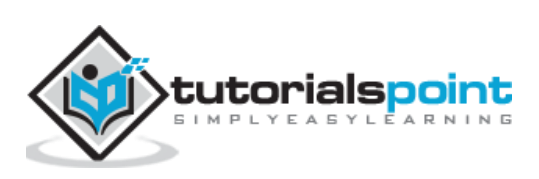

# **8. spaCy — Utility Functions**

We can find some small collection of spaCy's utility functions in spacy/util.py. Let us understand those functions and their usage.

The utility functions are listed below in a table with their descriptions.

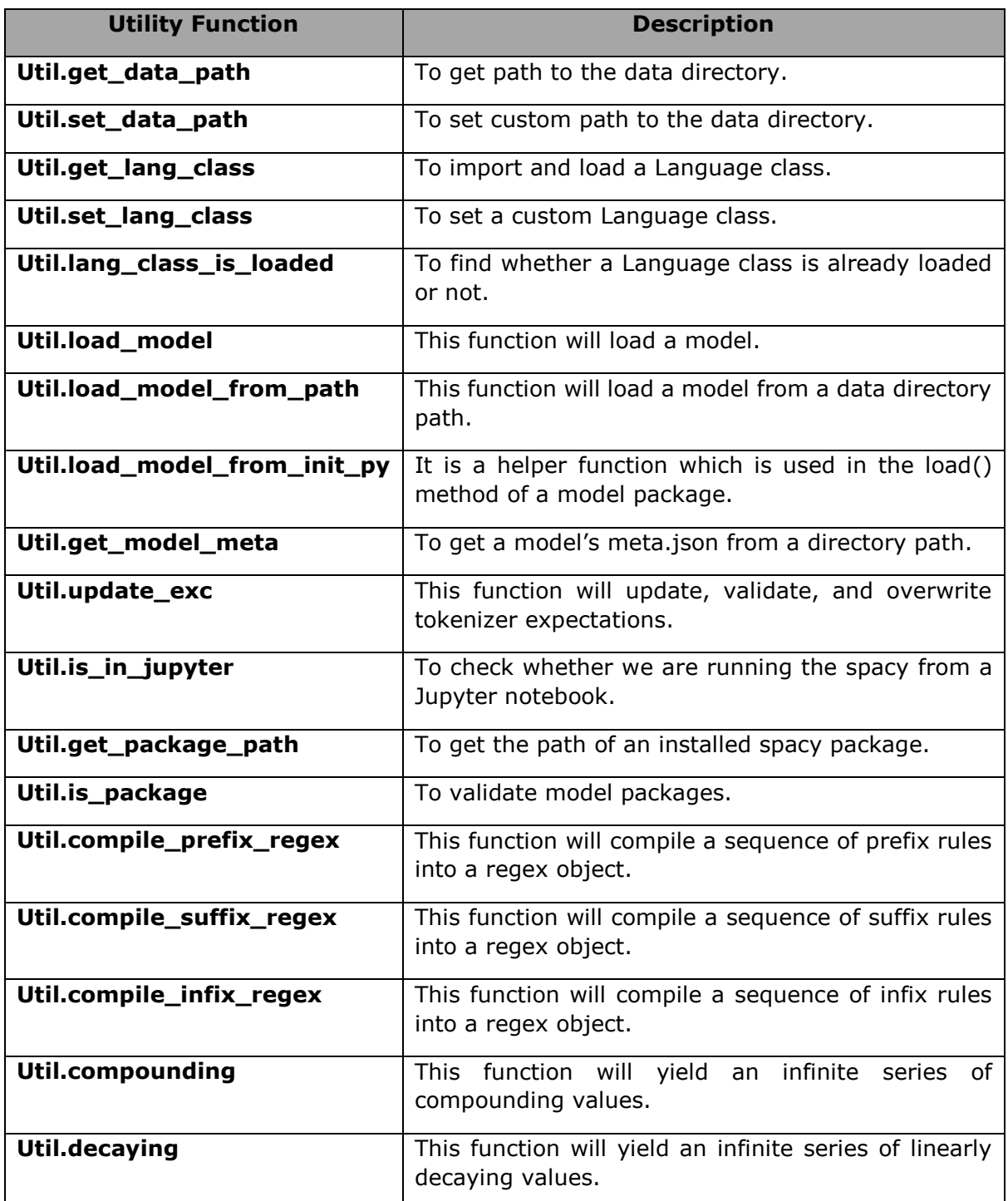

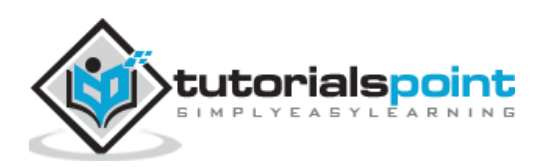

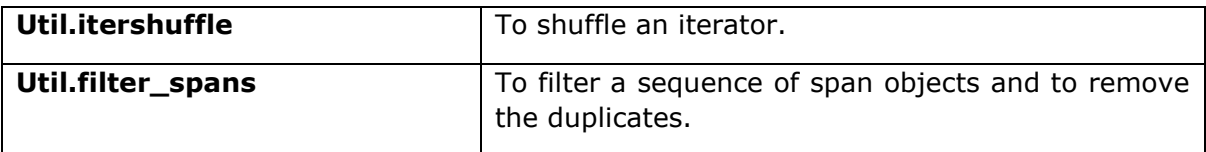

# **Util.get\_data\_path**

This function is used to get path to the data directory where spaCy looks for models. The default path is spacy/data. The output of this function would be a Data Path or none.

# **Argument**

The table below explains its argument:

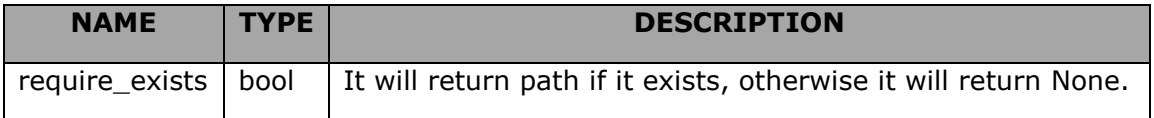

### **Example**

An example for util.get\_data\_path() function is stated below:

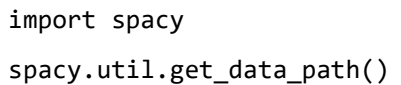

### **Output**

The output is as follows:

```
WindowsPath('C:/Users/Leekha/Anaconda3/lib/site-packages/spacy/data')
```
# **Util.set\_data\_path**

This function is used to set custom path to the data directory, where spaCy looks for models.

# **Argument**

The table below explains its argument:

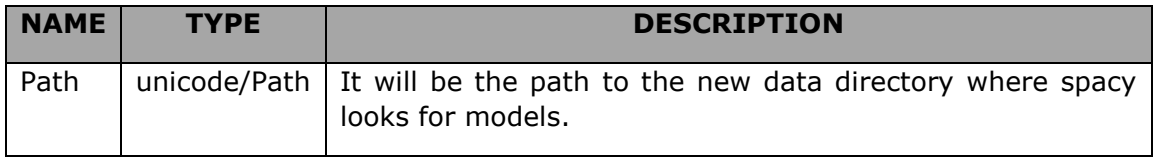

# **Example**

An example for util.set\_data\_path() function is as follows:

```
import spacy
```
spacy.util.set\_data\_path(r"C:\Users\Leekha\Anaconda3\pkgs")

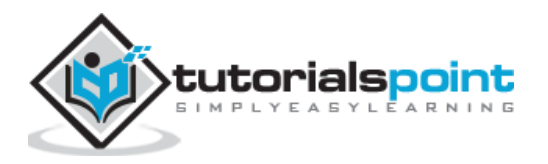

spacy.util.get\_data\_path()

#### **Output**

The output is given below:

```
WindowsPath('C:/Users/Leekha/Anaconda3/pkgs')
```
You can see from the above output it has changed the path to the path we have provided.

# **Util.get\_lang\_class**

As the name implies, this function is used to import and load a **Language** class. It will return a Language class for which, we also add a custom language code using util.set\_lang\_class function.

### **Argument**

The table below explains its argument:

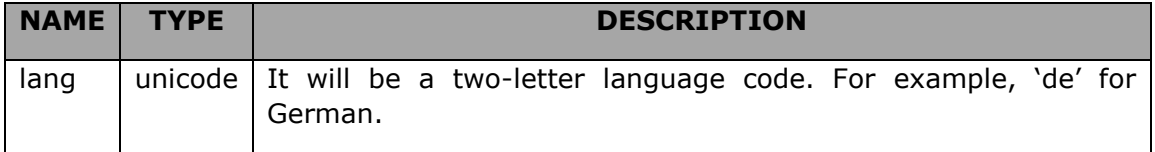

### **Example**

An example for util.get\_lang\_class() function is as follows:

```
import spacy
for language_id in ["de"]:
     language_class = spacy.util.get_lang_class(language_id)
    language = language class()language
```
#### **Output**

The output is mentioned below:

```
<spacy.lang.de.German at 0x207b96b0dd8>
```
# **Util.set\_lang\_class**

As name implies, with the help of this function you can set a custom Language class name that can later be loaded via **util.get\_lang\_class** function.

### **Arguments**

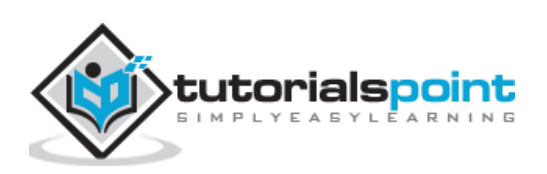

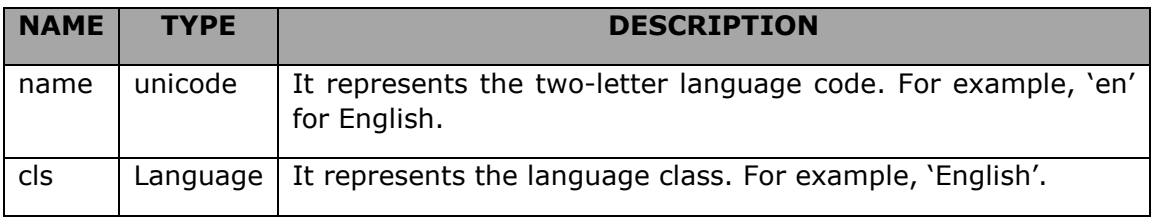

An example for util.set\_lang\_class() function is as follows:

```
from spacy.lang.en import English
spacy.util.set_lang_class('en', English)
lang_class = spacy.util.get_lang_class('en')
lang_class
```
### **Output**

The output is stated below:

spacy.lang.en.English

# **Util.lang\_class\_is\_loaded**

It is introduced in version 2.1. This function can be used to find whether a **Language** class is already loaded or not. It will return Boolean True or False.

# **Argument**

The table below explains its arguments:

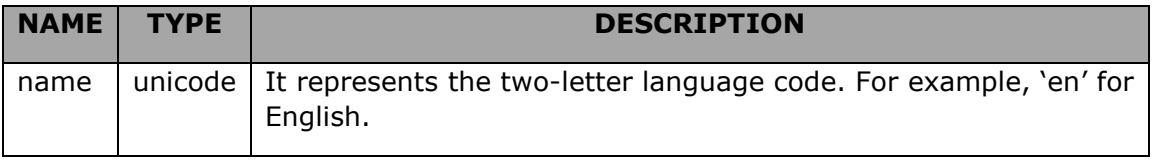

#### **Example 1**

An example for util.lang class is loaded() function for English language is given below:

```
import spacy
spacy.util.lang_class_is_loaded("en")
```
#### **Output**

The output for example 1 is as follows:

True

#### **Example 2**

An example for util.lang\_class\_is\_loaded() function for German language is given below:

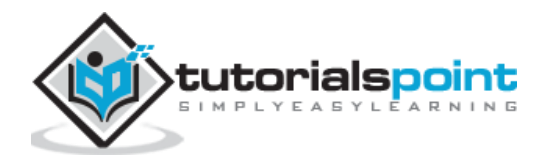

import spacy

```
spacy.util.lang_class_is_loaded("de")
```
### **Output**

The output for example 2 is as stated below:

True

### **Example 3**

An example for util.lang\_class\_is\_loaded() function for a language is given below. Here, you can see that the language code is incorrect.

```
import spacy
spacy.util.lang class is loaded("fe")
```
### **Output**

The output for example 3 is as follows:

```
False
```
# **Util.load\_model**

It is introduced in version 2.0 and is like spacy.load() function. As the name implies, this utility function will load a model via the following:

- Its shortcut links.
- The name of the installed model package
- A Unicode paths.
- Path-like object.

spaCy will try to resolve the load argument in the below given order:

- If a model is loaded from a shortcut link or package name, spaCy will assume it as a Python package and call the model's own **load()** method.
- On the other hand, if a model is loaded from a path, spacy will assume it is a data directory and hence initialize the **Language** class.

### **Arguments**

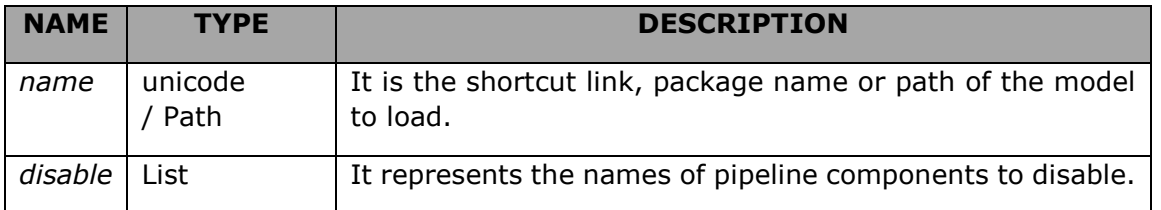

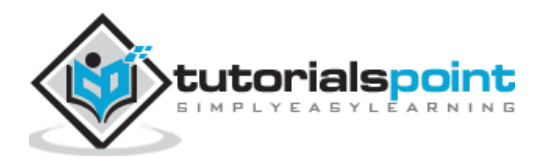

An example for util.load\_model() utility function is stated below:

import spacy

Following is an example of util.load\_model utility function by **using the shortcut link**:

```
nlp model = spacy.util.load model("en")
```
Following is an example of util.load\_model utility function by **using the package**:

```
nlp model = spacy.util.load model("en core web sm")
```
Following is an example of util.load\_model utility function by **using the Unicode path:**

```
nlp_model = spacy.util.load_model ("/path/to/data")
```
# **Util.load\_model\_from\_path**

It is introduced in version 2.0. As the name suggests, this function will load a model from a data directory path.

It works by creating the language class and pipeline based on directory's meta.json. Later on, it will call from\_disk with the specified path. With this utility function, we can also easily test a new model that is yet to be packaged.

# **Arguments**

The table below explains its arguments:

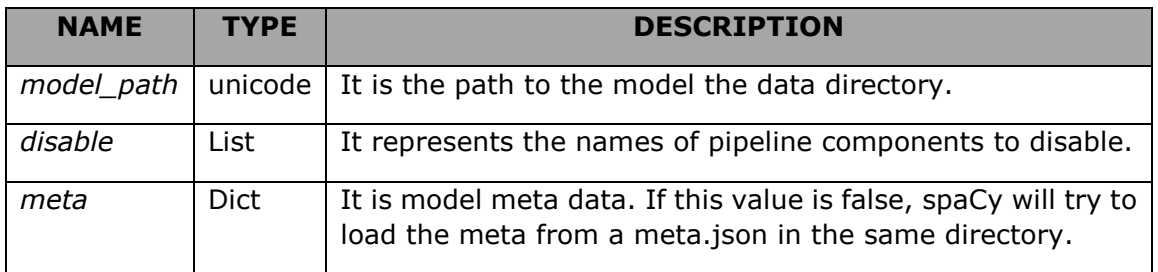

# **Example**

An example for util.load model from path() function is given below:

```
import spacy
nlp model = spacy.util.load model from path ("/path/to/data")
```
# **Util.load\_model\_from\_init\_py**

It is introduced in version 2.0. It is a helper function, which is used in the load() method of a model package's \_init\_.py</>.

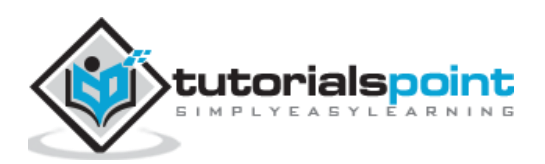

# **Arguments**

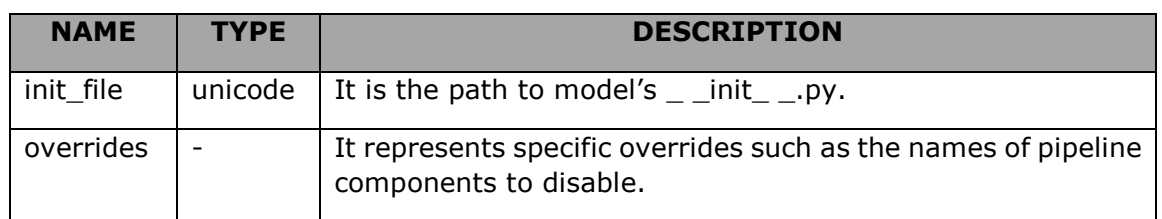

The table below explains its arguments:

# **Example**

An example of util.load\_model\_from\_init\_py() helper function is stated below:

```
import spacy
from spacy.util import load_model_from_init_py
def load(**overrides):
     return load_model_from_init_py(__file__, **overrides)
```
# **Util.get\_model\_meta**

It is introduced in version 2.0 and is used to get a model's meta.json from a directory path. This function also validate its contents.

### **Arguments**

The table below explains its argument:

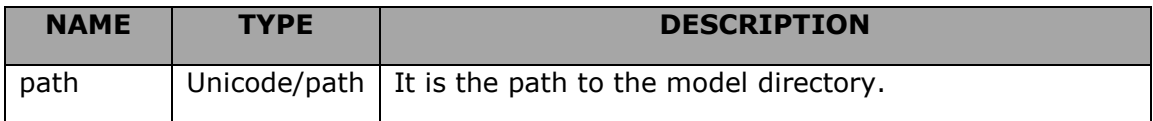

### **Example**

An example of util.get\_model\_meta() function is stated below:

```
import spacy
meta_data = spacy.util.get_model_meta("/path/to/model")
```
# **Util.update\_exc**

As the name suggests, this function will update, validate, and overwrite tokenizer expectations. We can also use it to combine the global exceptions with custom, languagespecific exceptions.

# **Arguments**

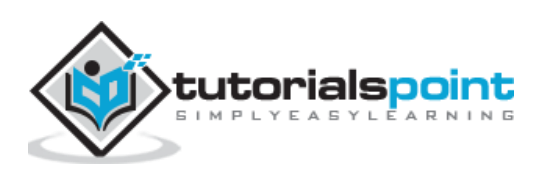

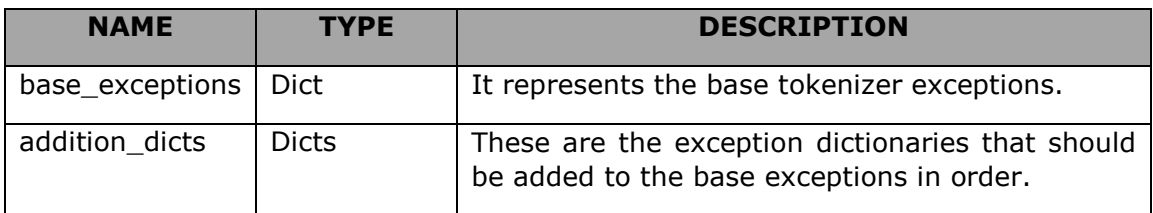

An example of util.update exc() function is as follows:

```
import spacy
BASE = \{ "a." : [\{ ORTH: "a." }], ":)": [\{ ORTH: ": }\}]\}NEW = {"a.": [{ORTH: "a.", NORM: "all"}]}
exceptions_to_add = spacy.util.update_exc(BASE, NEW)
```
# **Util.is\_in\_jupyter**

This utility function is used to check whether, we are running the spacy from a Jupyter notebook or not. It is done by detecting the IPython kernel. This utility function is mainly used for the **displaCy** visualizer.

### **Example**

An example of util.is\_in\_jupyter() function is as follows:

```
import spacy
info = "<h1>This is Tutorialspoint.com!</h1>"
if spacy.util.is_in_jupyter():
     from IPython.core.display import display, HTML
     display(HTML(info))
```
#### **Output**

You will see the following output:

```
This is Tutorialspoint.com!
```
# **Util.get\_package\_path**

As the name implies, this utility function is used to get the path of an installed spacy package. It is mainly used to resolve the location of spacy model packages.

### **Argument**

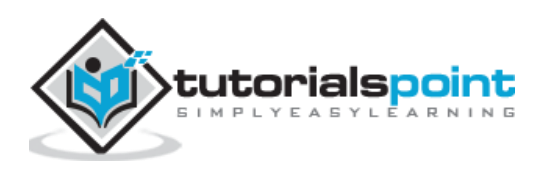

spaCy

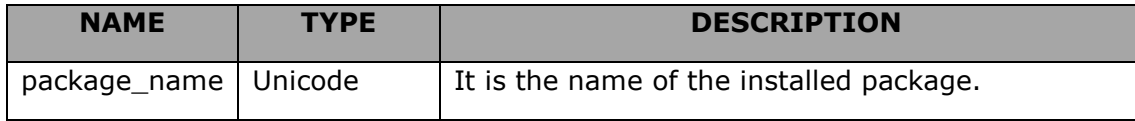

### **Example**

An example of util.get\_package\_path() function is as follows:

```
import spacy
spacy.util.get package path("en core web sm")
```
### **Output**

When you run the code, you will see the following output:

```
WindowsPath('C:/Users/Leekha/Anaconda3/lib/site-packages/en_core_web_sm')
```
# **Util.is\_package**

This utility function is mainly used to validate model packages and to check, if the string maps to an installed package or not.

### **Argument**

The table below explains its argument:

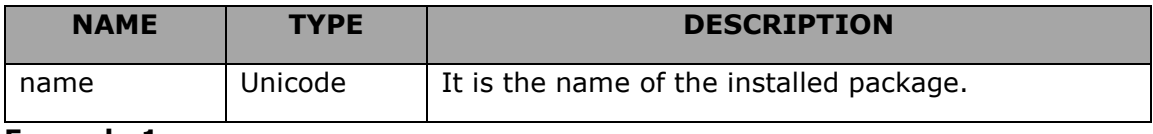

#### **Example 1**

An example of util.is\_package() function is as follows:

```
import spacy
spacy.util.is_package("en_core_web_sm")
```
#### **Output**

When you execute the above code, you should see the following output:

```
True
```
#### **Example 2**

An another example for util.is\_package() function is given below:

```
spacy.util.is_package("English")
```
#### **Output**

When you execute the above code, you should see the following output:

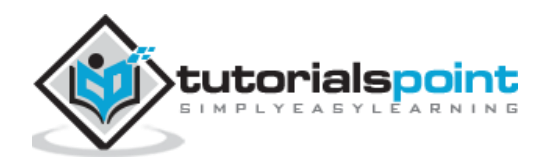

False

# **Util.compile\_prefix\_regex**

This utility function will compile a sequence of prefix rules into a regex object.

### **Argument**

The table below explains its argument:

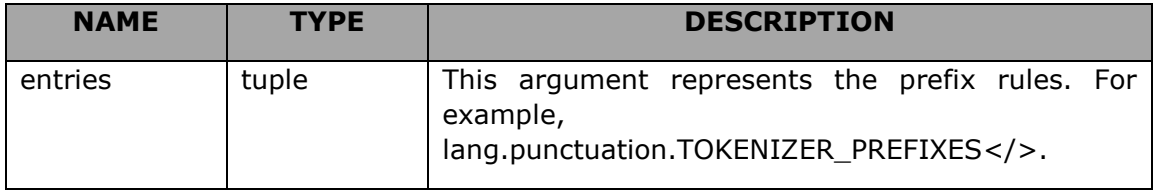

### **Syntax**

```
prefixes = ("§", "%", "=", r"+")
prefix_reg = spacy.util.compile_prefix_regex(prefixes)
nlp.tokenizer.prefix search = prefix reg.search
```
# **Example**

```
import spacy
nlp = spacy.load('en_core_web_sm')
prefixes = list(nlp.Defaults.prefixes)
prefixes.remove('\\[')
prefix regex = spacy.util.compile prefix regex(prefixes)
nlp.tokenizer.prefix_search = prefix_regex.search
doc = nlp("[A] works for [B] in [C].")print([t.text for t in doc])
# ['[A]', 'works', 'for', '[B]', 'in', '[C]', '.']
```
# **Output**

['[A', ']', 'works', 'for', '[B', ']', 'in', '[C', ']', '.']

# **Util.compile\_suffix\_regex**

This utility function will compile a sequence of suffix rules into a regex object.

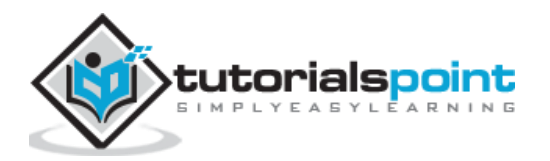

# **Argument**

The table below explains its argument:

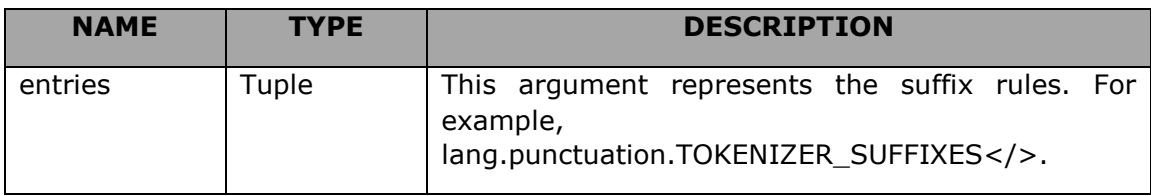

### **Syntax**

```
suffixes = ("'s", "'S", r"(?<=[0-9]) +")suffix_reg = util.compile_suffix_regex(suffixes)
nlp.tokenizer.suffix_search = suffix_reg.search
```
# **Example**

```
import spacy
nlp = spacy.load('en_core_web_sm')
suffixes = list(nlp.Defaults.suffixes)
suffixes.remove('\\]')
suffix_regex = spacy.util.compile_suffix_regex(suffixes)
nlp.tokenizer.suffix_search = suffix_regex.search
doc = nlp("[A] works for [B] in [C].")print([t.text for t in doc])
# ['[A]', 'works', 'for', '[B]', 'in', '[C]', '.']
```
# **Output**

```
['[', 'A]', 'works', 'for', '[', 'B]', 'in', '[', 'C]', '.']
```
# **Util.compile\_infix\_regex**

This utility function will compile a sequence of infix rules into a regex object.

# **Argument**

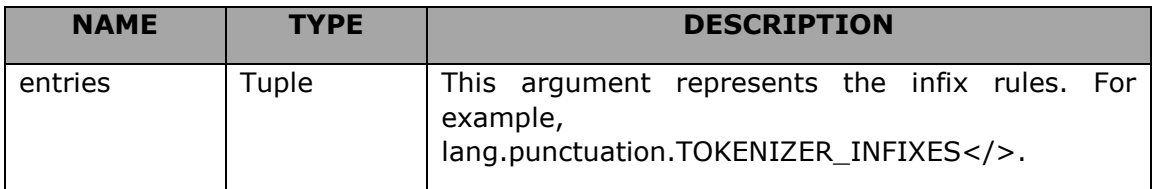

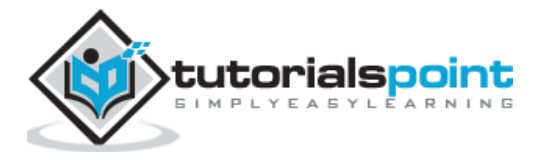

# **Syntax**

```
infixes = ("...", "-"," "-"", "('<=[0-9])[+-*^*](?=[0-9-])")infix_reg = util.compile_infix_regex(infixes)
nlp.tokenizer.infix_finditer = infix_reg.finditer
```
# **Example**

```
import spacy
nlp = spacy.load('en_core_web_sm')
infixes = ('')infix reg = spacy.util.compile infix regex(infixes)
nlp.tokenizer.infix finditer = infix reg.finditer
doc = nlp("[A] works for [B] in [C].")print([t.text for t in doc])
# ['[A]', 'works', 'for', '[B]', 'in', '[C]', '.']
```
# **Output**

```
['[', 'A', ']', 'w', 'o', 'r', 'k', 's', 'f', 'o', 'r', '[', 'B', ']', 'i', 
'n', '[', 'C', ']', '.']
```
# **Util.compounding**

This utility function will yield an infinite series of compounding values. Whenever the generator is called, a value is produced by multiplying the previous value by that compound rate.

# **Arguments**

The table below explains its arguments:

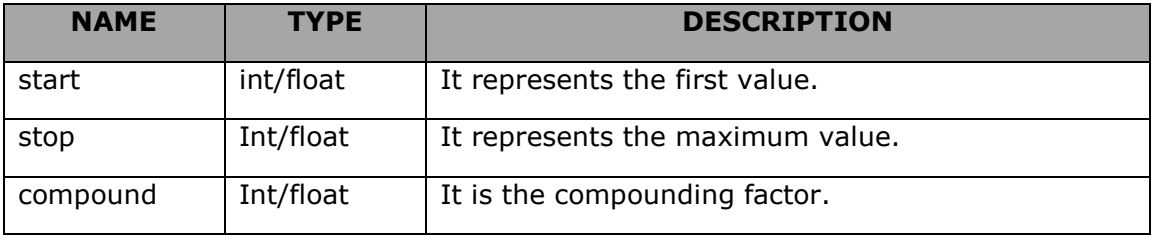

#### **Example 1**

An example of util.compounding() utility function is as follows:

```
import spacy
sizes = spacy.util.compounding(5., 50., 5.5)
next(sizes) == 5.
```
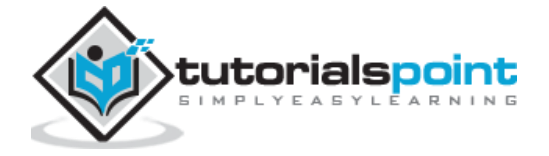

### **Output**

The output is given below:

True

#### **Example 2**

An another example of util.compounding() function is given below:

 $next(size) == 5. * 5.5$ 

#### **Output**

The output is as follows:

True

### **Example 3**

Here is one more example of util.compounding() function. However, here the output is False.

 $next(size) == 6.5 * 5.5$ 

### **Output**

The output is given below:

False

# **Util.decaying**

This utility function will yield an infinite series of linearly decaying values.

### **Arguments**

The table below explains its arguments:

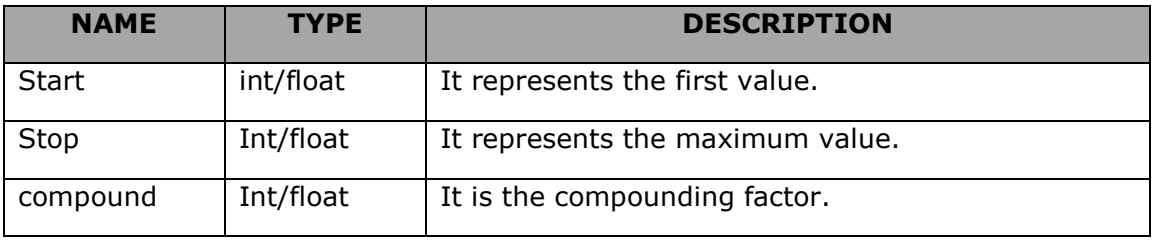

### **Example 1**

An example of util.decaying() function is as follows:

```
import spacy
sizes = spacy.util.decaying(50., 5., 0.001)
next(sizes) == 50.
```
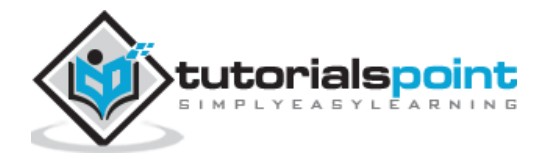

### **Output**

You will receive the following output:

True

#### **Example 2**

An another example of util.decaying() function is as follows:

next(sizes) == 50. - 0.001

#### **Output**

You will receive the following output:

True

#### **Example 3**

Here is one more example of util.decaying() function. However, here the output is False.

next(sizes) == 9.999 - 0.001

#### **Output**

You will receive the following output:

False

# **Util.itershuffle**

This utility function was introduced in version 2.0, which will shuffle an iterator. This function is good for batching and works by holding the **bufsize** items back and yielding them sometimes later.

### **Arguments**

The table below explains its arguments:

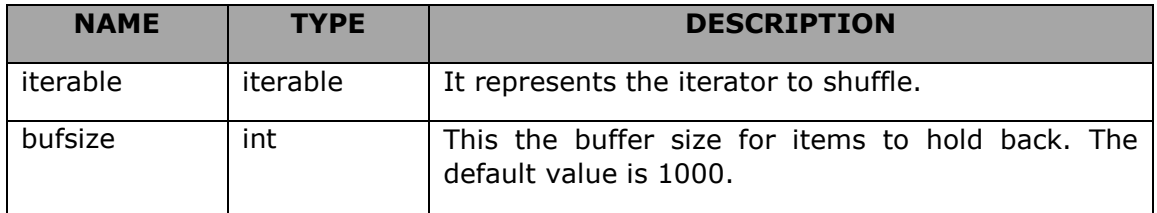

### **Example**

An example of util.itershuffle() function is as follows:

```
import spacy
value = range(1000)
```
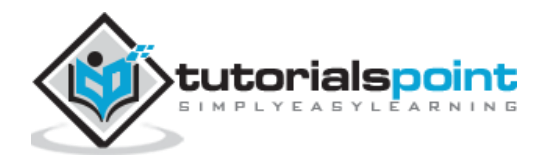

```
shuffled_value = spacy.util.itershuffle(values)
```
shuffled\_value

#### **Output**

The output is stated below:

```
<generator object itershuffle at 0x00000207BBBE4A20>
```
# **Util.filter\_spans**

This utility function was introduced in version 2.0. It will filter a sequence of span objects and also removes the duplicates. This function is very useful for creating the named entities.

### **Argument**

The table below explains its argument:

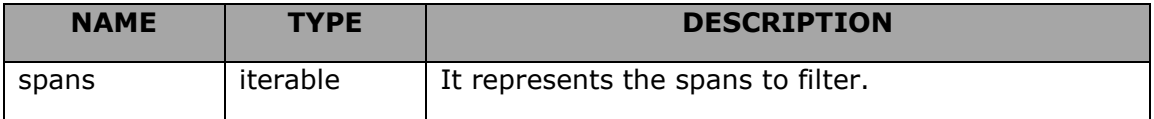

### **Example**

An example of util.filter\_spans() function is as follows:

```
import spacy
text = nlp("This is Tutorialspoint.com.")
spans = [text[0:2], text[0:2], text[0:4]]
filtered document = spacy.util.filter spans(spans)
filtered_document
```
#### **Output**

You will receive the following output:

```
[This is Tutorialspoint.com.]
```
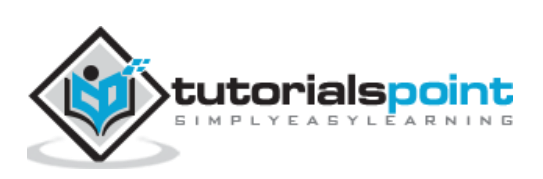

# **9. spaCy — Compatibility Functions**

As we know that all Python codes are written in an intersection of Python2 and Python3 which may be not that fine in Python. But, that is quite easy in Cython.

The compatibility functions in spaCy along with its description are listed below:

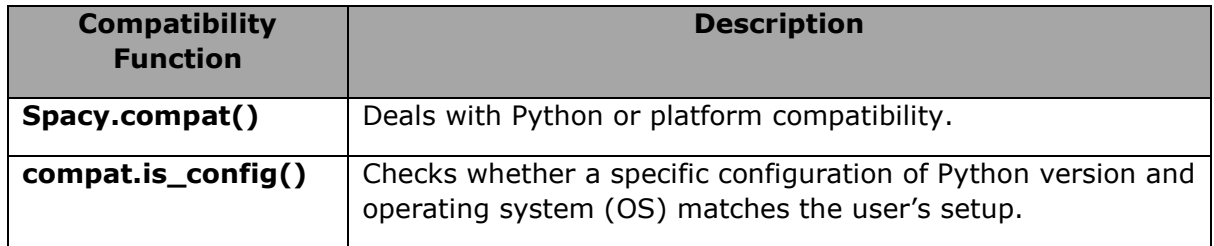

# **Spacy.compat()**

It is the function that has all the logic dealing with Python or platform compatibility. It is distinguished from other built-in function by suffixed with an underscore. For example, unicode\_.

Some examples are given in the table below:

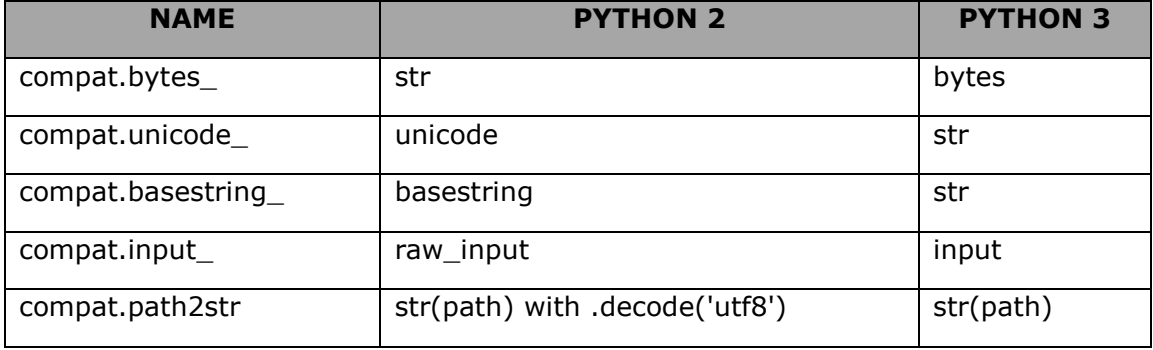

### **Example**

An example of spacy.compat() function is as follows:

```
import spacy
from spacy.compat import unicode_
compat_unicode = unicode_("This is Tutorialspoint")
compat_unicode
```
#### **Output**

Upon execution, you will receive the following output:

```
'This is Tutorialspoint'
```
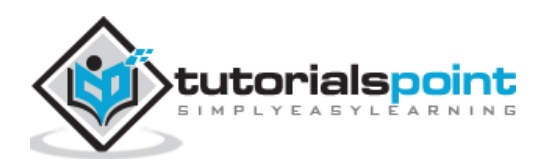

# **compat.is\_config()**

It is the function that checks whether a specific configuration of Python version and operating system (OS) matches the user's setup. This function is mostly used for displaying the targeted error messages.

### **Arguments**

The table below explains its arguments:

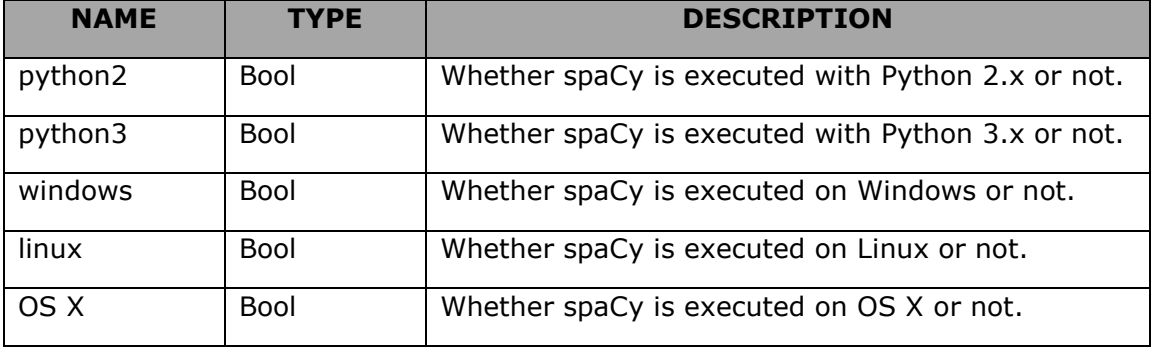

### **Example**

An example of compat.is config() function is as follows:

```
import spacy
```

```
from spacy.compat import is_config
```
if is\_config(python3=True, windows=True):

```
 print("Spacy is executing on Python 3 on Windows.")
```
#### **Output**

Upon execution, you will receive the following output:

Spacy is executing on Python 3 on Windows.

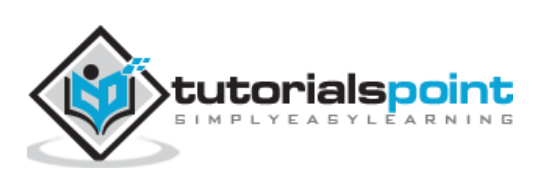

# **10. spaCy — Containers**

In this chapter, we will learn about the spaCy's containers. Let us first understand the classes which have spaCy's containers.

# **Classes**

We have four classes which consist of spaCy's containers:

### **Doc**

Doc, a container for accessing linguistic annotations, is a sequence of token objects. With the help of Doc class, we can access sentences as well as named entities.

We can also export annotations to numpy arrays and serialize to compressed binary strings as well. The Doc object holds an array of TokenC structs while, Token and Span objects can only view this array and can't hold any data.

### **Token**

As the name suggests, it represents an individual token such as word, punctuation, whitespace, symbol, etc.

### **Span**

It is a slice from Doc object, which we discussed above.

### **Lexeme**

It may be defined as an entry in the vocabulary. As opposed to a word token, a Lexeme has no string context. It is a word type hence, it does not have any PoS(Part-of-Speech) tag, dependency parse or lemma.

Now, let us discuss all four classes in detail:

# **Doc Class**

The arguments, serialization fields, methods used in Doc class are explained below:

### **Arguments**

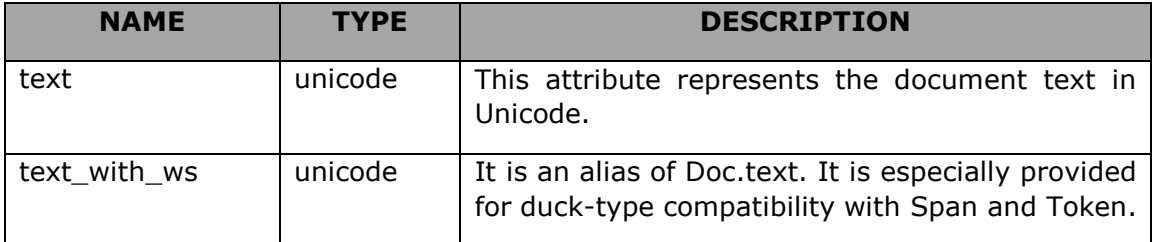

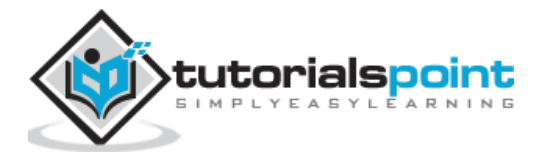

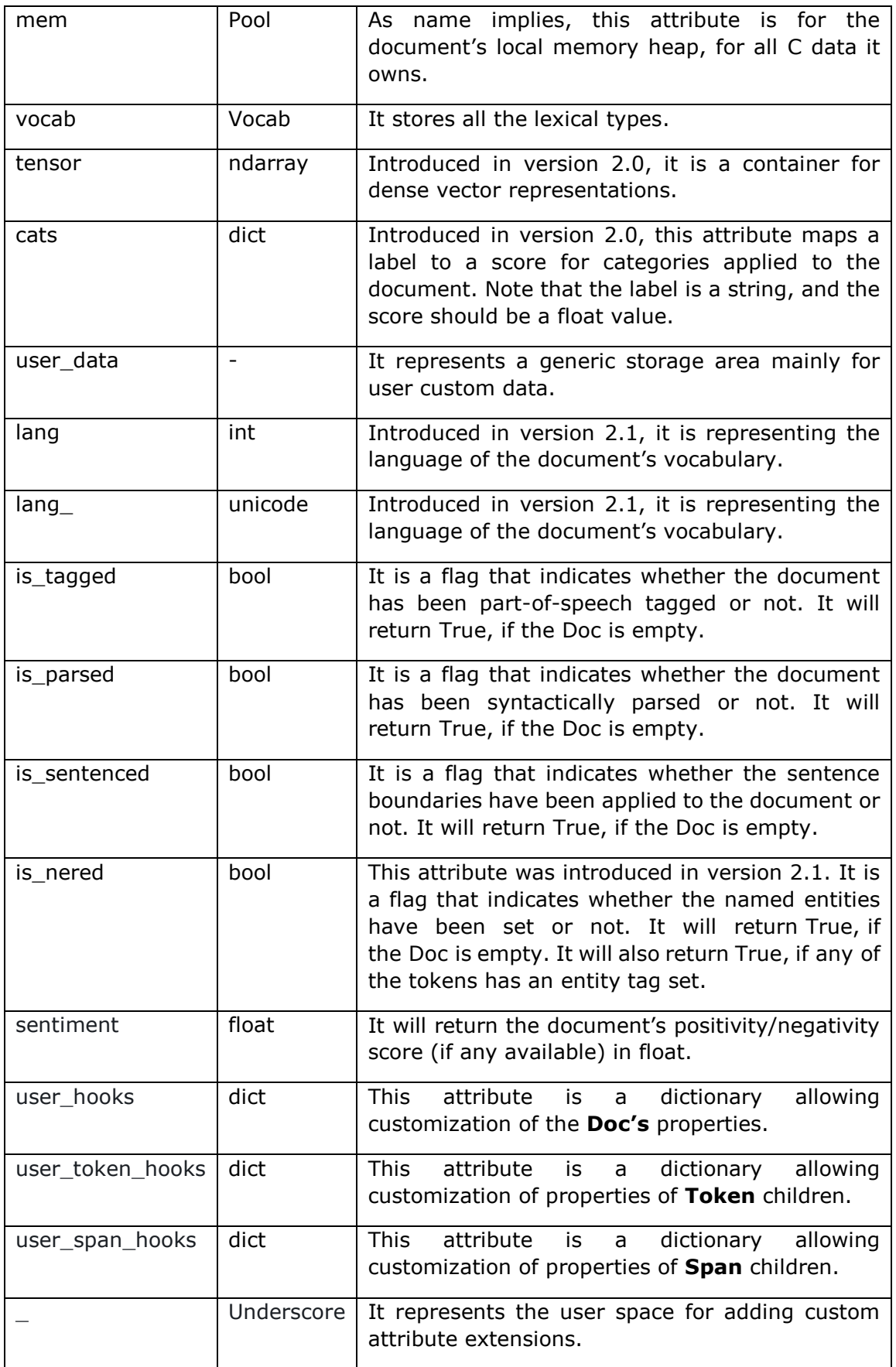

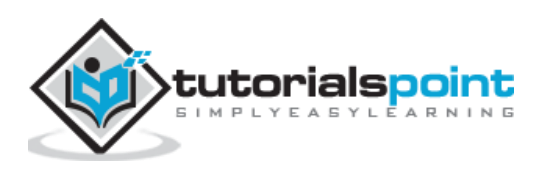

# **Serialization fields**

During serialization process, to restore various aspects of the object, spacy will export several data fields. We can also exclude data fields from serialization by passing names via one of the arguments called **exclude**.

The table below explains the serialization fields:

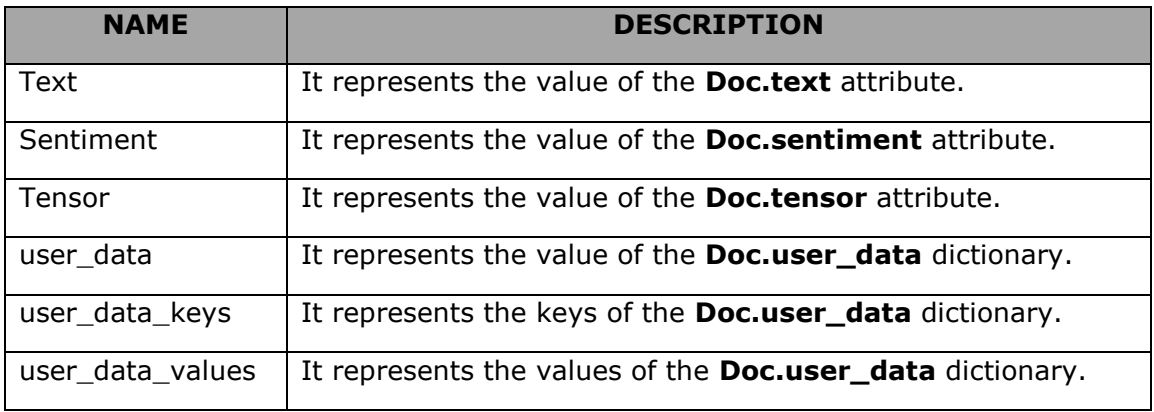

### **Methods**

Following are the methods used in Doc class:

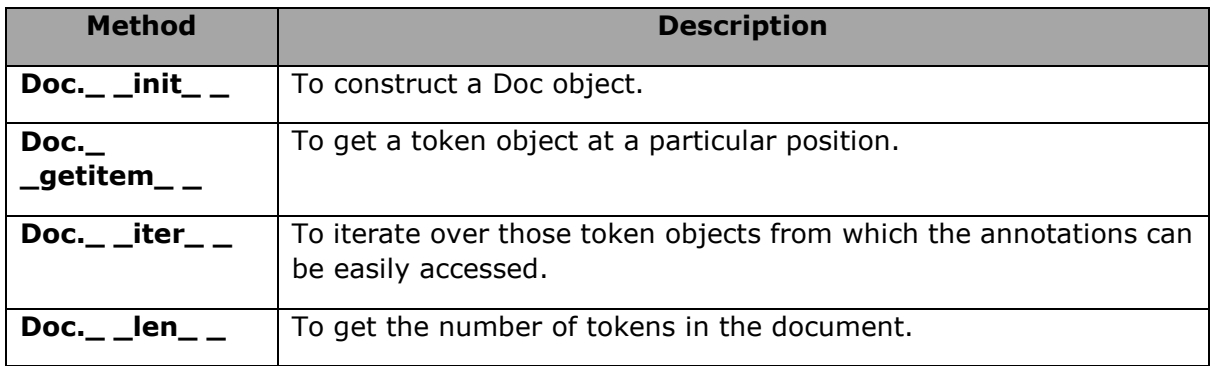

# Doc. init

This is one of the most useful methods of Doc class. As the name implies, it is used to construct a **Doc** object.

### **Arguments**

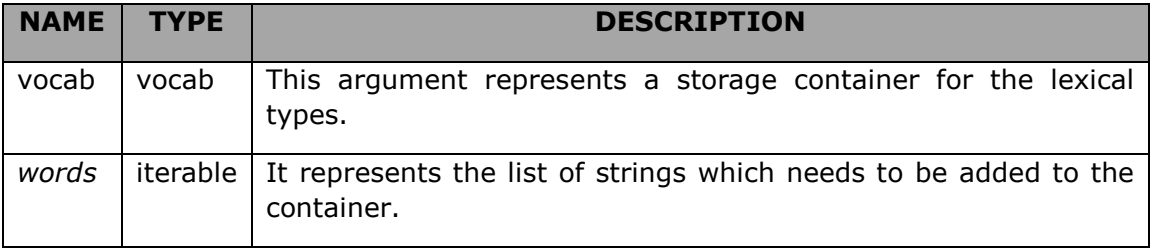

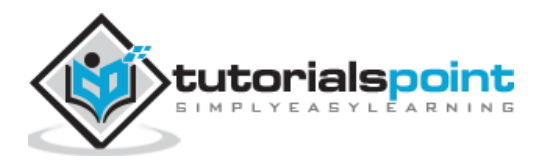

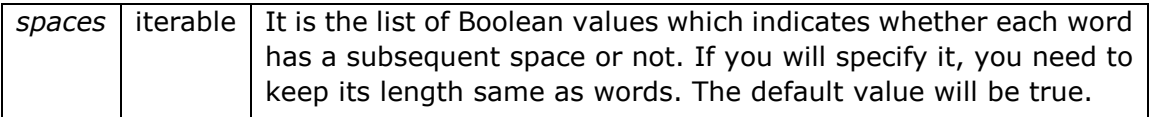

An example of **Doc.\_ \_init\_ \_** method for the **construction via nlp object** is as follows:

```
import spacy
nlp_model = spacy.load("en_core_web_sm")
doc = nlp_model("This is Tutorialspoint.com.")
doc
```
#### **Output**

When you run the code, you will see the following output:

This is Tutorialspoint.com.

#### **Example 2**

An example of **Doc.\_ \_init\_ \_** method for the **construction via DOC class** is as follows:

```
import spacy
from spacy.tokens import Doc
words = ["This is Tutorialspoint.com."]
doc = Doc(nlp_model.vocab, words=words)
doc
```
#### **Output**

When you run the code, you will see the following output:

This is Tutorialspoint.com.

# Doc. getitem

This method of Doc class is used to get a token object at a particular position say n. Here, n is an integer. It also supports the negative indexing and follows the usual Python semantics.

For example,  $doc[-2]$  is  $doc[len(doc) - 2]$ .

# **Argument**

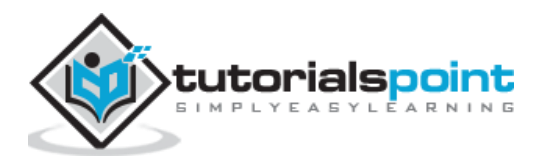

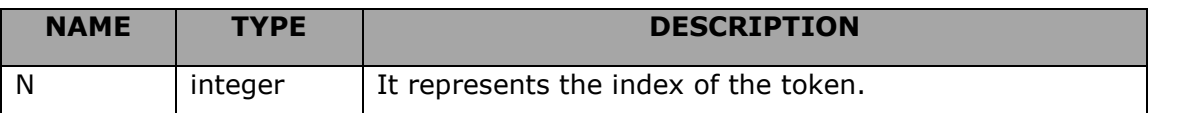

We can also get a span object which starts at a position say start and ends at a position say end. Both these positions are token index.

#### **Example 1**

An example of Doc.\_ \_getitem\_ \_ method is given below:

```
import spacy
doc = nlp_model("This is Tutorialspoint.com")
doc[0].text
```
#### **Output**

When you run the code, you will see the following output:

```
'This'
```
#### **Example 2**

Refer the example of Doc.\_ \_getitem\_ \_ method given below:

doc[-1].text

#### **Output**

When you run the code, you will see the following output:

```
'Tutorialspoint.com'
```
#### **Example 3**

Here is an another example of Doc.\_ \_getitem\_ \_ method:

```
span = doc[1:3]
```
span.text

#### **Output**

When you run the code, you will see the following output:

```
'is Tutorialspoint.com'
```
# Doc. iter

This method of Doc class will iterate over those token objects from which the annotations can be easily accessed.

# **Example**

An example Doc. \_ \_iter\_ \_ is as follows:

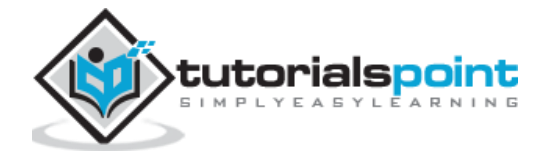

import spacy

```
nlp_model = spacy.load("en_core_web_sm")
doc = nlp_model("This is Tutorialspoint.com.")
[t.text for t in doc]
```
### **Output**

The output is given below:

['This', 'is', 'Tutorialspoint.com']

# Doc. len

As name implies, this method of Doc class will get the number of tokens in the document.

# **Example**

An example of Doc.\_ \_len\_ \_is given below:

```
import spacy
nlp_model = spacy.load("en_core_web_sm")
doc = nlp_model("This is Tutorialspoint.com.")
len(doc)
```
### **Output**

The output is as follows:

```
3
```
# **ClassMethods**

Following are the classmethods used in Doc class:

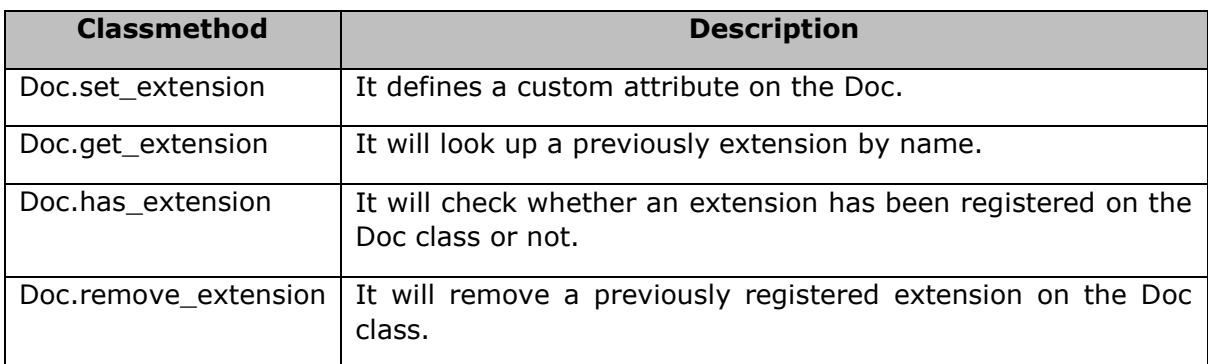

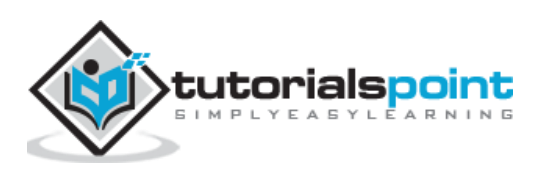

# **Doc.set\_extension**

This class method was introduced in version 2.0. It defines a custom attribute on the Doc. Once done, that attribute will become available via Doc. .

### **Arguments**

The table below explains its arguments:

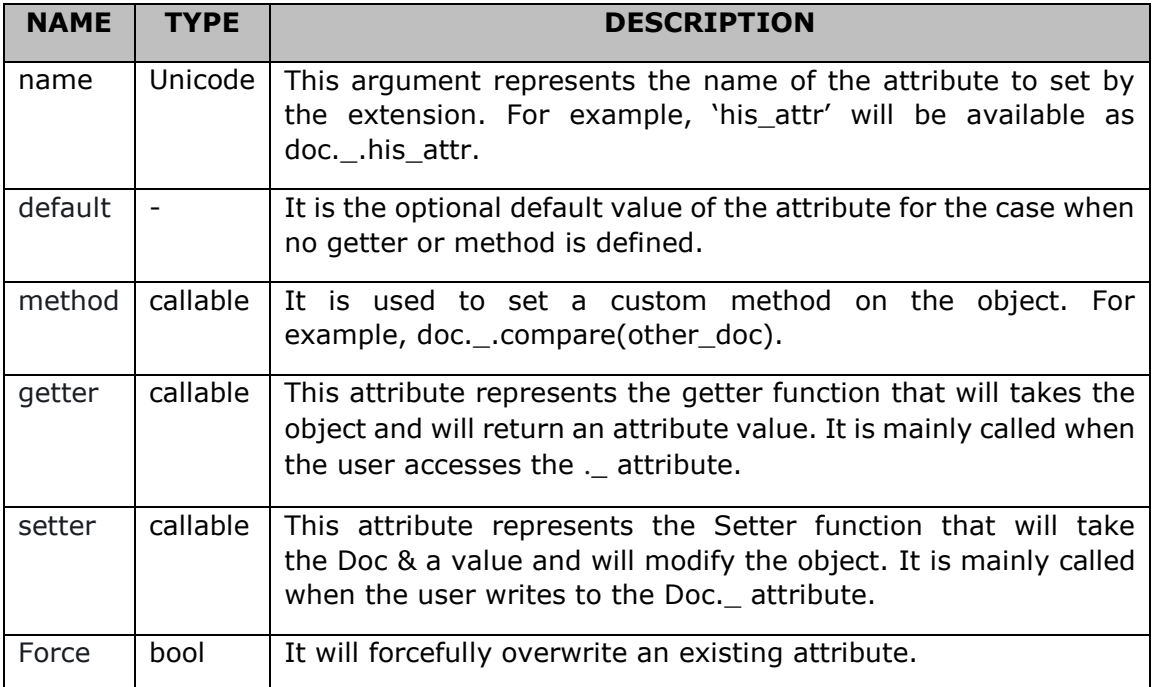

# **Example**

An example of Doc.set\_extension classmethod is as follows:

```
import spacy
nlp_model = spacy.load("en_core_web_sm")
from spacy.tokens import Doc
city = lambda doc: any(city in doc.text for city in ("New York", "India", 
"USA"))
Doc.set extension("has city", getter=city, force = True)
doc = nlp_model("I like India")
doc._.has_city
```
#### **Output**

The output is as follows:

True

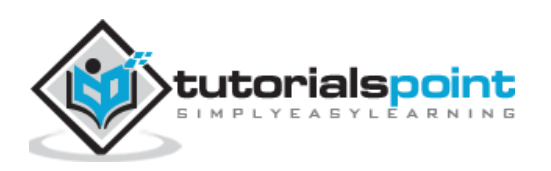

# **Doc.get\_extension**

As the name implies, this class method will look up for a previously extension by name. It was also introduced in version 2.0 and will return a 4-tuple (default, method, getter, setter) value.

# **Example**

An example of Doc.get extension classmethod is given below:

```
import spacy
nlp model = spacy.load("en core web sm")
from spacy.tokens import Doc
Doc.set_extension('has_city', default=False, force = True)
extension = Doc.get_extension('has_city')
extension
```
### **Output**

The output is given below:

(False, None, None, None)

# **Doc.has\_extension**

As name implies, this class method will check whether an extension has been registered on the Doc class or not.

# **Example**

Refer the example for Doc.has extension classmethod given below:

```
import spacy
nlp_model = spacy.load("en_core_web_sm")
from spacy.tokens import Doc
Doc.set_extension('has_city', default=False, force = True)
Doc.has_extension('has_city')
```
#### **Output**

The output is mentioned below:

True

# **Doc.remove\_extension**

As the name implies, this class method will remove a previously registered extension on the Doc class.

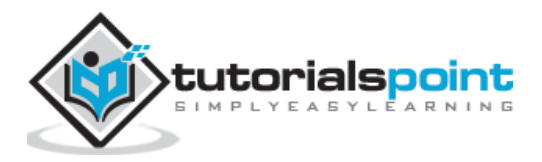

An example of Doc.remove\_extension classmethod is as follows:

```
import spacy
nlp_model = spacy.load("en_core_web_sm")
from spacy.tokens import Doc
Doc.set_extension('has_city', default=False, force = True)
Removed_ext = Doc.remove_extension('has_city')
Doc.has_extension('has_city')
```
### **Output**

The output is as follows:

False

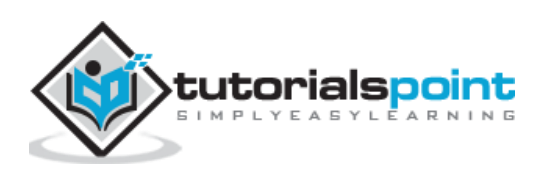
# spaCy **11. spaCy — Doc Class ContextManager and Property**

In this chapter, let us learn about the context manager and the properties of Doc Class in spaCy.

# **Context Manager**

It is a context manager, which is used to handle the retokenization of the Doc class. Let us now learn about the same in detail.

## **Doc.retokenize**

When you use this context manager, it will first modify the Doc's tokenization, store it, and then, make all at once, when the context manager exists.

The advantage of this context manager is that it is more efficient and less error prone.

#### **Example 1**

Refer the example for Doc.retokenize context manager given below:

```
import spacy
nlp_model = spacy.load("en_core_web_sm")
from spacy.tokens import Doc
doc = nlp_model("This is Tutorialspoint.com.")
with doc.retokenize() as retokenizer:
     retokenizer.merge(doc[0:0])
doc
```
#### **Output**

You will see the following output:

```
is Tutorialspoint.com.
```
#### **Example 2**

Here is another example of Doc.retokenize context manager:

```
import spacy
nlp_model = spacy.load("en_core_web_sm")
from spacy.tokens import Doc
doc = nlp_model("This is Tutorialspoint.com.")
with doc.retokenize() as retokenizer:
```
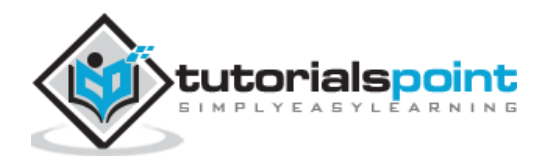

retokenizer.merge(doc[0:2])

doc

#### **Output**

You will see the following output:

```
This is Tutorialspoint.com.
```
# **Retokenize Methods**

Given below is the table, which provides information about the retokenize methods in a nutshell. The two retokenize methods are explained below the table in detail.

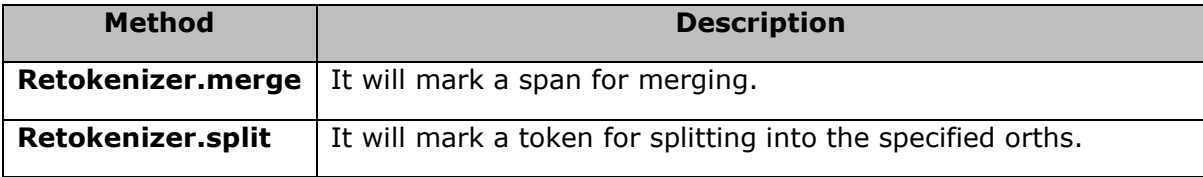

# **Retokenizer.merge**

This retokenizer method will mark a span for merging.

## **Arguments**

The table below explains its arguments:

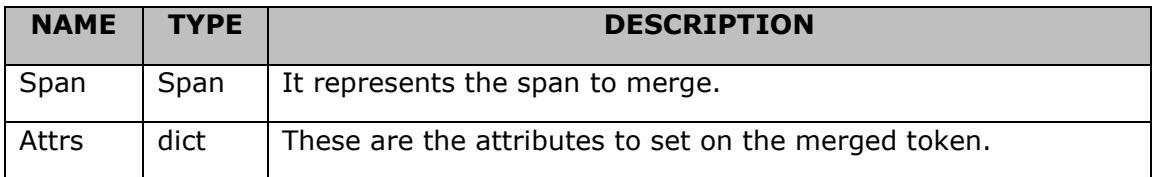

# **Example**

An example of Retokenizer.merge method is given below:

```
import spacy
nlp_model = spacy.load("en_core_web_sm")
doc = nlp_model("This is Tutorialspoint.com.")
with doc.retokenize() as retokenizer:
     attrs = {"LEMMA": "Tutorialspoint.com"}
     retokenizer.merge(doc[2:4], attrs=attrs)
doc
```
#### **Output**

You will receive the following output:

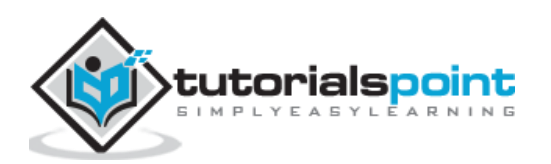

This is Tutorialspoint.com.

# **Retokenizer.split**

This retokenizer method will mark a token for splitting into the specified orths.

## **Arguments**

The table below explains its arguments:

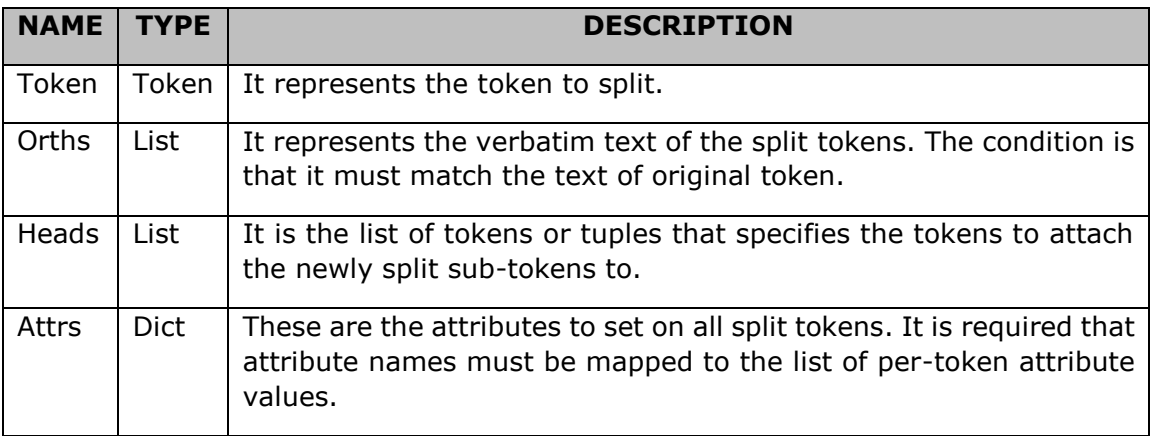

# **Example**

An example of Retokenizer.split method is as follows:

```
import spacy
nlp_model = spacy.load("en_core_web_sm")
doc = nlp_model("I like the Tutorialspoint.com")
with doc.retokenize() as retokenizer:
    heads = [(doc[3], 1), doc[2]] attrs = {"POS": ["PROPN", "PROPN"],
              "DEP": ["pobj", "compound"]}
     retokenizer.split(doc[3], ["Tutorials", "point.com"], heads=heads, 
attrs=attrs)
doc
```
#### **Output**

You will receive the following output:

I like the Tutorialspoint.com

# **Properties**

The properties of Doc Class in spaCy are explained below:

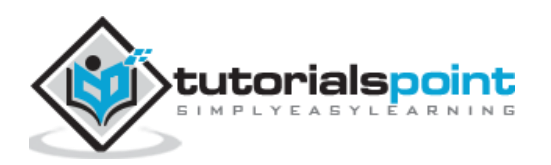

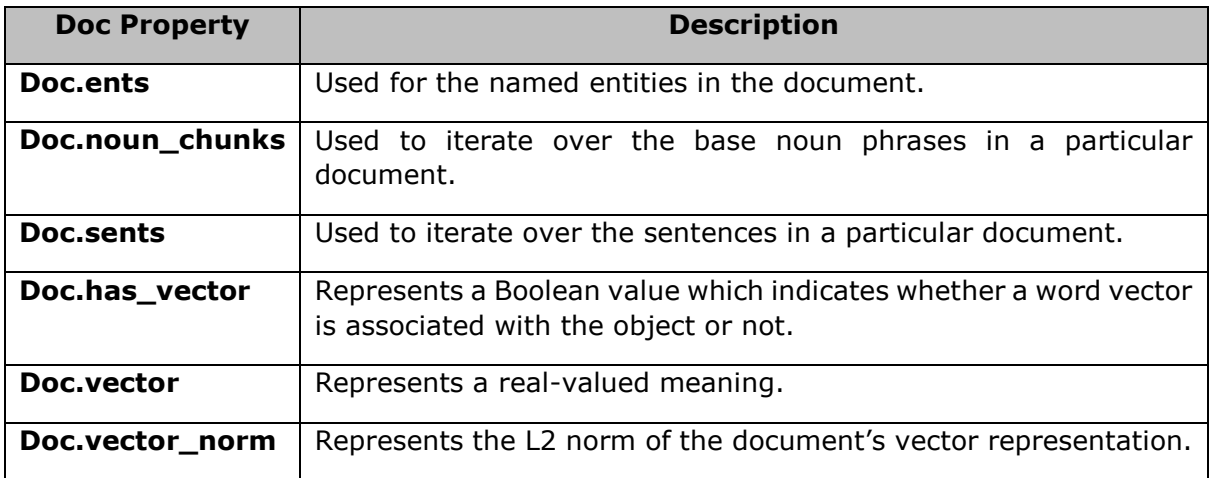

# **Doc.ents**

This doc property is used for the named entities in the document. If the entity recognizer has been applied, this property will return a tuple of named entity span objects.

#### **Example 1**

An example of Doc.ents property is as follows:

```
import spacy
nlp_model = spacy.load("en_core_web_sm")
doc = nlp_model("This is Tutorialspoint.com.")
ents = list(doc.ents)
ents[0].label
```
#### **Output**

When you execute the code, you will see the following output:

383

#### **Example 2**

Here is an another example of Doc.ents property:

```
ents[0].label_
```
#### **Output**

The output is as follows:

'ORG'

#### **Example 3**

Given below is an example of Doc.ents property:

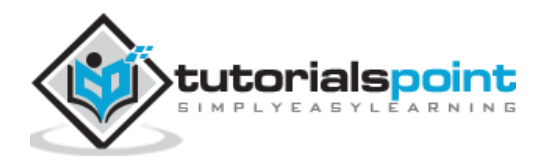

ents[0].text

#### **Output**

The output is as follows:

```
'Tutorialspoint.com'
```
# **Doc.noun\_chunks**

This doc property is used to iterate over the base noun phrases in a particular document. If the document has been syntactically parsed, then this property will yield base nounphrase Span objects.

#### **Example 1**

An example of Doc.noun\_chunks property is as follows:

```
import spacy
nlp_model = spacy.load("en_core_web_sm")
doc = nlp_model("The website is Tutorialspoint.com.")
chunks = list(doc.noun_chunks)
chunks[0].text
```
#### **Output**

The output is mentioned below:

```
'The website'
```
#### **Example 2**

Here is an example of Doc.noun\_chunks property:

chunks[1].text

#### **Output**

The output is given below:

```
'Tutorialspoint.com'
```
## **Doc.sents**

As name suggests, this doc property is used to iterate over the sentences in a particular document. If the parser is disabled, then the **sents** iterator will be unavailable.

#### **Example 1**

Refer the example of Doc.sents property given below:

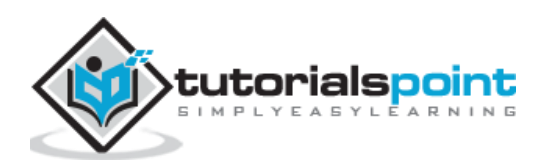

```
import spacy
nlp_model = spacy.load("en_core_web_sm")
doc = nlp_model("The website is Tutorialspoint.com. It is having best technical 
tutorials.")
sents = list(doc.sents)
len(sents)
```
## **Output**

You will get the following output:

2

## **Example 2**

An another example of Doc.sents property is given below:

```
[a.root.text for a in sents]
```
## **Output**

The output is given below:

['is', 'having']

# **Doc.has\_vector**

As the name suggests, this doc property represents a Boolean value which indicates whether a word vector is associated with the object or not.

# **Example**

An example of Doc.has\_vector is as follows:

```
import spacy
nlp_model = spacy.load("en_core_web_sm")
doc = nlp_model("The website is Tutorialspoint.com.")
doc.has_vector
```
## **Output**

The output is as follows:

True

# **Doc.vector**

This doc property represents a real-valued meaning. The default value is an average of the token vectors.

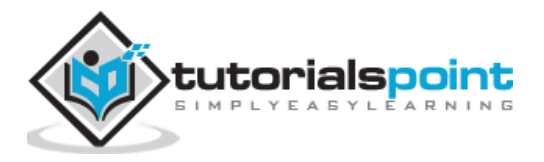

## **Example 1**

An example of Doc.vector property is as follows:

```
import spacy
nlp_model = spacy.load("en_core_web_sm")
doc = nlp_model("The website is Tutorialspoint.com.")
doc.vector.dtype
```
## **Output**

The output is as follows:

```
dtype('float32')
```
#### **Example 2**

An another example of Doc.vector property is as follows:

doc.vector.shape

#### **Output**

The output of the code is as follows:

(96,)

# **Doc.vector\_norm**

This doc property represents the L2 norm of the document's vector representation.

## **Example 1**

Refer the example of Doc.vector\_norm property given below:

```
import spacy
nlp_model = spacy.load("en_core_web_sm")
doc1 = nlp model("The website is Tutorialspoint.com.")
doc2 = nlp_model("It is having best technical tutorials.")
doc1.vector_norm
```
#### **Output**

The output is as follows:

```
11.126218933074995
```
#### **Example 2**

Given below is an example of Doc.vector\_norm property:

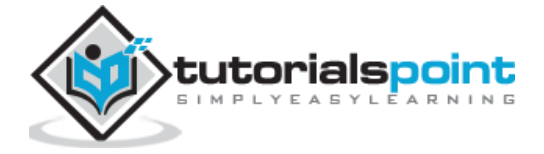

doc2.vector\_norm

#### **Output**

The output is as follows:

```
9.99526963324649
```
#### **Example 3**

Here is another example of Doc.vector\_norm property.

doc1.vector\_norm != doc2.vector\_norm

#### **Output**

The output is given below:

True

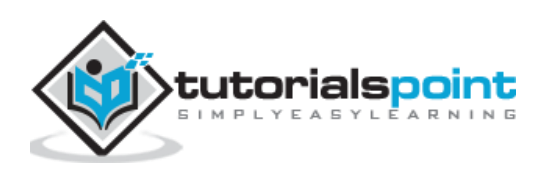

# **12. spaCy — Container Token Class**

This chapter will help the readers in understanding about the Token Class in spaCy.

# **Token Class**

As discussed previously, Token class represents an individual token such as word, punctuation, whitespace, symbol, etc.

## **Attributes**

The table below explains its attributes:

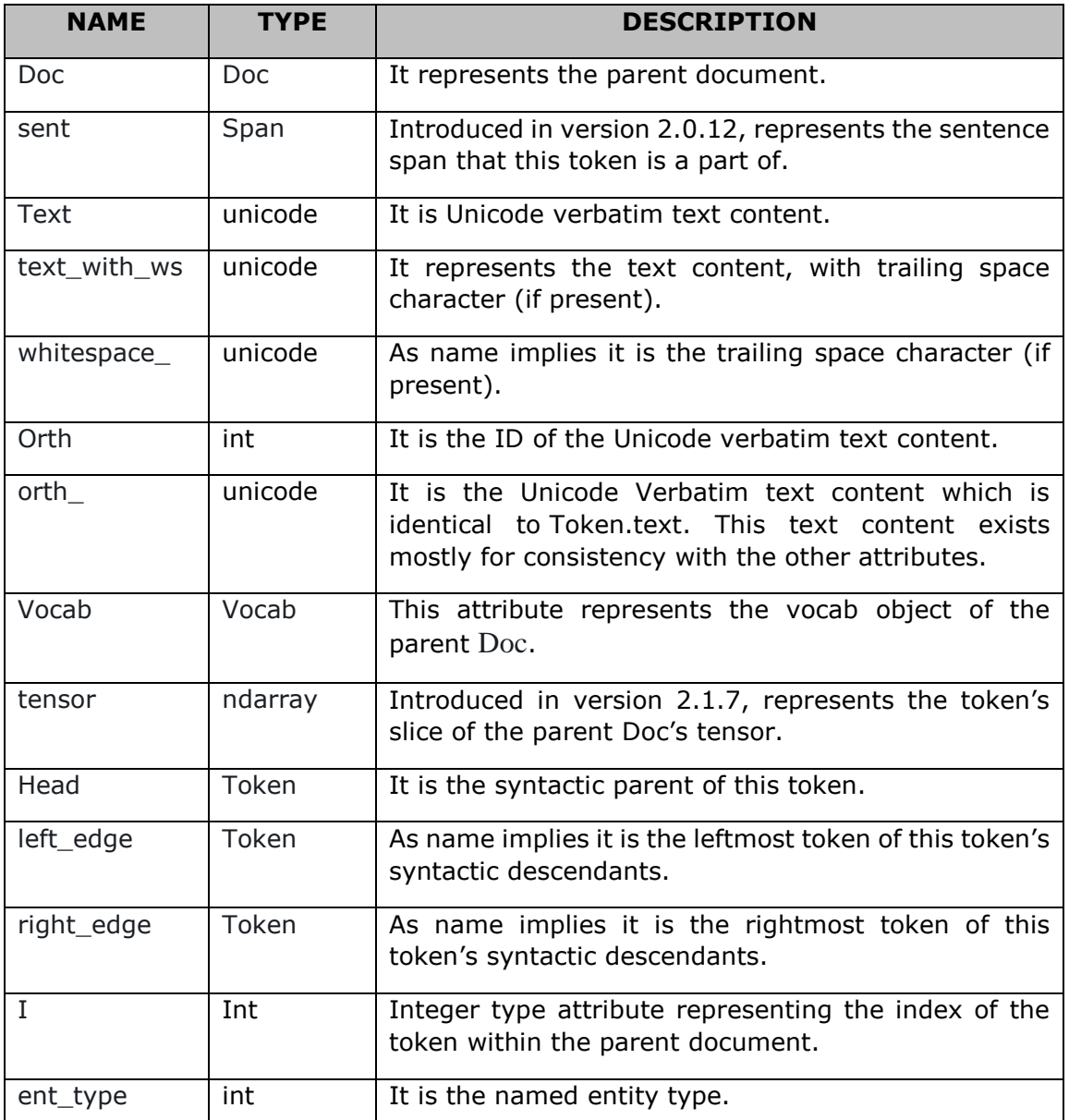

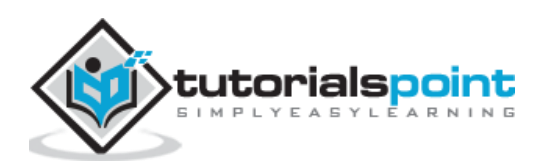

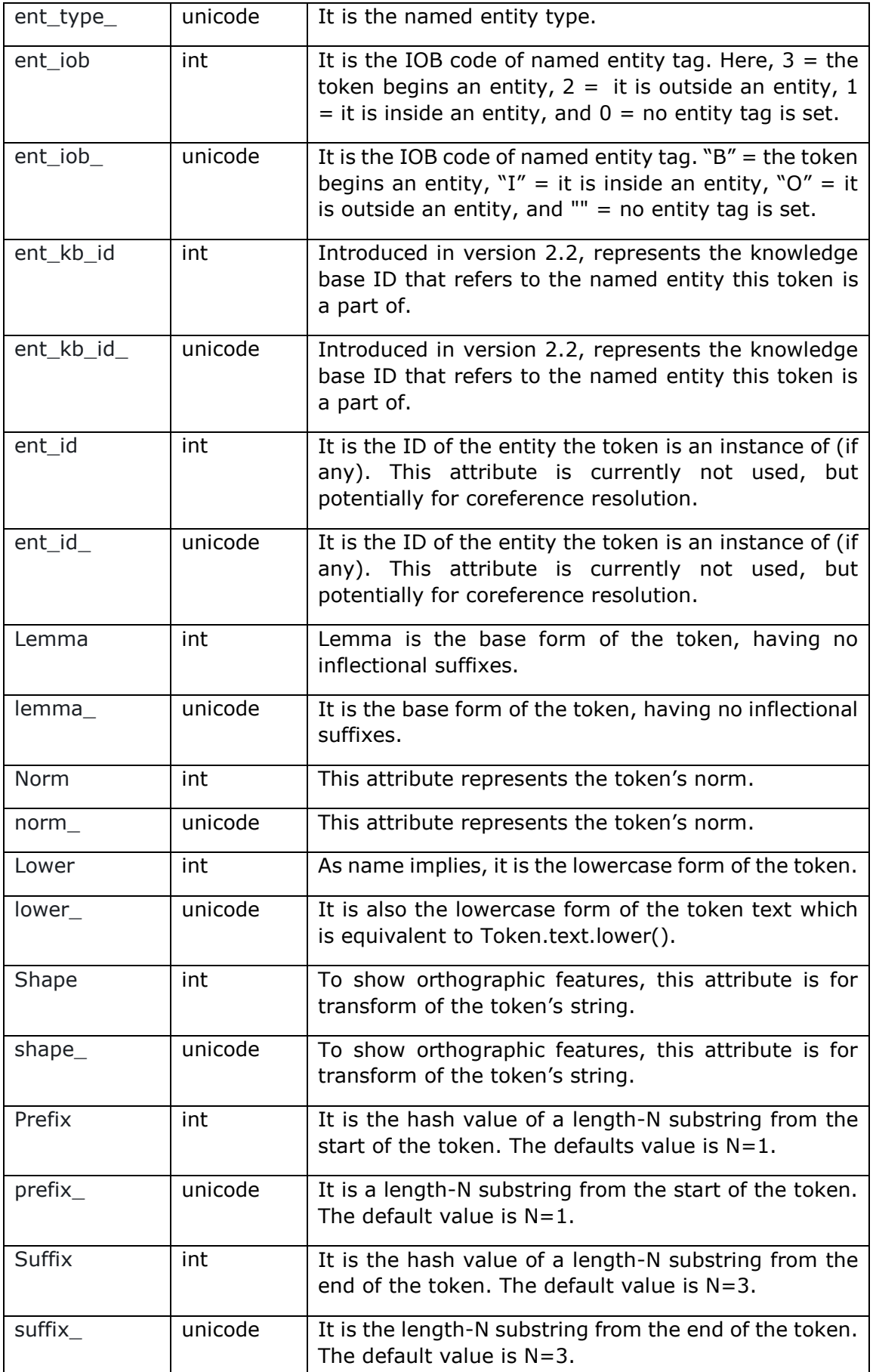

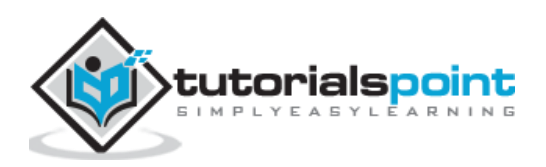

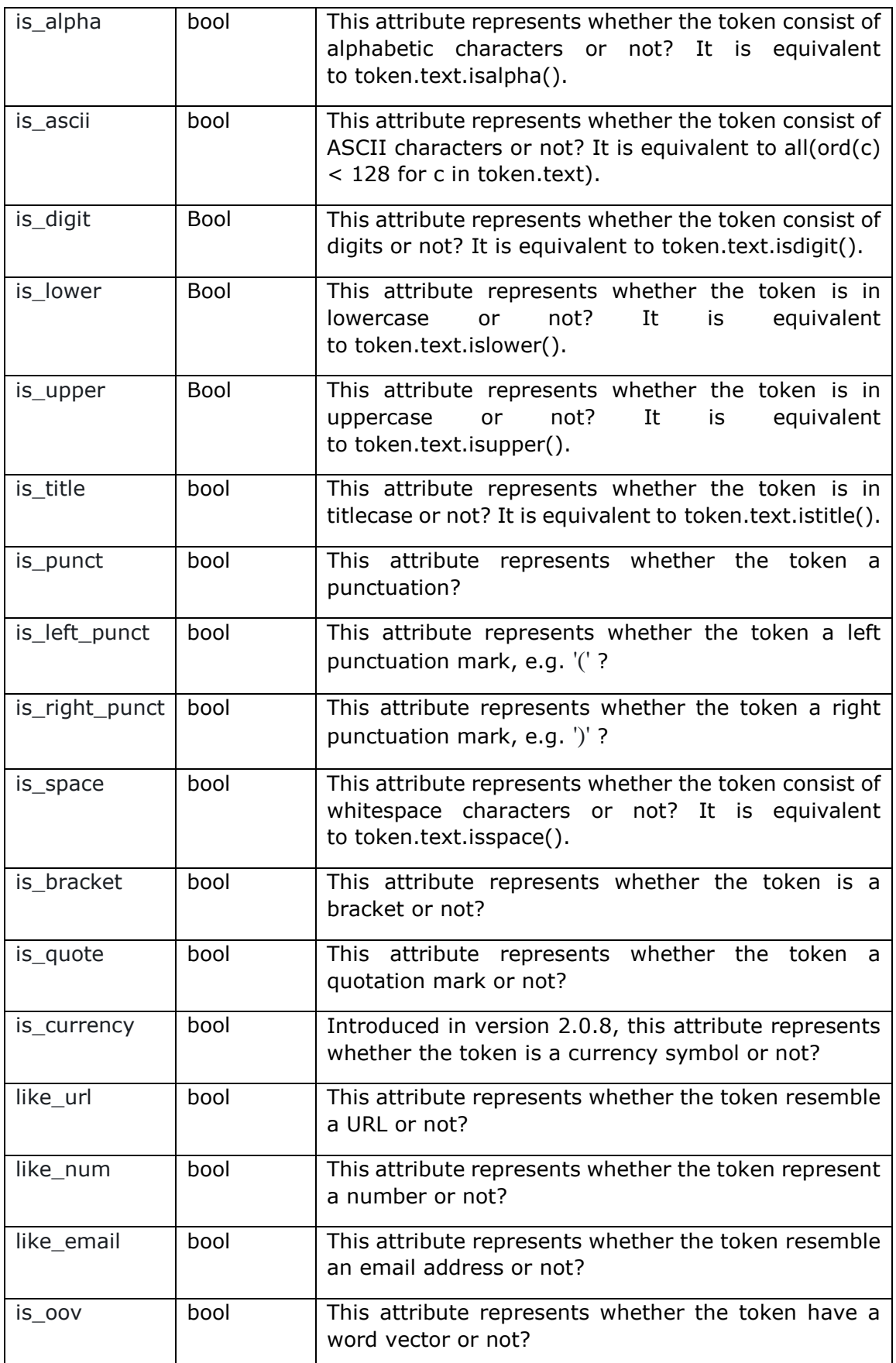

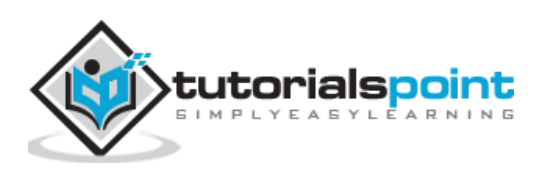

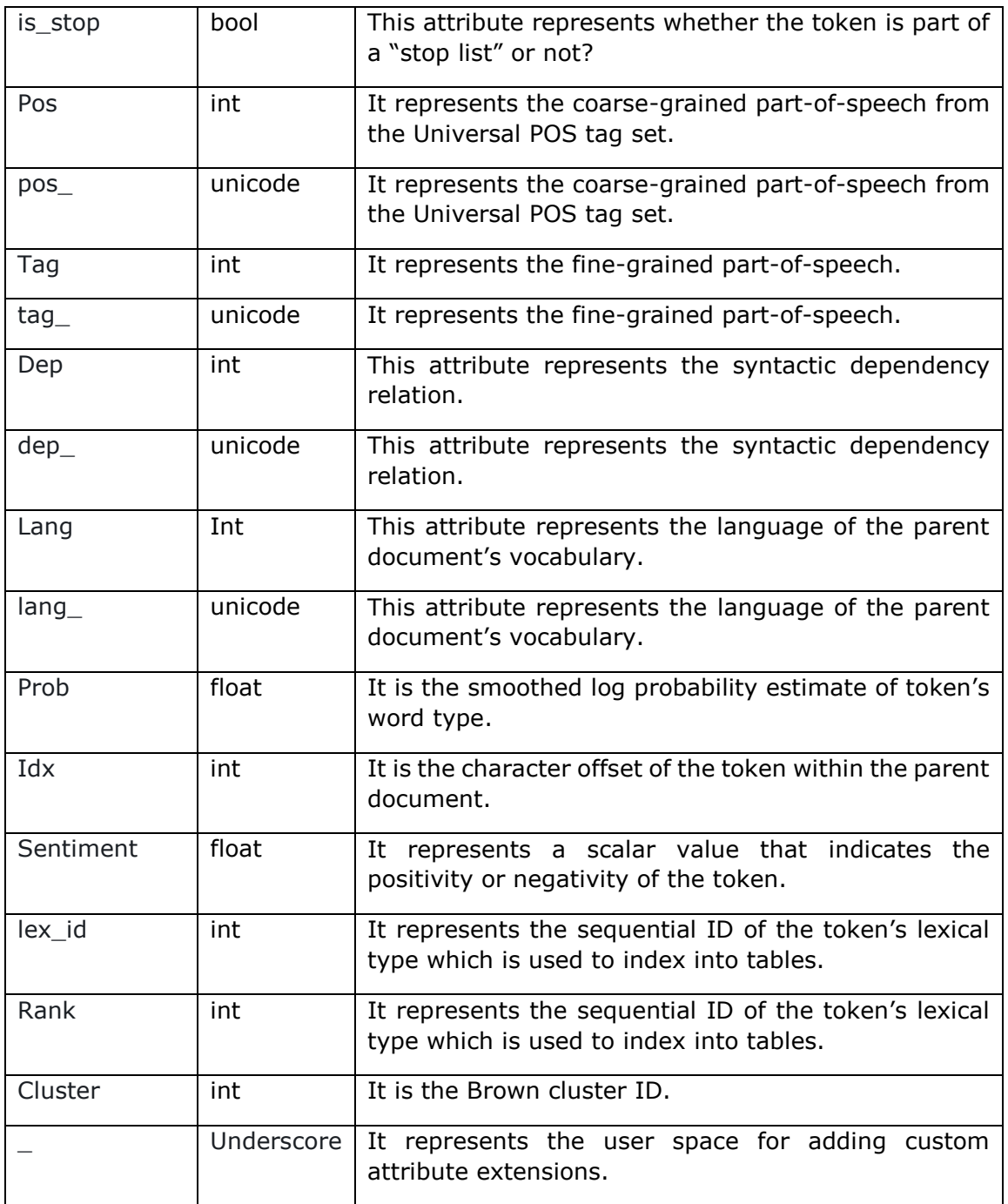

# **Methods**

Following are the methods used in Token class:

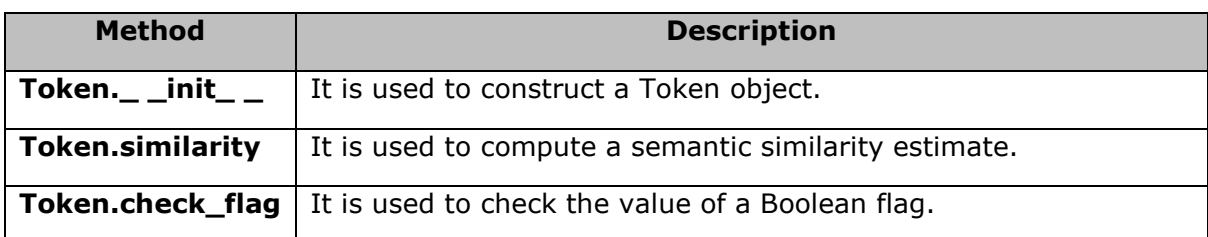

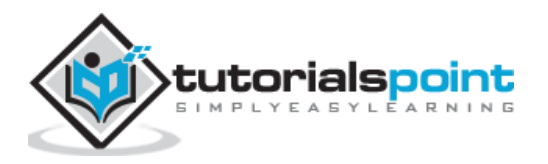

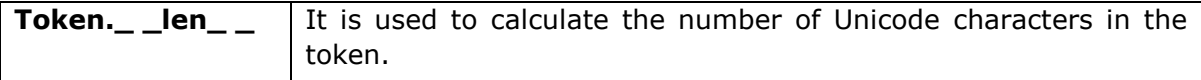

# **Token.\_ \_init\_\_**

This is one of the most useful methods of Token class. As name implies, it is used to construct a **Token** object.

## **Arguments**

The table below explains its arguments:

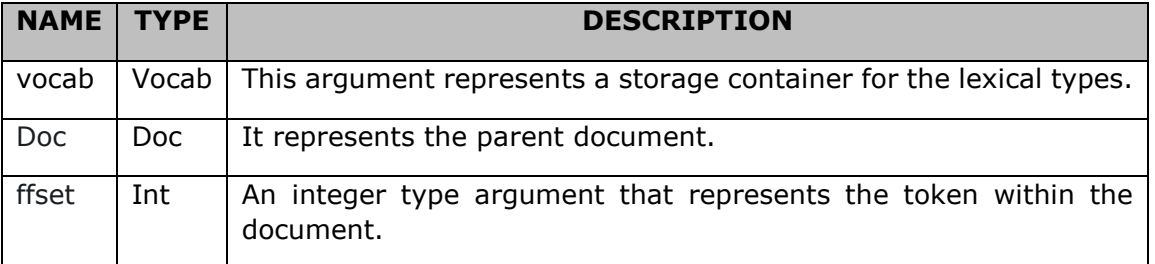

## **Example**

An example of Token.<br>
\_\_ init\_ \_ method is as follows:

```
import spacy
nlp_model = spacy.load("en_core_web_sm")
doc = nlp_model("The website is Tutorialspoint.com.")
token = doc[3]token.text
```
#### **Output**

You will get the following output:

'Tutorialspoint.com'

# **Token.similarity**

This method is used to compute a semantic similarity estimate. The default is cosine over vectors.

## **Argument**

The table below explains its argument:

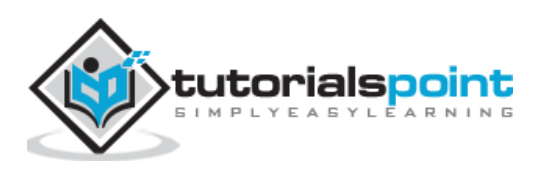

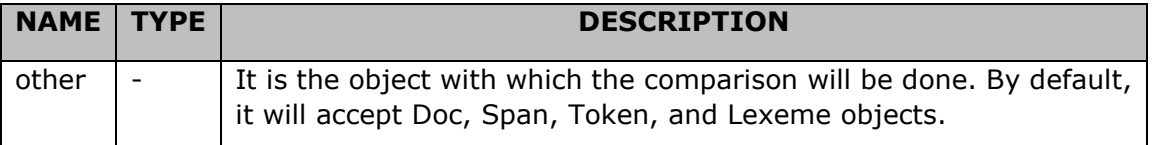

#### **Example 1**

An example of Token.similarity method is given below:

```
import spacy
nlp_model = spacy.load("en_core_web_sm")
apples, \_, bandanas = nlp_model("apples and bananas")apples_bananas = apples.similarity(bananas)
bananas apples = bananas.similarity(apples)
apples_bananas
```
#### **Output**

The output is as follows:

0.5698063

#### **Example 2**

An another example of Token.similarity method is given below:

bananas\_apples

#### **Output**

The output is mentioned below:

0.5698063

# **Token.check\_flag**

This method is used to check the value of a Boolean flag.

## **Argument**

The table below explains its argument:

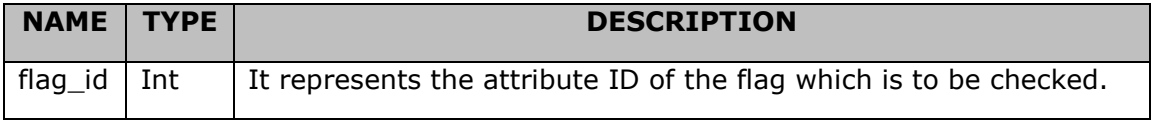

#### **Example 1**

An example of Token.check flag method is given below:

```
import spacy
nlp_model = spacy.load("en_core_web_sm")
```
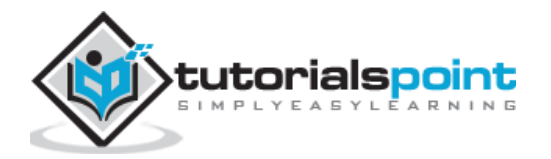

```
from spacy.attrs import IS TITLE
doc = nlp_model("This is TutorialsPoint.com.")
token = doc[0]token.check_flag(IS_TITLE)
```
## **Output**

The output is mentioned below:

True

#### **Example 2**

An another example of Token.check\_flag method is given below:

```
token = doc[1]token.check_flag(IS_TITLE)
```
#### **Output**

The output is given below:

False

# Token. len

This method is used to calculate the number of Unicode characters in the token.

## **Example**

An example of Token.<br>
<u>\_</u>\_ len\_ \_ method is as follows:

```
import spacy
nlp_model = spacy.load("en_core_web_sm")
doc = nlp_model("This is TutorialsPoint.com.")
token = doc[0]len(token)
```
## **Output**

The output is as follows:

4

# **ClassMethods**

Following are the classmethods used in Token class:

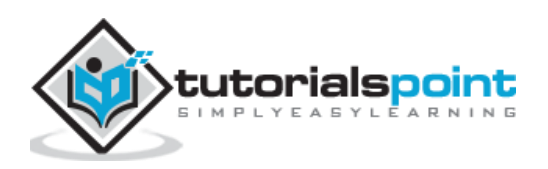

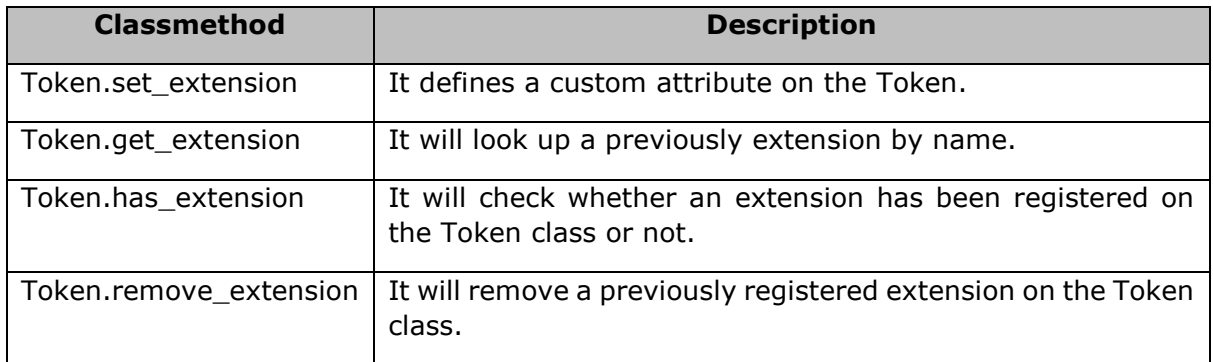

# **Token.set\_extension**

This class method was introduced in version 2.0. It defines a custom attribute on the Token. Once done, that attribute will become available via Token.\_.

## **Arguments**

The table below explains its arguments:

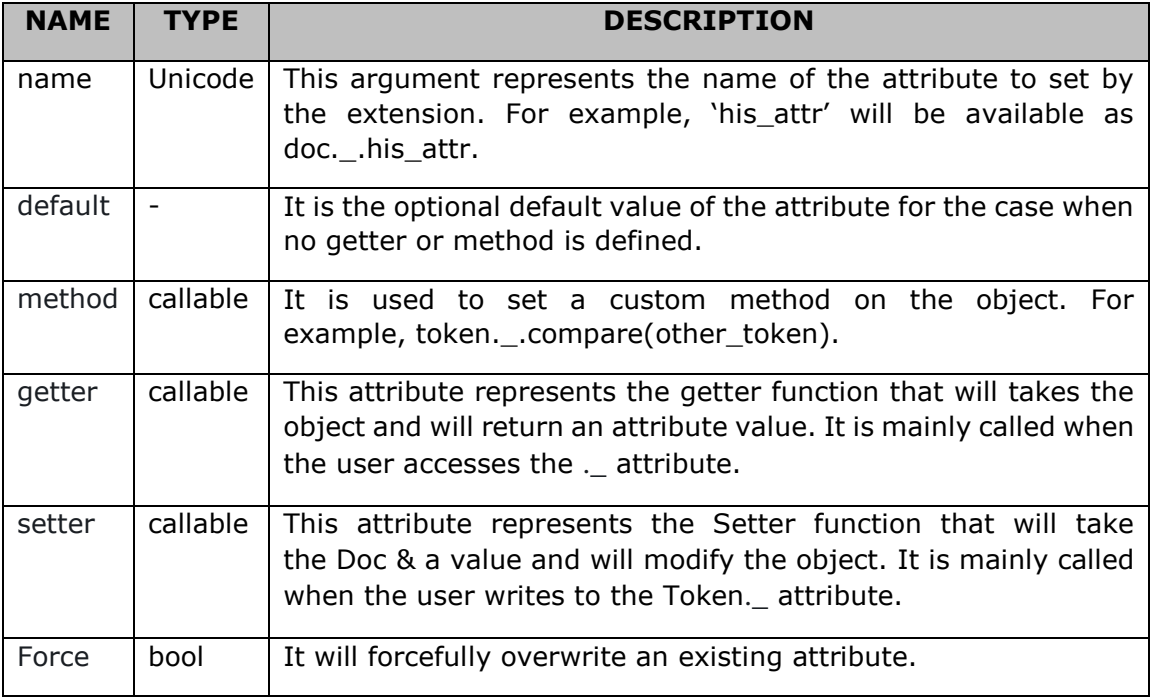

#### **Example 1**

An example of Token.set\_extension class method is as follows:

```
import spacy
nlp_model = spacy.load("en_core_web_sm")
from spacy.tokens import Token
fruit getter = lambda token: token.text in ("apple", "pear", "banana")
Token.set_extension("is_fruit", getter=fruit_getter, force=True)
doc = nlp_model("I have an pear")
```
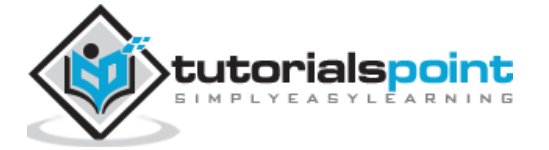

doc[3].\_.is\_fruit

## **Output**

The output is given below:

True

## **Example 2**

An another example of Token.set extension class method is as follows:

```
import spacy
nlp model = spacy.load("en core web sm")
from spacy.tokens import Token
fruit_getter = lambda token: token.text in ("apple", "pear", "banana")
Token.set_extension("is_fruit", getter=fruit_getter, force=True)
doc = nlp model("I have a car")
doc[3]._.is_fruit
```
## **Output**

The output is mentioned below:

False

# **Token.get\_extension**

As the name implies, this class method will look up for a previous extension by name. It was also introduced in version 2.0 and will return a 4-tuple(default, method, getter, setter) value.

# **Argument**

The table below explains its argument:

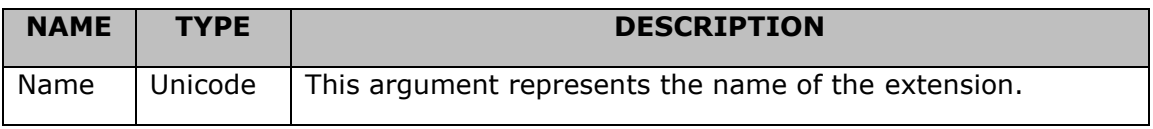

# **Example**

An example of Token.get\_extension class method is given below:

```
import spacy
nlp_model = spacy.load("en_core_web_sm")
from spacy.tokens import Token
Token.set_extension("is_fruit", default=False, force=True)
```
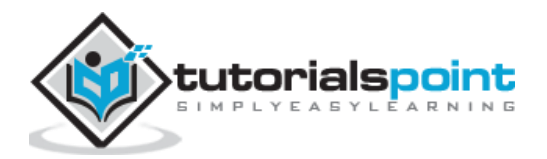

```
extension_to_check = Token.get_extension("is_fruit")
```
# extension\_to\_check

#### **Output**

The output is stated below:

```
(False, None, None, None)
```
# **Token.has\_extension**

As the name implies, this class method will check whether an extension has been registered on the Token class or not.

## **Argument**

The table below explains its argument:

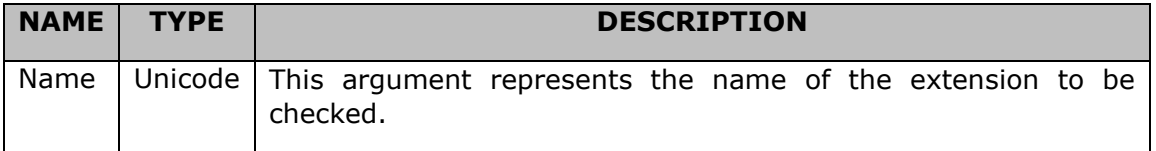

## **Example**

An example of Token.has\_extension class method is given below:

```
import spacy
nlp_model = spacy.load("en_core_web_sm")
from spacy.tokens import Token
Token.set_extension("is_fruit", default=False, force=True)
Token.has_extension("is_fruit")
```
#### **Output**

The output is mentioned below:

True

# **Token.remove\_extension**

As the name implies, this class method will remove a previously registered extension on the Token class.

## **Example**

An example of Token.remove extension class method is given below:

import spacy

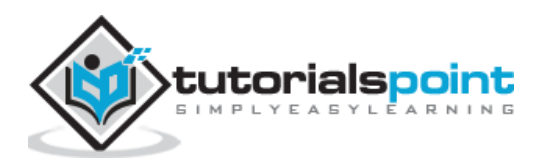

```
nlp_model = spacy.load("en_core_web_sm")
from spacy.tokens import Token
Token.set_extension("is_fruit", default=False, force=True)
Removed_ext = Token.remove_extension("is_fruit")
Token.has_extension("is_fruit")
```
## **Output**

The output is given below:

False

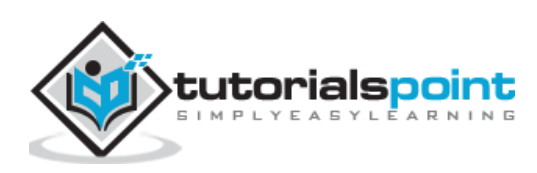

# **13. spaCy — Token Properties**

In this chapter, we will learn about the properties with regards to the Token class in spaCy.

# **Properties**

The token properties are listed below along with their respective descriptions.

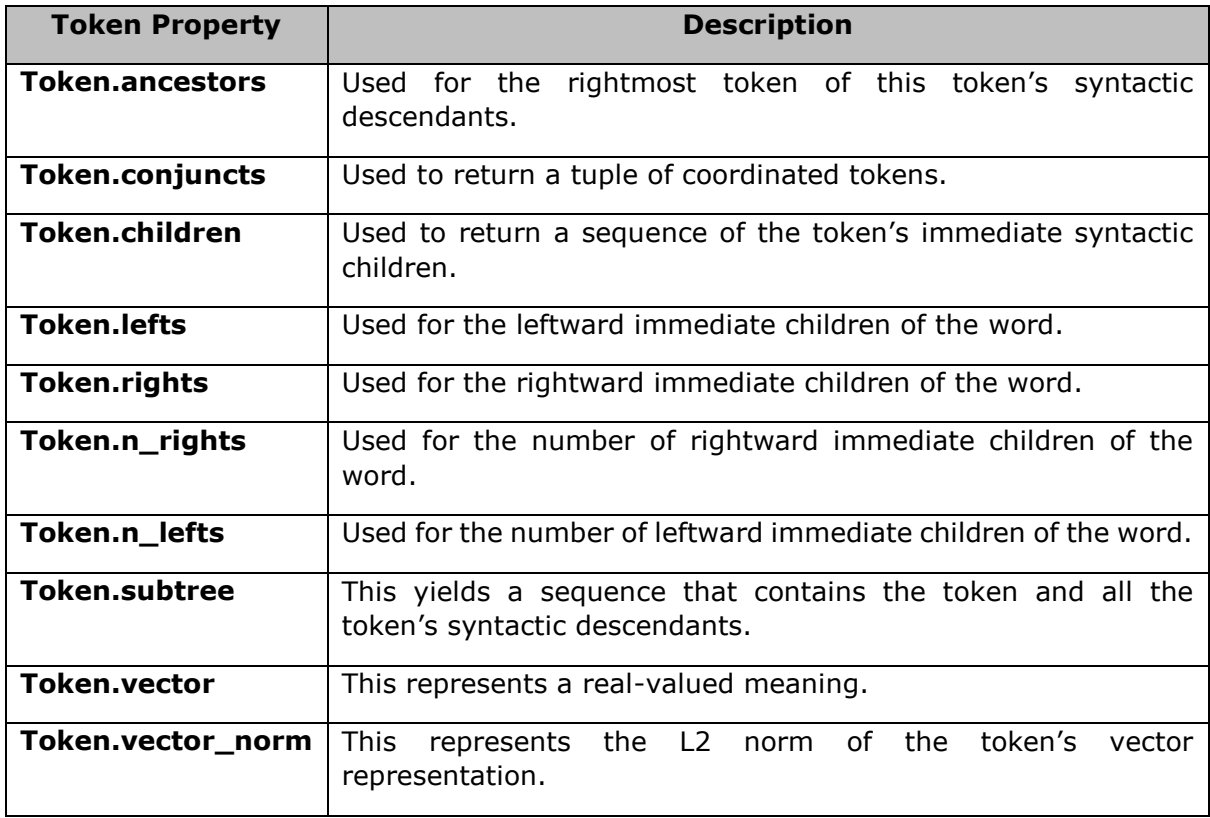

# **Token.ancestors**

This token property is used for the rightmost token of this token's syntactic descendants.

## **Example**

An example of Token.ancestors property is given below:

```
import spacy
nlp_model = spacy.load("en_core_web_sm")
from spacy.tokens import Token
doc = nlp_model("Give it back! He pleaded.")
```
it\_ancestors = doc[1].ancestors

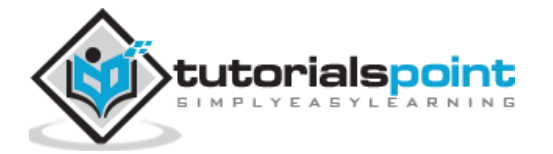

[t.text for t in it\_ancestors]

#### **Output**

The output is given below:

```
['Give']
```
# **Token.conjuncts**

This token property is used to return a tuple of co-ordinated tokens. Here, the token itself would not be included.

## **Example**

An example of Token.conjuncts property is as follows:

```
import spacy
nlp_model = spacy.load("en_core_web_sm")
from spacy.tokens import Token
doc = nlp model("I like cars and bikes")
cars_conjuncts = doc[2].conjuncts 
[t.text for t in cars_conjuncts]
```
#### **Output**

The output is mentioned below:

```
['bikes']
```
# **Token.children**

This token property is used to return a sequence of the token's immediate syntactic children.

## **Example**

An example of Token.children property is as follows:

```
import spacy
nlp_model = spacy.load("en_core_web_sm")
from spacy.tokens import Token
doc = nlp_model("This is Tutorialspoint.com.")
give_child = doc[1].children 
[t.text for t in give_child]
```
**Output**

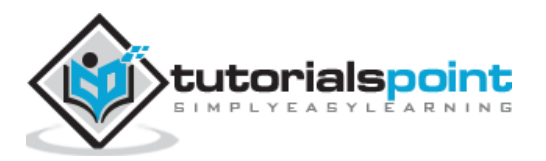

The output is as follows:

```
['This', 'Tutorialspoint.com', '.']
```
# **Token.lefts**

This token property is used for the leftward immediate children of the word. It would be in the syntactic dependency parse.

## **Example**

An example of Token.lefts property is as follows:

```
import spacy
nlp_model = spacy.load("en_core_web_sm")
from spacy.tokens import Token
doc = nlp_model("This is Tutorialspoint.com.")
left\_child = [t.text for t in doc[1].left]left_child
```
## **Output**

You will get the following output:

['This']

# **Token.rights**

This token property is used for the rightward immediate children of the word. It would be in the syntactic dependency parse.

## **Example**

An example of Token.rights property is given below:

```
import spacy
nlp_model = spacy.load("en_core_web_sm")
from spacy.tokens import Token
doc = nlp_model("This is Tutorialspoint.com.")
right child = [t.text for t in doc[1].rights]right_child
```
#### **Output**

The output is as follows:

['Tutorialspoint.com', '.']

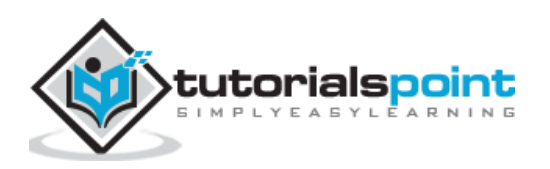

# **Token.n\_rights**

This token property is used for the number of rightward immediate children of the word. It would be in the syntactic dependency parse.

# **Example**

An example of Token.n\_rights property is given below:

```
import spacy
nlp_model = spacy.load("en_core_web_sm")
from spacy.tokens import Token
doc = nlp_model("This is Tutorialspoint.com.")
doc[1].n rights
```
## **Output**

The output is as follows:

2

# **Token.n\_lefts**

This token property is used for the number of leftward immediate children of the word. It would be in the syntactic dependency parse.

# **Example**

An example of Token.n\_lefts property is as follows:

```
import spacy
nlp model = spacy.load("en core web sm")
from spacy.tokens import Token
doc = nlp_model("This is Tutorialspoint.com.")
doc[1].n_lefts
```
## **Output**

The output is stated below:

1

# **Token.subtree**

This token property yields a sequence that contains the token and all the token's syntactic descendants.

## **Example**

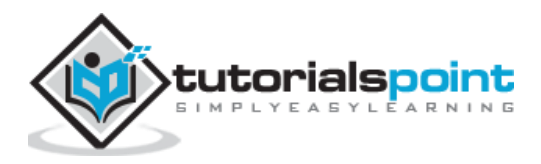

An example of Token.subtree property is as follows:

```
import spacy
nlp_model = spacy.load("en_core_web_sm")
from spacy.tokens import Token
doc = nlp_model("This is Tutorialspoint.com.")
subtree_doc = doc[1].subtree[t.text for t in subtree doc]
```
#### **Output**

The output is given below:

```
['This', 'is', 'Tutorialspoint.com', '.']
```
# **Token.vector**

This token property represents a real-valued meaning. It will return a one-dimensional array representing the token's semantics.

#### **Example 1**

An example of Token.vector property is as follows:

```
import spacy
nlp_model = spacy.load("en_core_web_sm")
doc = nlp_model("The website is Tutorialspoint.com.")
doc.vector.dtype
```
#### **Output**

The output is stated below:

```
dtype('float32')
```
#### **Example 2**

An another example of Token.vector property is given below:

```
doc.vector.shape
```
#### **Output**

The output is stated below:

(96,)

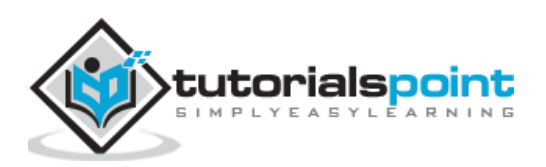

# **Token.vector\_norm**

This token property represents the L2 norm of the token's vector representation.

# **Example**

An example of Token.vector norm property is given below:

```
import spacy
nlp_model = spacy.load("en_core_web_sm")
doc1 = nlp_model("The website is Tutorialspoint.com.")
doc2 = nlp_model("It is having best technical tutorials.")
doc1[2].vector_norm !=doc2[2].vector_norm
```
## **Output**

The output is given below:

True

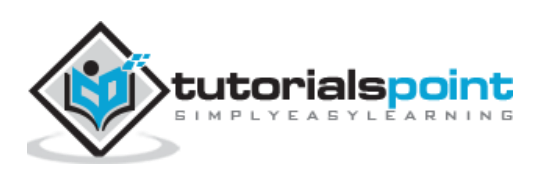

# **14. spaCy — Container Span Class**

This chapter will help you in understanding the Span Class in spaCy.

# **Span Class**

It is a slice from **Doc** object, we discussed above.

## **Attributes**

The table below explains its arguments:

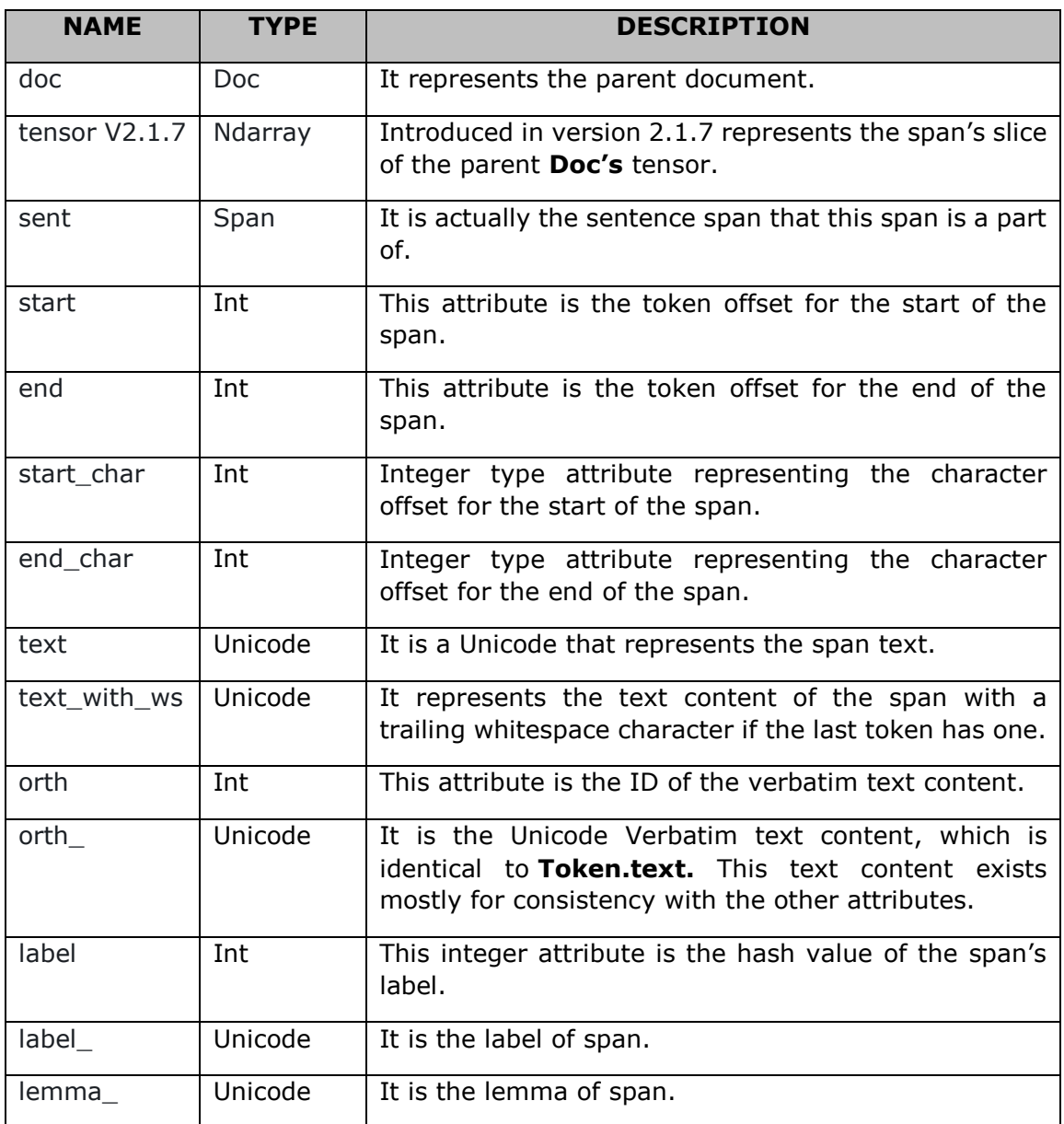

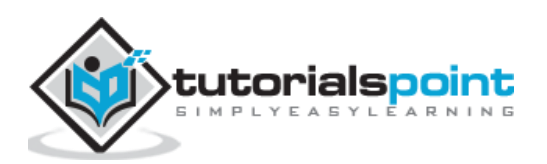

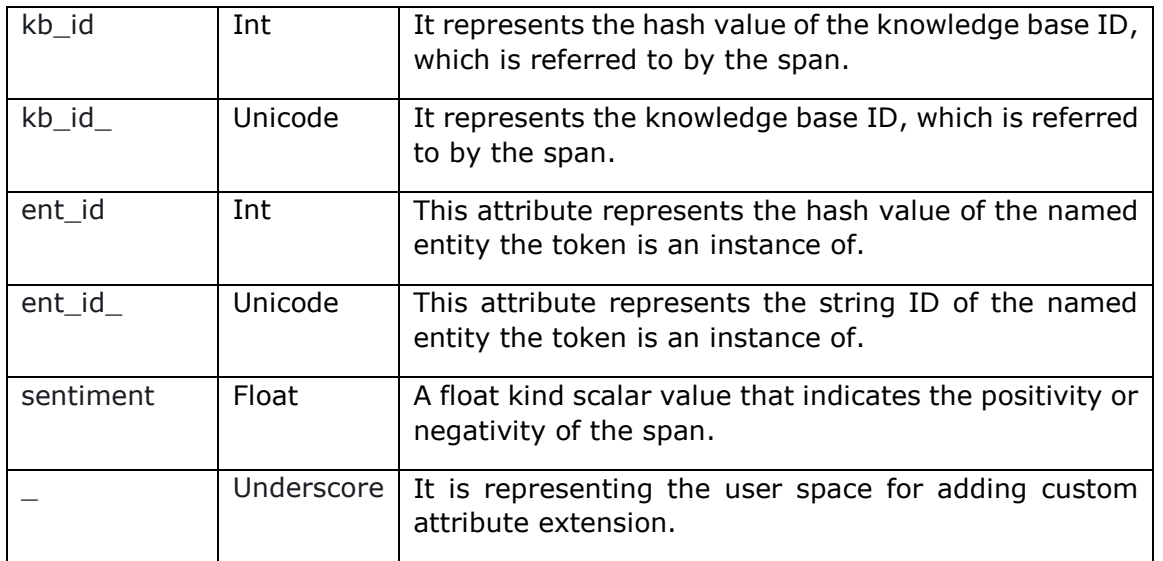

# **Methods**

Following are the methods used in Span class:

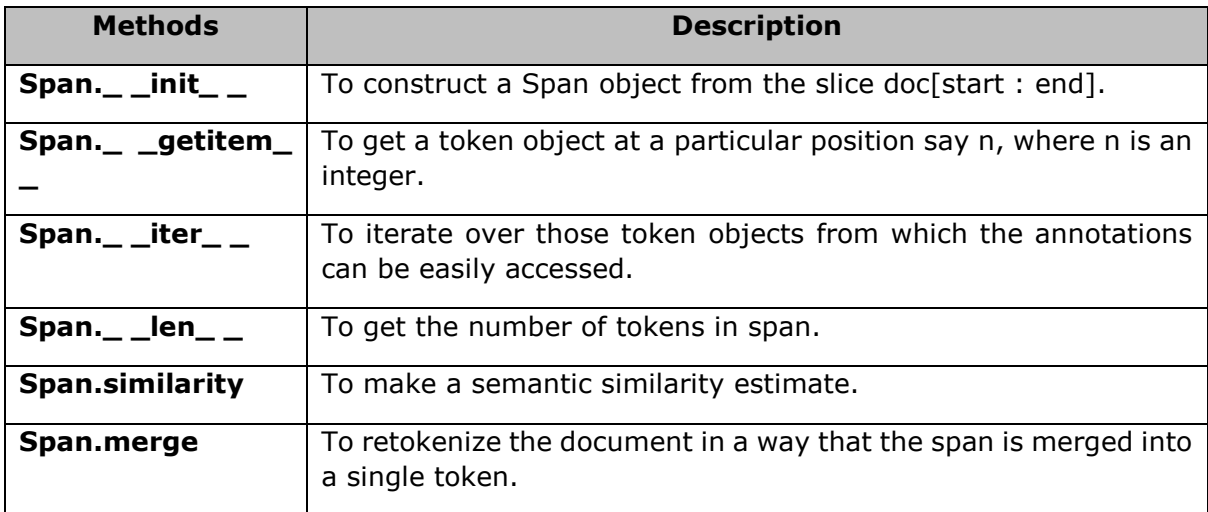

# Span.\_\_init

This is one of the most useful methods of Span class. As name implies, it is used to construct a **Span** object from the slice doc[start : end].

# **Arguments**

The table below explains its arguments:

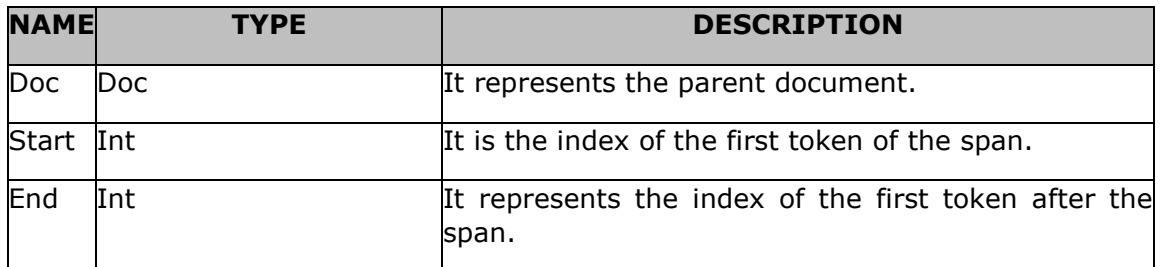

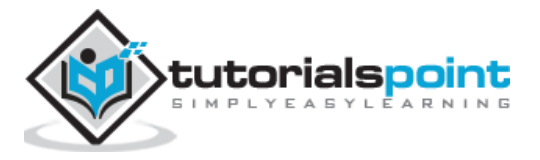

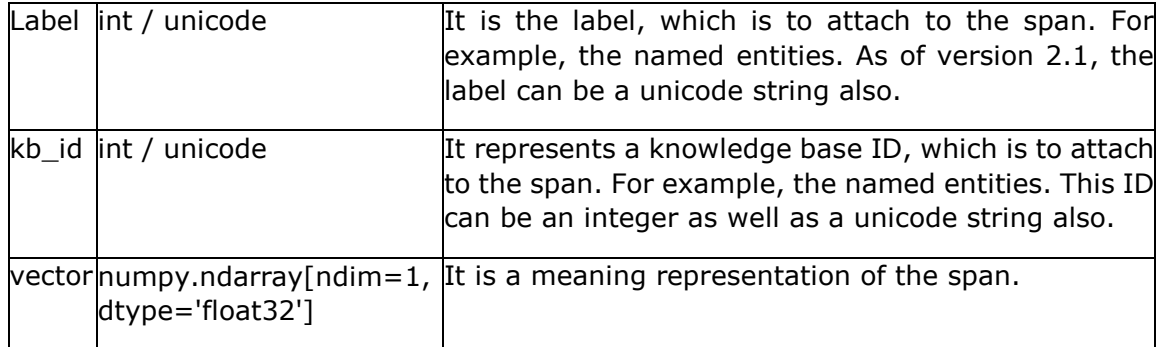

#### **Example 1**

An example of Span.\_ \_init\_ \_ method is given below:

```
import spacy
nlp_model = spacy.load("en_core_web_sm")
doc = nlp_model("This is Tutorialspoint.com.")
span = doc[1:4]span
```
#### **Output**

When you execute the above code, you should see the following output:

```
is Tutorialspoint.com.
```
#### **Example 2**

An another example of Span.\_\_init\_\_ method is given below:

[t.text for t in span]

#### **Output**

When you execute the above code, you should see the following output:

```
['is', 'Tutorialspoint.com', '.']
```
# Span. getitem

This method of Span class is used to get a token object. at a particular position say n. Here n is an integer.

## **Argument**

The table below explains its argument:

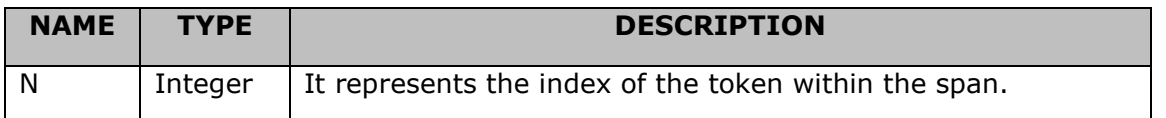

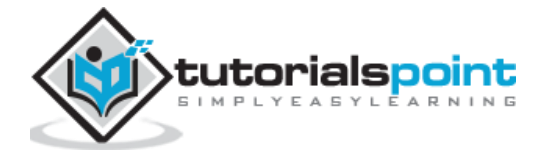

## **Example**

An example of Span.\_ \_getitem\_ \_ method is as follows:

```
import spacy
nlp model = spacy.load("en core web sm")
doc = nlp_model("This is Tutorialspoint.com.")
span = doc[1:4]span[1].text
```
#### **Output**

When you run the code, you will see the following output:

```
'Tutorialspoint.com'
```
# Span. iter

This method of Span class will iterate over those token objects from which the annotations can be easily accessed.

## **Example**

Refer the example of Span.\_\_iter\_\_ method which is given below:

```
import spacy
nlp_model = spacy.load("en_core_web_sm")
doc = nlp_model("This is Tutorialspoint.com.")
span = doc[1:4][t.text for t in span]
```
#### **Output**

When you run the code, you will see the following output:

```
['is', 'Tutorialspoint.com', '.']
```
# Span. len

As name implies, this method of Span class will get the number of tokens in span.

## **Example**

An example of Span. \_ \_ len\_ \_ method is given below:

```
import spacy
nlp_model = spacy.load("en_core_web_sm")
doc = nlp_model("This is Tutorialspoint.com.")
```
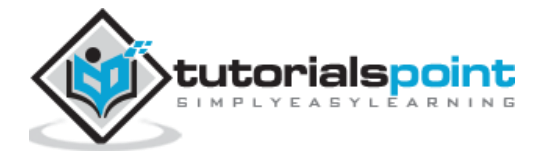

span =  $doc[1:4]$ len(span)

## **Output**

When you run the code, you will see the following output:

3

# **Span.similarity**

This method is used to make a semantic similarity estimate. The default is cosine similarity using an average of word vectors.

## **Argument**

The table below explains its argument:

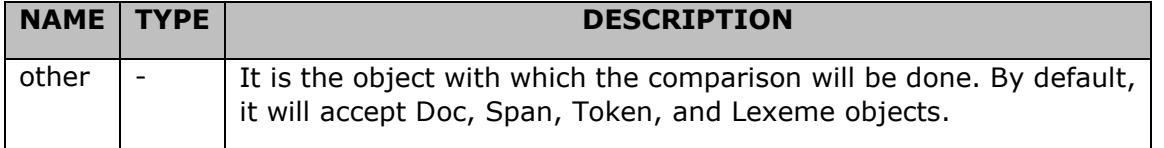

# **Example**

An example of Span.similarity method is as follows:

```
import spacy
nlp_model = spacy.load("en_core_web_sm")
doc = nlp model("red car and black bike")
red car = doc[:2]black\_bike = doc[3:]car_bike = red_car.similarity(black_bike)
bike_car = black_bike.similarity(red_car)
car bike == bike car
```
#### **Output**

When you run the code, you will see the following output:

True

# **Span.merge**

As the name implies, this method of Span class will retokenize the document in a way that the span is merged into a single token.

## **Example**

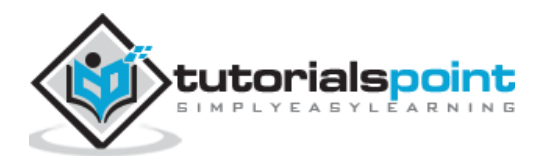

An example of Span.merge method is as follows:

```
import spacy
nlp_model = spacy.load("en_core_web_sm")
doc = nlp_model("This is Tutorialspoint.com.")
span = doc[1:4]doc[2].text
```
#### **Output**

When you run the code, you will see the following output:

```
'Tutorialspoint.com'
```
# **ClassMethods**

Following are the classmethods used in Span class:

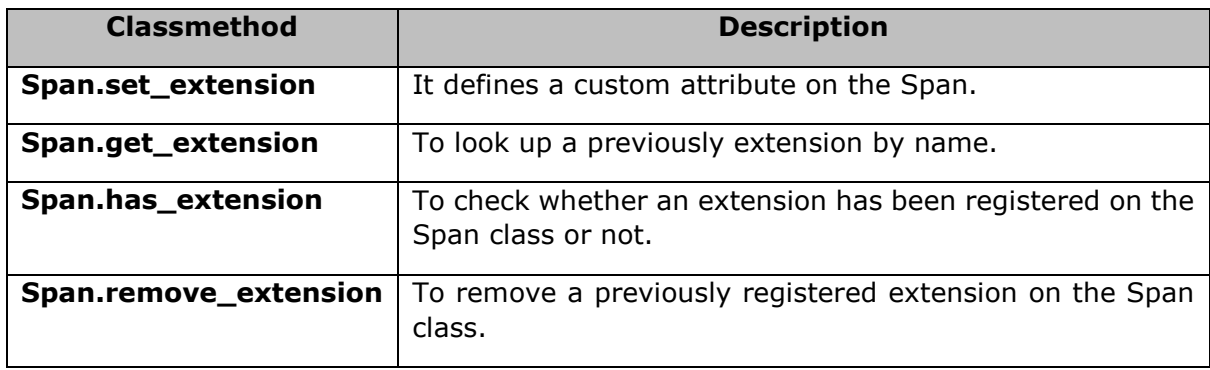

# **Span.set\_extension**

This class method was introduced in version 2.0. It defines a custom attribute on the Span. Once done, that attribute will become available via Span.\_.

## **Arguments**

The table below explains its arguments:

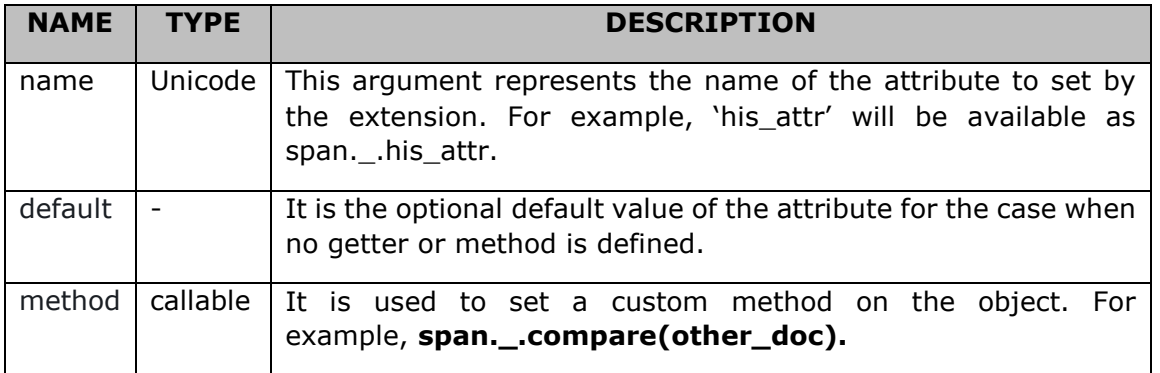

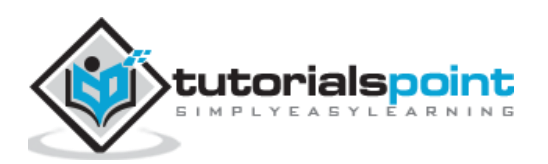

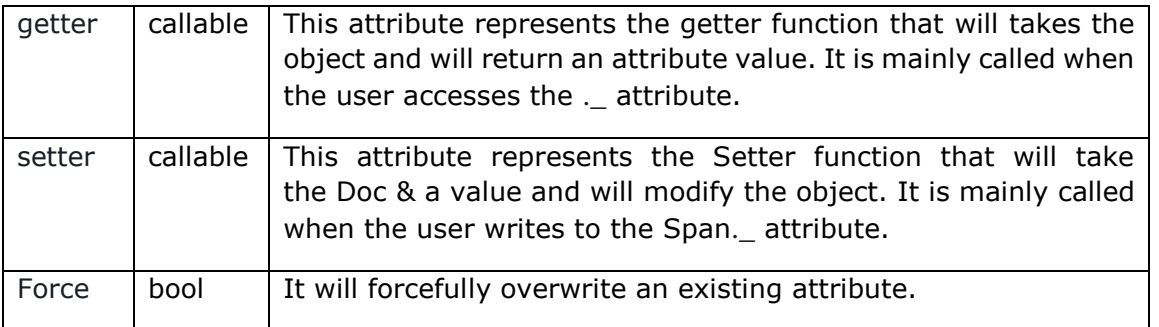

# **Example**

An example of Span.set\_extension class method is as follows:

```
import spacy
nlp model = spacy.load("en core web sm")
from spacy.tokens import Span
city = lambda span: any(city in doc.text for city in ("New York", "India", 
"USA"))
Span.set_extension("has_city", getter=city, force = True)
doc = nlp model("I like India")doc[0:3]._.has_city
```
## **Output**

Upon execution, you will receive the following output:

True

# **Span.get\_extension**

As the name implies, this class method will look up for a previous extension by name. It was also introduced in version 2.0 and will return a 4-tuple (default, method, getter, setter) value.

## **Example**

An example of Span.get\_extension class method is as follows:

```
import spacy
nlp_model = spacy.load("en_core_web_sm")
from spacy.tokens import Span
Span.set_extension('is_city', default=False, force = True)
extension = Span.get_extension('is_city')
extension
```
#### **Output**

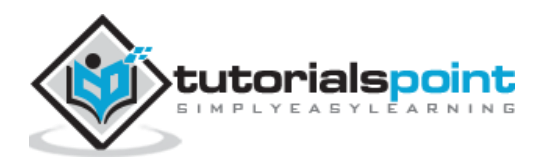

Upon execution, you will receive the following output:

(False, None, None, None)

# **Span.has\_extension**

As the name implies, this class method will check whether an extension has been registered on the Span class or not.

## **Example**

An example of Span.has extension class method is as follows:

```
import spacy
nlp_model = spacy.load("en_core_web_sm")
from spacy.tokens import Span
Span.set_extension('is_city', default=False, force = True)
Span.has_extension('is_city')
```
#### **Output**

Upon execution, you will receive the following output:

True

# **Span.remove\_extension**

As the name implies, this class method will remove a previously registered extension on the Span class.

# **Example**

An example of Span.remove extension class method is as follows:

```
import spacy
nlp_model = spacy.load("en_core_web_sm")
from spacy.tokens import Span
Span.set_extension('is_city', default=False, force = True)
Removed ext = Span.remove extension('is city')
Span.has extension('is city')
```
## **Output**

Upon execution, you will receive the following output:

False

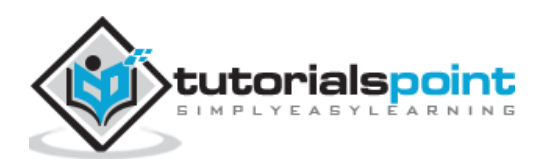

# **15. spaCy — Span Class Properties**

In this chapter, let us learn the Span properties in spaCy.

# **Properties**

Following are the properties with regards to Span Class in spaCy.

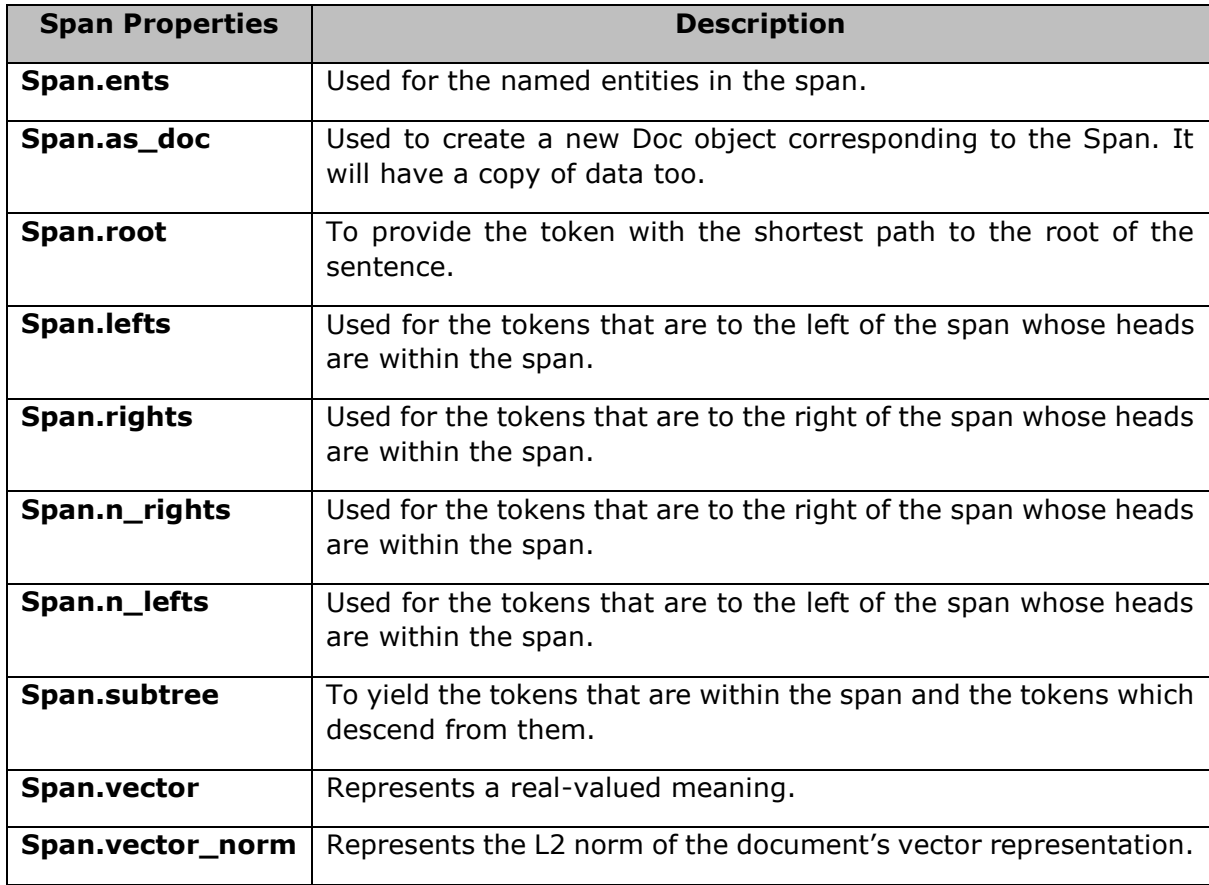

# **Span.ents**

This Span property is used for the named entities in the span. If the entity recogniser has been applied, this property will return a tuple of named entity span objects.

## **Example 1**

An example of Span.ents property is as follows:

```
import spacy
nlp model = spacy.load("en core web sm")
doc = nlp_model("This is Tutorialspoint.com.")
span = doc[0:5]
```
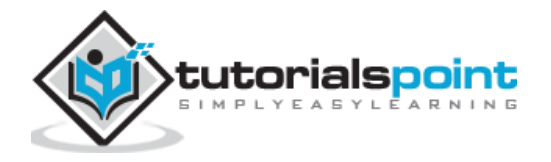

ents = list(span.ents) ents[0].label

#### **Output**

You will receive the following output:

383

#### **Example 2**

An another example of Span.ents property is as follows:

ents[0].label\_

#### **Output**

You will receive the following output:

'ORG'

#### **Example 3**

Given below is another example of Span.ents property:

ents[0].text

#### **Output**

You will receive the following output:

'Tutorialspoint.com'

# **Span.as\_doc**

As the name suggests, this Span property will create a new Doc object corresponding to the Span. It will have a copy of data too.

## **Example**

An example of Span.as\_doc property is given below:

```
import spacy
nlp_model = spacy.load("en_core_web_sm")
doc = nlp_model("I like India.")
span = doc[2:4]doc2 = span.as_doc()
doc2.text
```
#### **Output**

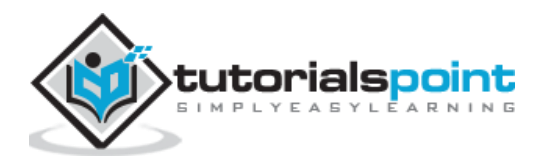

You will receive the following output:

India

# **Span.root**

This Span property will provide the token with the shortest path to the root of the sentence. It will take the first token, if there are multiple tokens which are equally high in the tree.

## **Example 1**

An example of Span.root property is as follows:

```
import spacy
nlp_model = spacy.load("en_core_web_sm")
doc = nlp_model("I like New York in Autumn.")
i, like, new, york, in_, autumn, dot = range(len(doc))
doc[new].head.text
```
#### **Output**

You will receive the following output:

'York'

#### **Example 2**

An another example of Span.root property is as follows:

doc[york].head.text

#### **Output**

You will receive the following output:

'like'

#### **Example 3**

Given below is an example of Span.root property:

new york =  $doc[new:ypork+1]$ 

```
new_york.root.text
```
#### **Output**

You will receive the following output:

'York'

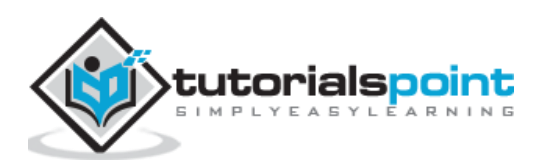
# **Span.lefts**

This Span property is used for the tokens that are to the left of the span, whose heads are within the span.

## **Example**

An example of Span.lefts property is mentioned below:

```
import spacy
nlp_model = spacy.load("en_core_web_sm")
doc = nlp_model("This is Tutorialspoint.com.")
lefts = [t.text for t in doc[1:4].left]lefts
```
#### **Output**

You will receive the following output:

```
['This']
```
# **Span.rights**

This Span property is used for the tokens that are to the right of the span whose heads are within the span.

## **Example**

An example of Span.rights property is given below:

```
import spacy
nlp model = spacy.load("en core web sm")
doc = nlp_model("This is Tutorialspoint.com.")
rights = [t.text for t in doc[1:2].rights]
rights
```
#### **Output**

You will receive the following output:

```
['Tutorialspoint.com', '.']
```
# **Span.n\_rights**

This Span property is used for the tokens that are to the right of the span whose heads are within the span.

### **Example**

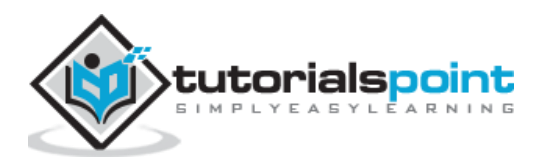

An example of Span.n\_rights property is as follows:

```
import spacy
nlp_model = spacy.load("en_core_web_sm")
doc = nlp_model("This is Tutorialspoint.com.")
doc[1:2].n_rights
```
#### **Output**

You will receive the following output:

2

# **Span.n\_lefts**

This Span property is used for the tokens that are to the left of the span whose heads are within the span.

## **Example**

An example of Span.n\_lefts property is as follows:

```
import spacy
nlp_model = spacy.load("en_core_web_sm")
doc = nlp_model("This is Tutorialspoint.com.")
doc[1:2].n_lefts
```
#### **Output**

You will receive the following output:

```
1
```
## **Span.subtree**

This Span property yields the tokens that are within the span and the tokens which descend from them.

### **Example**

An example of Span.subtree property is as follows:

```
import spacy
nlp_model = spacy.load("en_core_web_sm")
doc = nlp_model("This is Tutorialspoint.com.")
subtree = [t.text for t in doc[:1].subtree]
subtree
```
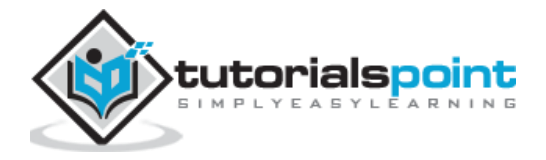

### **Output**

You will receive the following output:

['This']

# **Span.vector**

This Span property represents a real-valued meaning. The defaults value is an average of the token vectors.

### **Example 1**

An example of Span.vector property is as follows:

```
import spacy
nlp model = spacy.load("en core web sm")
doc = nlp_model("The website is Tutorialspoint.com.")
doc[1:].vector.dtype
```
### **Output**

You will receive the following output:

```
dtype('float32')
```
#### **Example 2**

An another example of Span.vector property is as follows:

doc[1:].vector.shape

#### **Output**

You will receive the following output:

(96,)

# **Span.vector\_norm**

This doc property represents the L2 norm of the document's vector representation.

## **Example**

An example of Span.vector\_norm property is as follows:

```
import spacy
nlp_model = spacy.load("en_core_web_sm")
doc = nlp_model("The website is Tutorialspoint.com.")
```
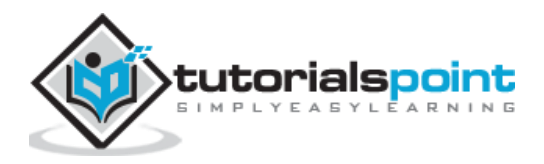

doc[1:].vector\_norm doc[2:].vector\_norm doc[1:].vector\_norm != doc[2:].vector\_norm

### **Output**

You will receive the following output:

True

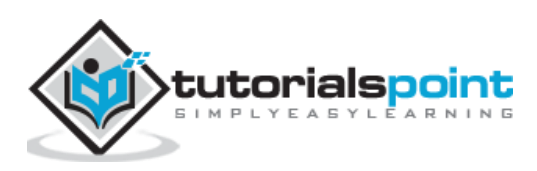

In this chapter, Lexeme Class in spaCy is explained in detail.

# **Lexeme Class**

Lexeme class is an entry in the vocabulary. It has no string context. As opposed to a word token, it is a word type. That's the reason it has no POS(part-of-speech) tag, dependency parse or lemma.

### **Attributes**

The table below explains its arguments:

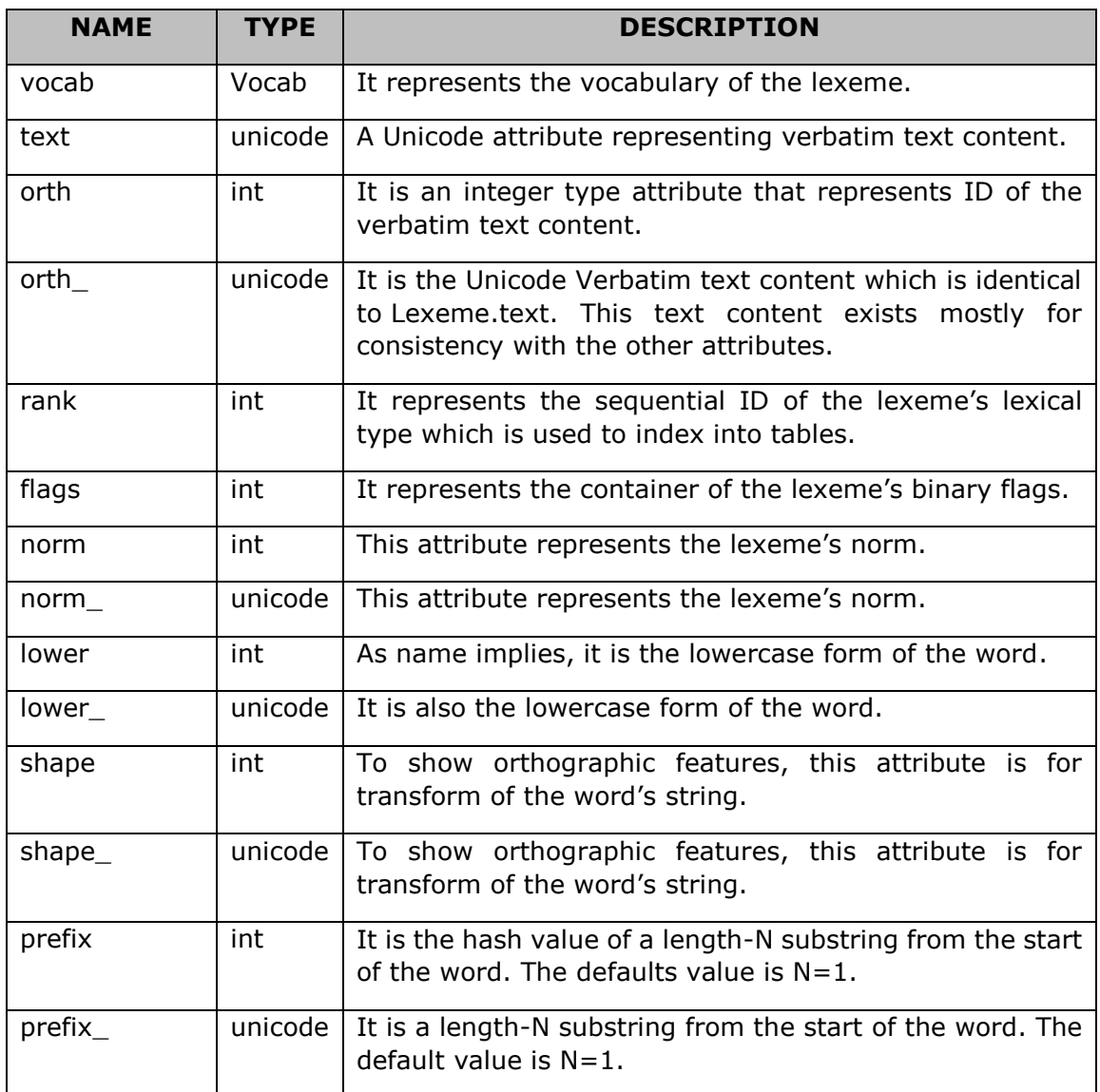

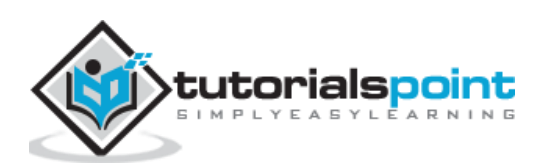

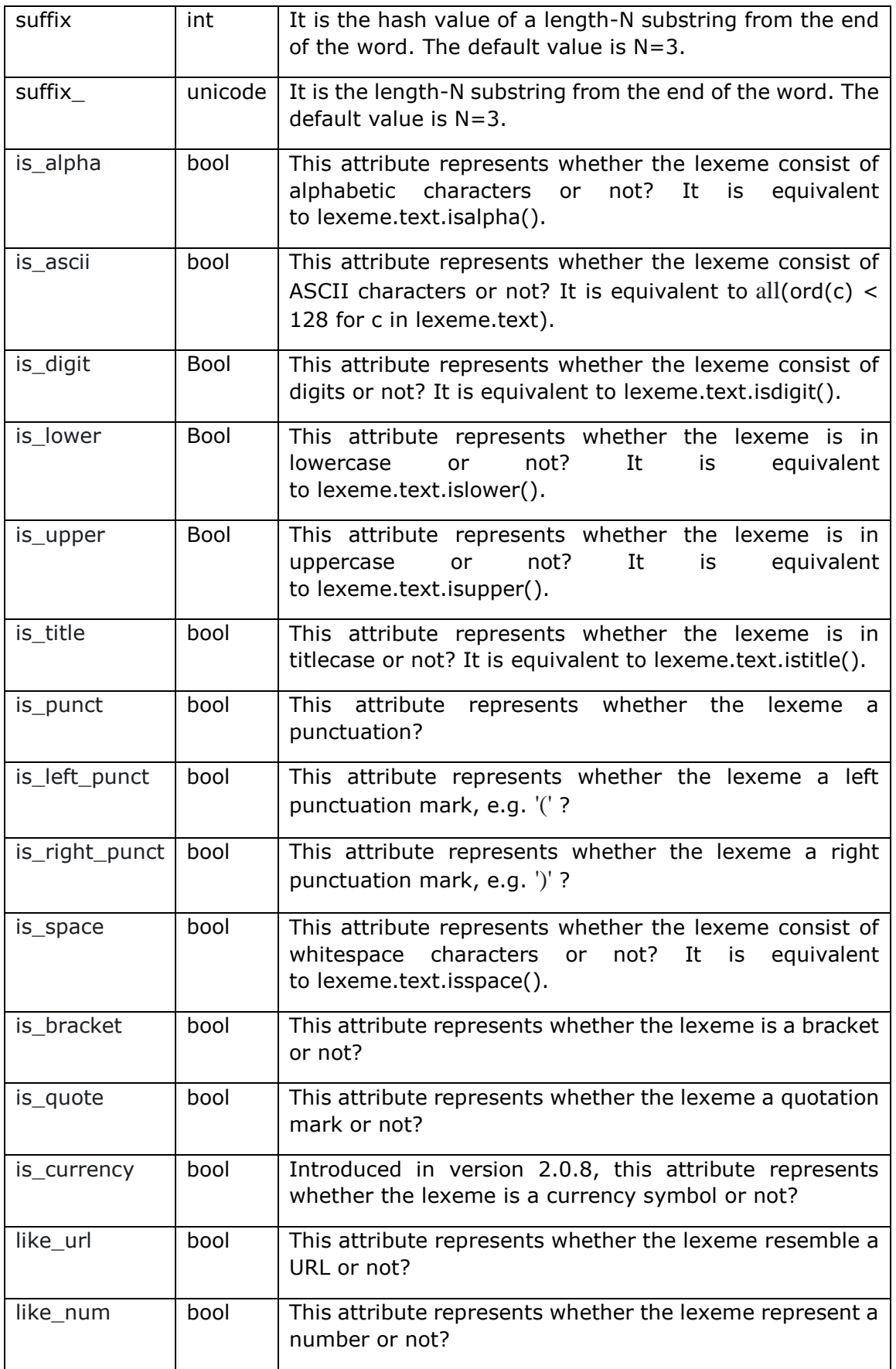

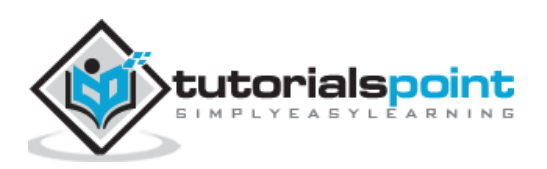

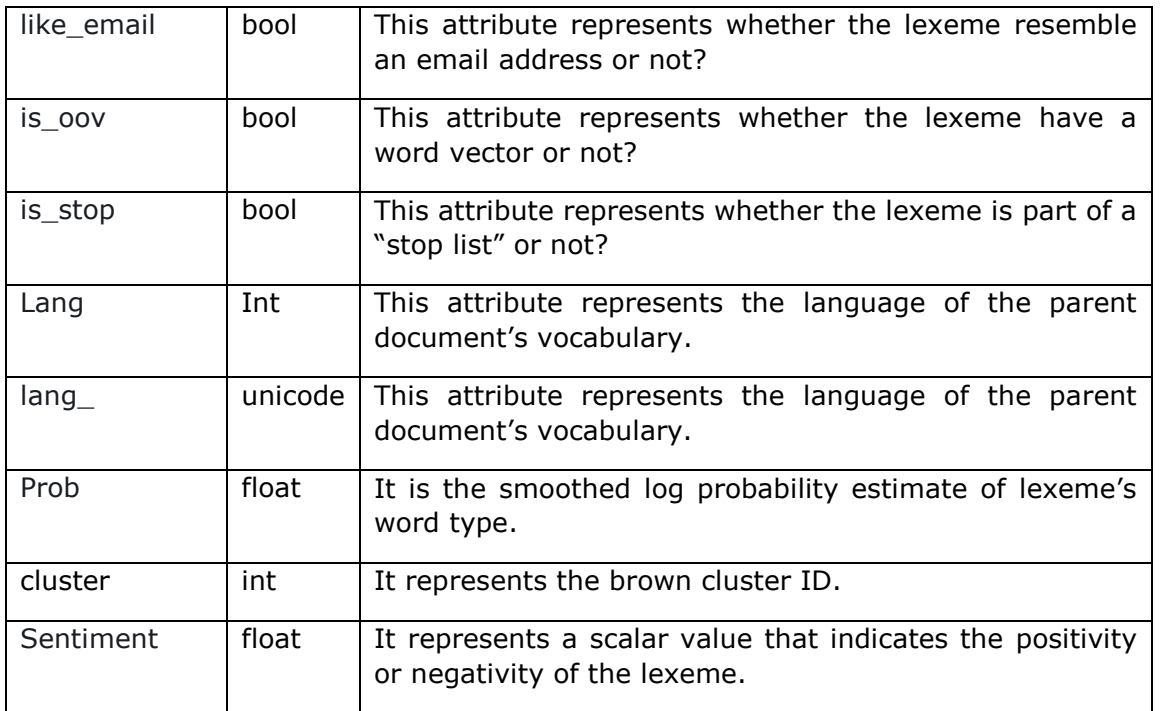

# **Methods**

Following are the methods used in Lexeme class:

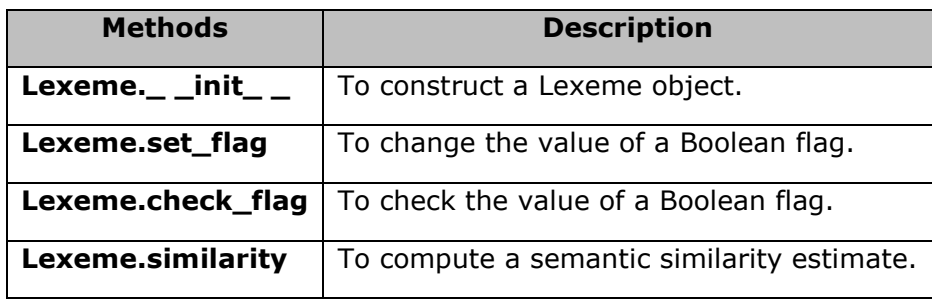

# Lexeme. init

This is one of the most useful methods of Lexeme class. As name implies, it is used to construct a **Lexeme** object.

## **Arguments**

The table below explains its arguments:

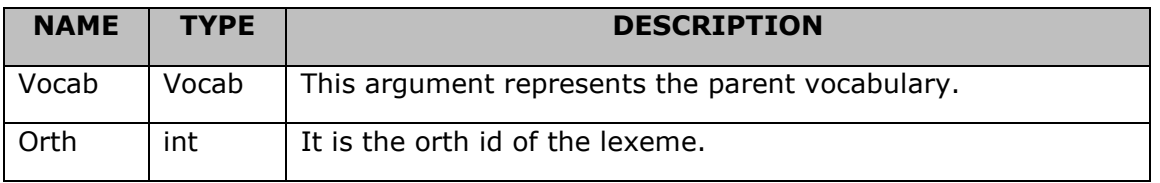

## **Example**

An example of Lexeme.\_ \_init\_ \_ method is given below:

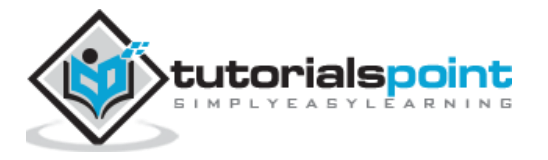

```
import spacy
nlp_model = spacy.load("en_core_web_sm")
doc = nlp_model("The website is Tutorialspoint.com.")
lexeme = doc[3]lexeme.text
```
### **Output**

When you run the code, you will see the following output:

```
'Tutorialspoint.com'
```
# **Lexeme.set\_flag**

This method is used to change the value of a Boolean flag.

## **Arguments**

The table below explains its arguments:

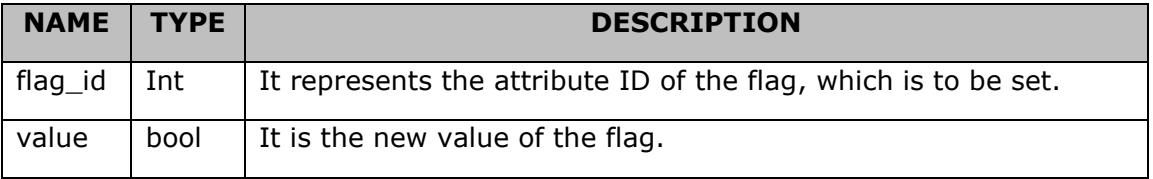

### **Example**

An example of Lexeme.set\_flag method is given below:

```
import spacy
nlp model = spacy.load("en core web sm")
New FLAG = nlp model.vocab.add flag(lambda text: False)
nlp_model.vocab["Tutorialspoint.com"].set_flag(New_FLAG, True)
New_FLAG
```
#### **Output**

When you run the code, you will see the following output:

25

## **Lexeme.check\_flag**

This method is used to check the value of a Boolean flag.

### **Argument**

The table below explains its argument:

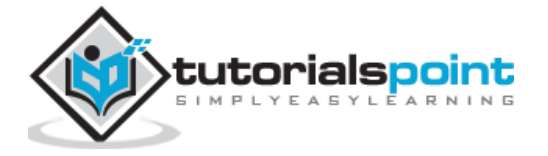

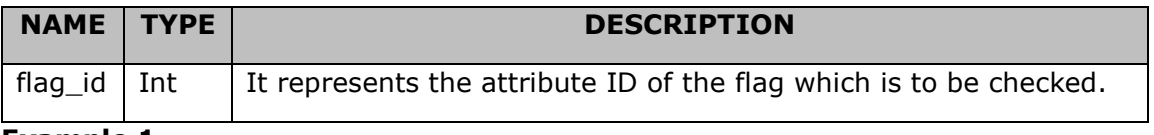

#### **Example 1**

An example of Lexeme.check\_flag method is given below:

```
import spacy
nlp_model = spacy.load("en_core_web_sm")
library = lambda text: text in ["Website", "Tutorialspoint.com"]
my library = nlp model.vocab.add flag(library)nlp_model.vocab["Tutorialspoint.com"].check_flag(my_library)
```
#### **Output**

When you run the code, you will see the following output:

True

#### **Example 2**

Given below is another example of Lexeme.check\_flag method:

```
nlp_model.vocab["Hello"].check_flag(my_library)
```
#### **Output**

When you run the code, you will see the following output:

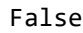

## **Lexeme.similarity**

This method is used to compute a semantic similarity estimate. The default is cosine over vectors.

#### **Argument**

The table below explains its argument:

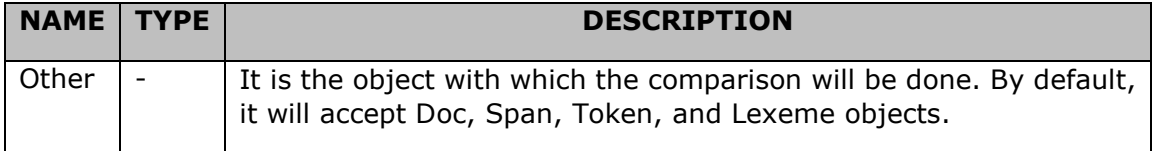

#### **Example**

An example of Lexeme.similarity method is as follows:

```
import spacy
nlp_model = spacy.load("en_core_web_sm")
```
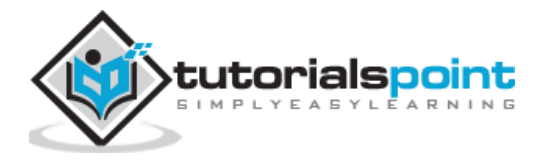

```
apple = nlp.vocab["apple"]
orange = nlp.vocab["orange"]
apple_orange = apple.similarity(orange)
orange apple = orange.similarity(apple)
apple orange == orange apple
```
### **Output**

When you run the code, you will see the following output:

True

# **Properties**

Following are the properties of Lexeme Class.

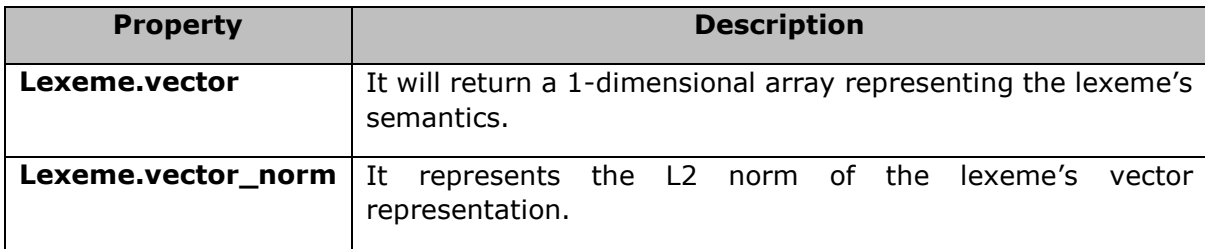

# **Lexeme.vector**

This Lexeme property represents a real-valued meaning. It will return a one-dimensional array representing the lexeme's semantics.

## **Example**

An example of Lexeme.vector property is given below:

```
import spacy
nlp_model = spacy.load("en_core_web_sm")
apple = nlp model.vocab["apple"]
apple.vector.dtype
```
#### **Output**

You will see the following output:

```
dtype('float32')
```
## **Lexeme.vector\_norm**

This token property represents the L2 norm of the lexeme's vector representation.

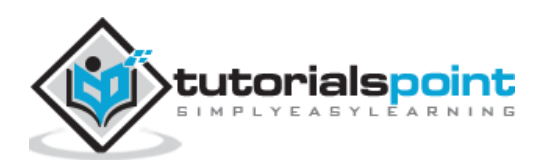

## **Example**

An example of Lexeme.vector\_norm property is as follows:

```
import spacy
nlp_model = spacy.load("en_core_web_sm")
apple = nlp.vocab["apple"]
pasta = nlp.vocab["pasta"]
apple.vector_norm != pasta.vector_norm
```
### **Output**

You will see the following output:

True

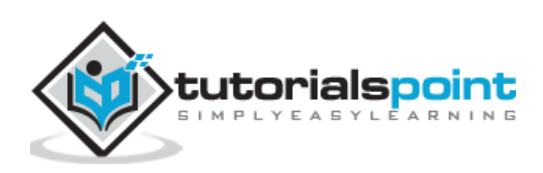

In this chapter, let us learn how to train a neural network model in spaCy.

Here, we will understand how we can update spaCy's statistical models to customize them for our use case. For Example, to predict a new entity type in online comments. To customize, we first need to train own model.

# **Steps for Training**

Let us understand the steps for training a neural network model in spaCy.

- Step1: **Initialization -** If you are not taking pre-trained model, then first, we need to initialize the model weights randomly with **nlp.begin\_training**.
- Step2: **Prediction**  Next, we need to predict some examples with the current weights. It can be done by calling **nlp.updates**.
- Step3: **Compare**  Now, the model will check the predictions against true labels.
- Step4: **Calculate**  After comparing, here, we will decide how to change weights for better prediction next time.
- Step5: **Update**  At last make a small change in the current weights and pick the next batch of examples. Continue calling **nlp.updates** for every batch of examples you take.

Let us now understand these steps with the help of below diagram:

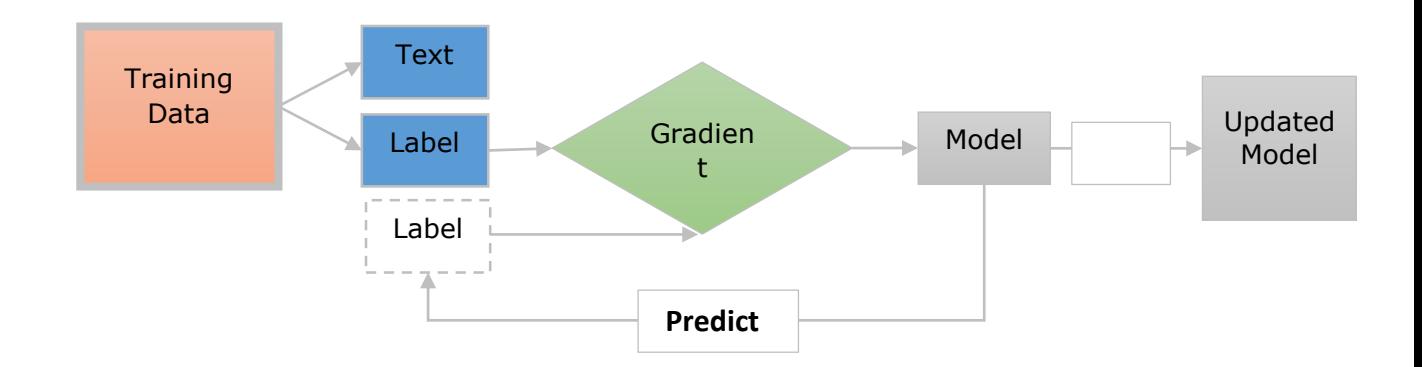

Here:

- **Training Data:** The training data are the examples and their annotations. These are the examples, which we want to update the model with.
- **Text:** It represents the input text, which the model should predict a label for. It should be a sentence, paragraph, or longer document.

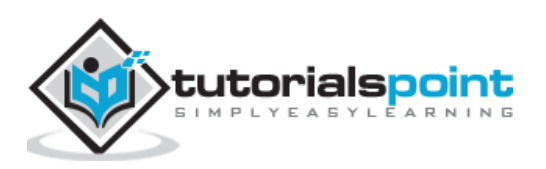

- **Label:** The label is actually, what we want from our model to predict. For example, it can be a text category.
- **Gradient:** Gradient is how we should change the weights to reduce the error. It will be computed after comparing the predicted label with true label.

## **Training the Entity Recognizer**

First, the entity recognizer will take a document and predict the phrases as well as their labels.

It means the training data needs to include the following:

- Texts.
- The entities they contain.
- The entity labels.

Each token can only be a part of one entity. Hence, the entities cannot be overlapped.

We should also train it on entities and their surrounding context because, entity recognizer predicts entities in context.

It can be done by showing the model a text and a list of character offsets.

For example, In the code given below, phone is a gadget which starts at character 0 and ends at character 8.

("Phone is coming", {"entities": [(0, 8, "GADGET")]})

Here, the model should also learn the words other than entities.

Consider another example for training the entity recognizer, which is given below:

("I need a new phone! Any suggestions?", {"entities": []})

The main goal should be to teach our entity recognizer model, to recognize new entities in similar contexts even if, they were not in the training data.

# **spaCy's Training Loop**

Some libraries provide us the methods that takes care of model training but, on the other hand, spaCy provides us full control over the training loop.

Training loop may be defined as a series of steps which is performed to update as well as to train a model.

### **Steps for Training Loop**

Let us see the steps for training loop, which are as follows:

**Step 1: Loop -** The first step is to loop, which we usually need to perform several times, so that the model can learn from it. For example, if you want to train your model for 20 iterations, you need to loop 20 times.

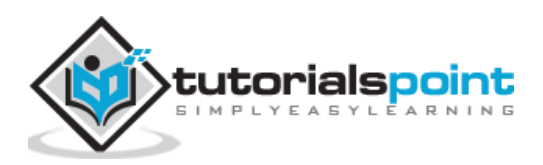

**Step 2: Shuffle -** Second step is to shuffle the training data. We need to shuffle the data randomly for each iteration. It helps us to prevent the model from getting stuck in a suboptimal solution.

**Step 3: Divide –** Later on divide the data into batches. Here, we will divide the training data into mini batches. It helps in increasing the readability of the gradient estimates.

**Step 4: Update -** Next step is to update the model for each step. Now, we need to update the model and start the loop again, until we reach the last iteration.

**Step 5: Save-** At last, we can save this trained model and use it in spaCy.

### **Example**

Following is an example of spaCy's Training loop:

```
DATA = \Gamma ("How to order the Phone X", {"entities": [(20, 28, "GADGET")]})
]
# Step1: Loop for 10 iterations
for i in range(10):
     # Step2: Shuffling the training data
     random.shuffle(DATA)
     # Step3: Creating batches and iterating over them
     for batch in spacy.util.minibatch(DATA):
         # Step4: Splitting the batch in texts and annotations
         texts = [text for text, annotation in batch]
         annotations = [annotation for text, annotation in batch]
         # Step5: Updating the model
         nlp.update(texts, annotations)
# Step6: Saving the model
nlp.to_disk(path_to_model)
```
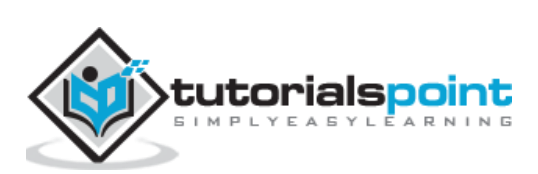

In this chapter, we will learn how to update the neural network model in spaCy.

## **Reasons to update**

Following are the reasons to update an existing model:

- The updated model will provide better results on your specific domain.
- While updating an existing model, you can learn classification schemes for your problem.
- Updating an existing model is essential for text classification.
- It is especially useful for named entity recognition.
- It is less critical for POS tagging as well as dependency parsing.

### **Updating an existing model**

With the help of spaCy, we can update an existing pre-trained model with more data. For example, we can update the model to improve its predictions on different texts.

Updating an existing pre-trained model is very useful, if you want to improve the categories which the model already knows. For example, "person" or "organization". We can also update an existing pre-trained model for adding new categories.

It is recommended to always update an existing pre-trained model with examples of the new category as well as examples of the other categories, which the model previously predicted correctly. If not done, improving the new category might hurt the other categories.

# **Setting up a new pipeline**

From the below given example, let us understand how we can set up a new pipeline from scratch for updating an existing model:

- First, we will start with blank English model by using **spacy.blank** method. It only has the language data and tokenization rules and does not have any pipeline component.
- After that we will create a blank entity recognizer and will add it to the pipeline. Next, we will add the new string labels to the model by using **add\_label**.
- Now, we can initialize the model with random weights by calling **nlp.begin\_training**.
- Next, we need to randomly shuffle the data on each iteration. It is to get better accuracy.

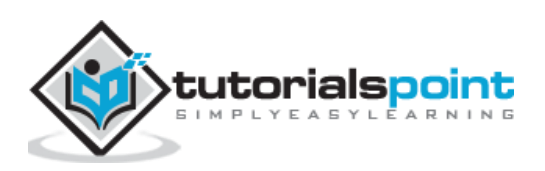

 Once shuffled, divide the example into batches by using spaCy's **minibatch** function. At last, update the model with texts and annotations and then, continue to loop.

#### **Examples**

Given below is an example for **starting with blank English model by using spacy.blank:**

```
nlp = spacy.blank("en")
```
Following is an example for **creating blank entity recognizer and adding it to the pipeline:**

```
ner = nlp.create_pipe("ner")
```

```
nlp.add_pipe(ner)
```
Here is an example for **adding a new label by using add\_label:**

```
ner.add_label("GADGET")
```
An example for **starting the training by using nlp.begin\_training** is as follows:

```
nlp.begin_training()
```
This is an example for **training for iterations and shuffling the data on each iteration.**

```
for itn in range(10):
```
random.shuffle(examples)

This is an example for **dividing the examples into batches using minibatch utility function for batch in spacy.util.minibatch(examples, size=2).**

texts = [text for text, annotation in batch]

```
annotations = [annotation for text, annotation in batch]
```
Given below is an example for **updating the model with texts and annotations:**

nlp.update(texts, annotations)

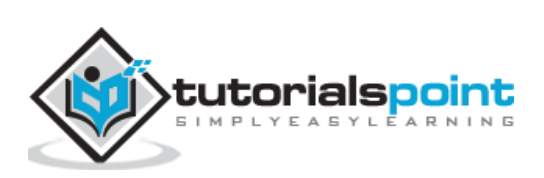